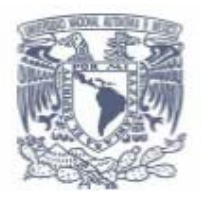

## **UNIVESIDAD NACIONAL AUTÓNOMA DE MÉXICO**

## **FACULTAD DE ESTUDIOS SUPERIORES "ARAGÓN"**

## **Ingeniería en computación**

"Desarrollo de Sistemas en Línea con Software Libre en Linux"

### **TRABAJO ESCRITO**

EN LA MODALIDAD DE SEMINARIOS Y CAPACITACIÓN PROFESIONAL PARA OBTENER EL TÍTULO DE:

## **INGENIERO EN COMPUTACIÓN**

PRESENTA:

## **EDGAR IGNACIO PEÑA FLORES**

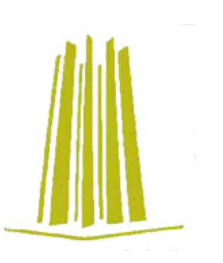

ASESOR: ING. CÉSAR GERMÁN ROSAS

México, 2006

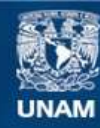

Universidad Nacional Autónoma de México

**UNAM – Dirección General de Bibliotecas Tesis Digitales Restricciones de uso**

## **DERECHOS RESERVADOS © PROHIBIDA SU REPRODUCCIÓN TOTAL O PARCIAL**

Todo el material contenido en esta tesis esta protegido por la Ley Federal del Derecho de Autor (LFDA) de los Estados Unidos Mexicanos (México).

**Biblioteca Central** 

Dirección General de Bibliotecas de la UNAM

El uso de imágenes, fragmentos de videos, y demás material que sea objeto de protección de los derechos de autor, será exclusivamente para fines educativos e informativos y deberá citar la fuente donde la obtuvo mencionando el autor o autores. Cualquier uso distinto como el lucro, reproducción, edición o modificación, será perseguido y sancionado por el respectivo titular de los Derechos de Autor.

# **Agradecimiento**

**A mis padres:** 

Por su inmenso cariño, comprensión, apoyo y por creer en mí.

# Índice

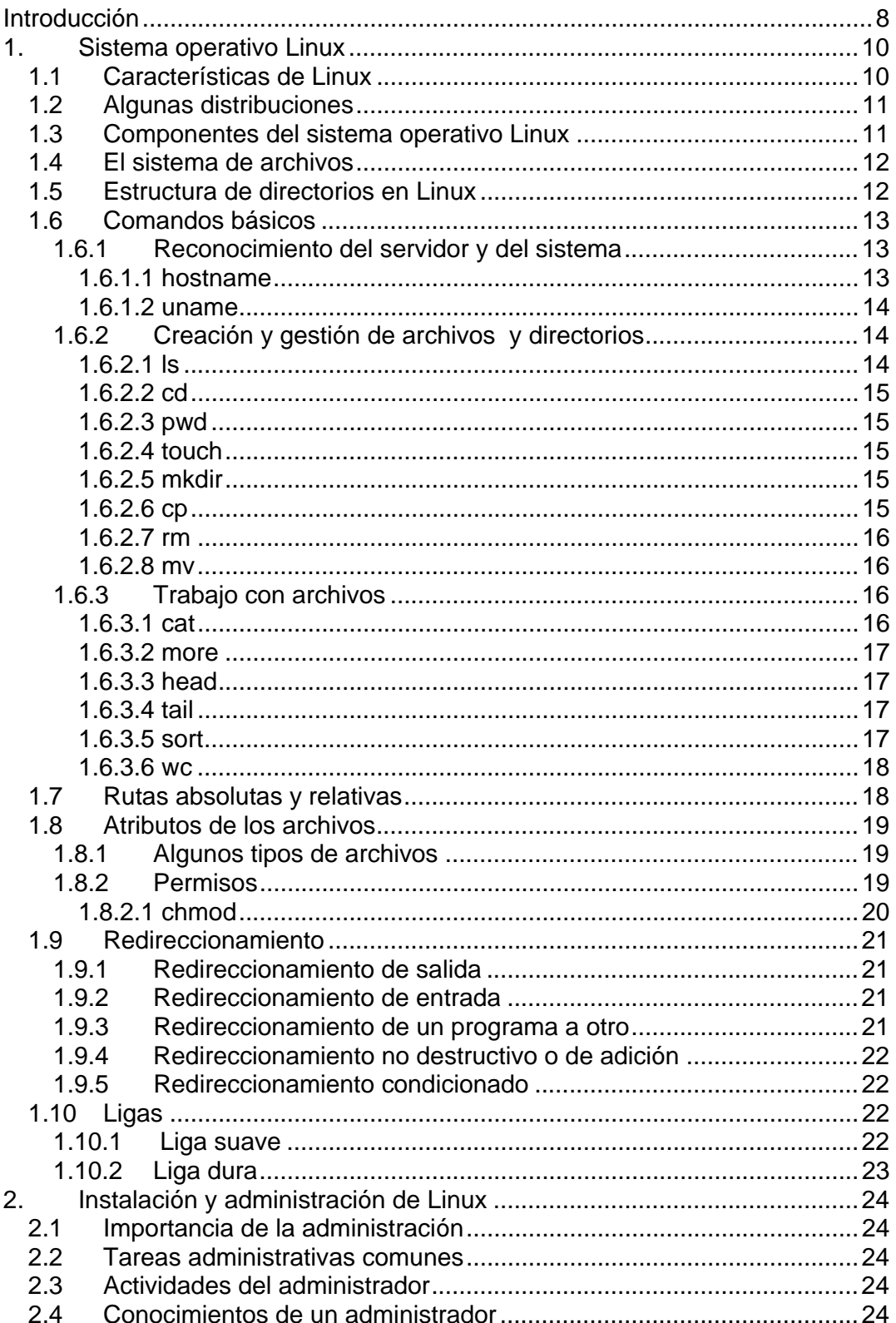

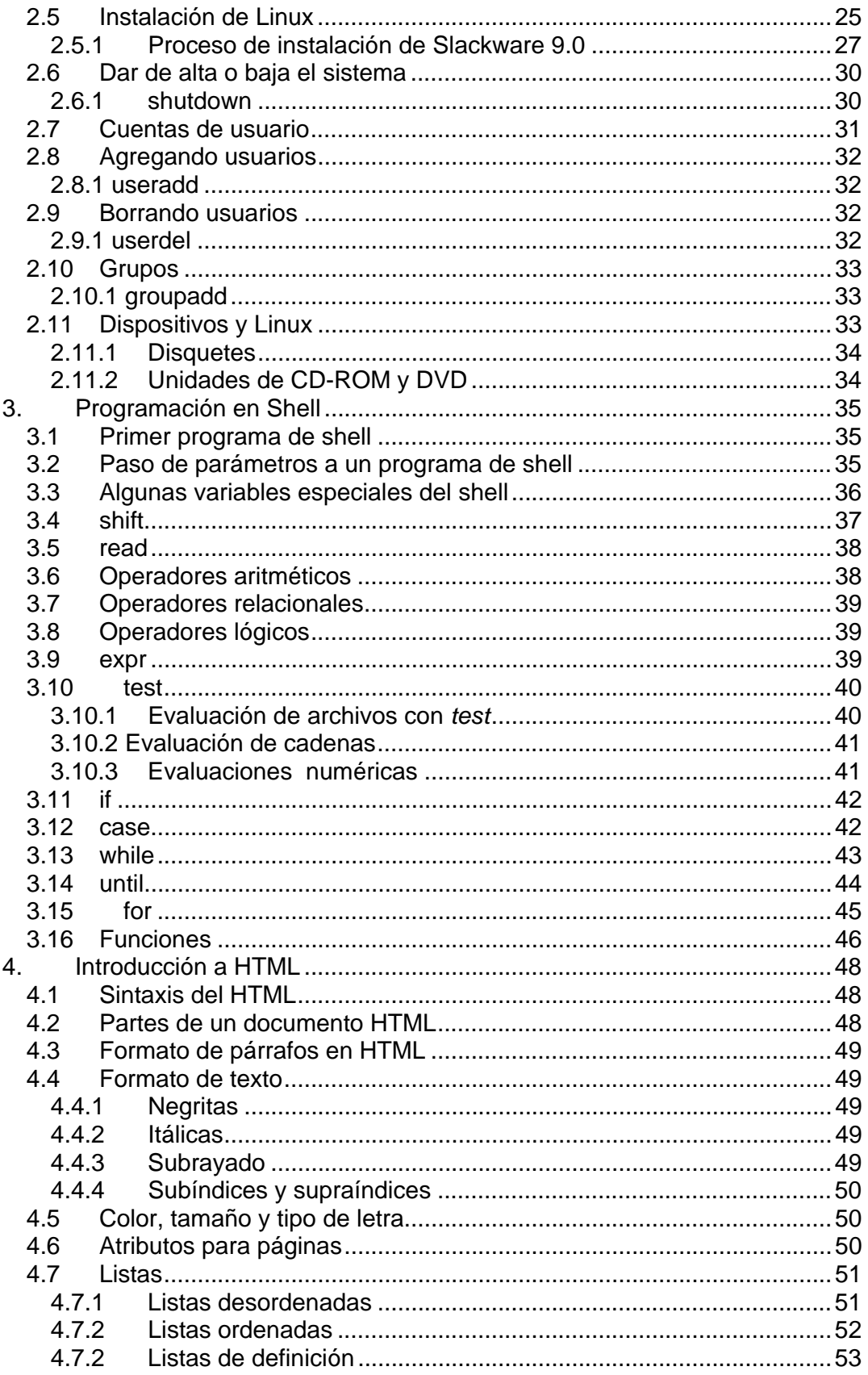

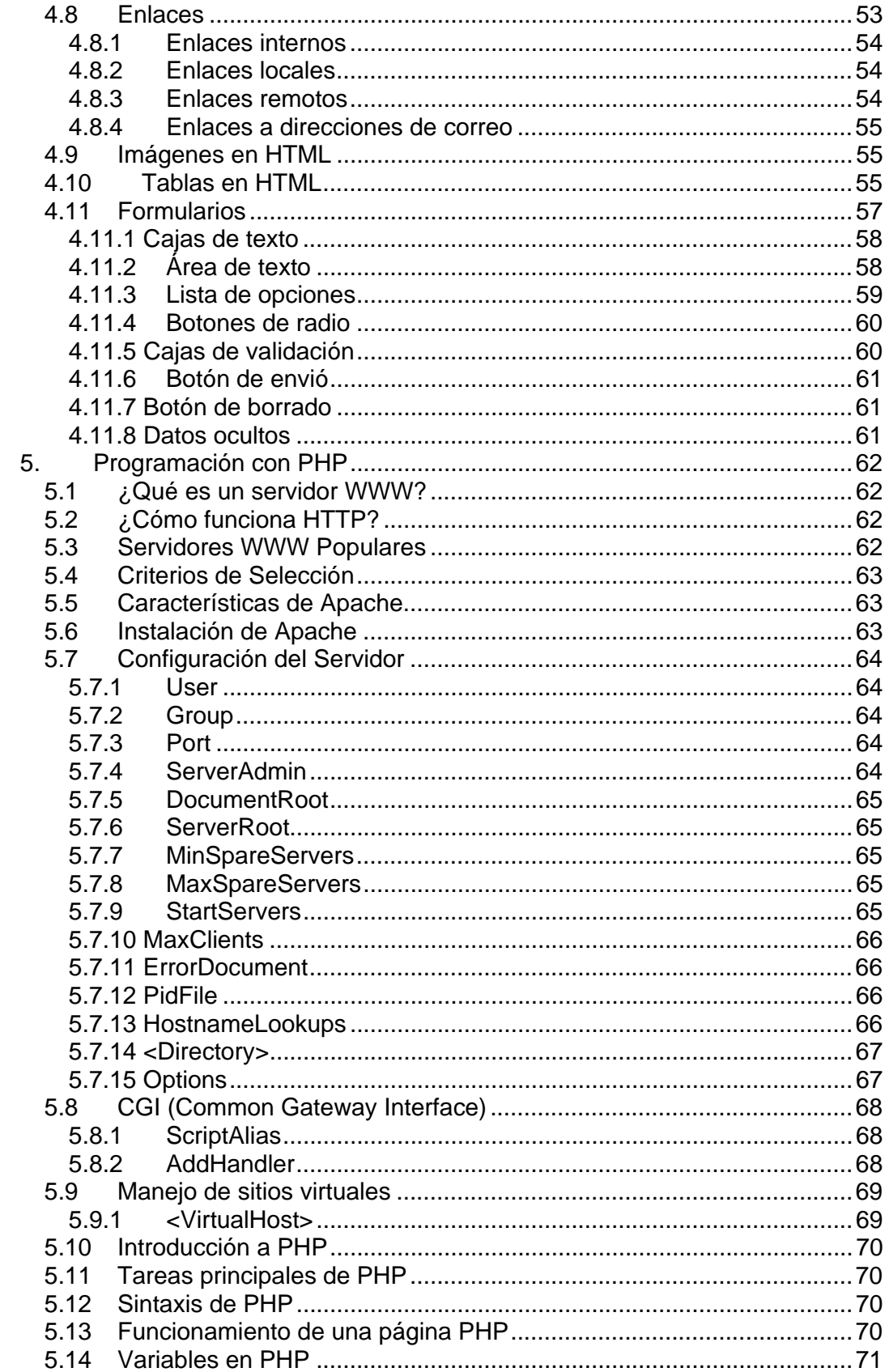

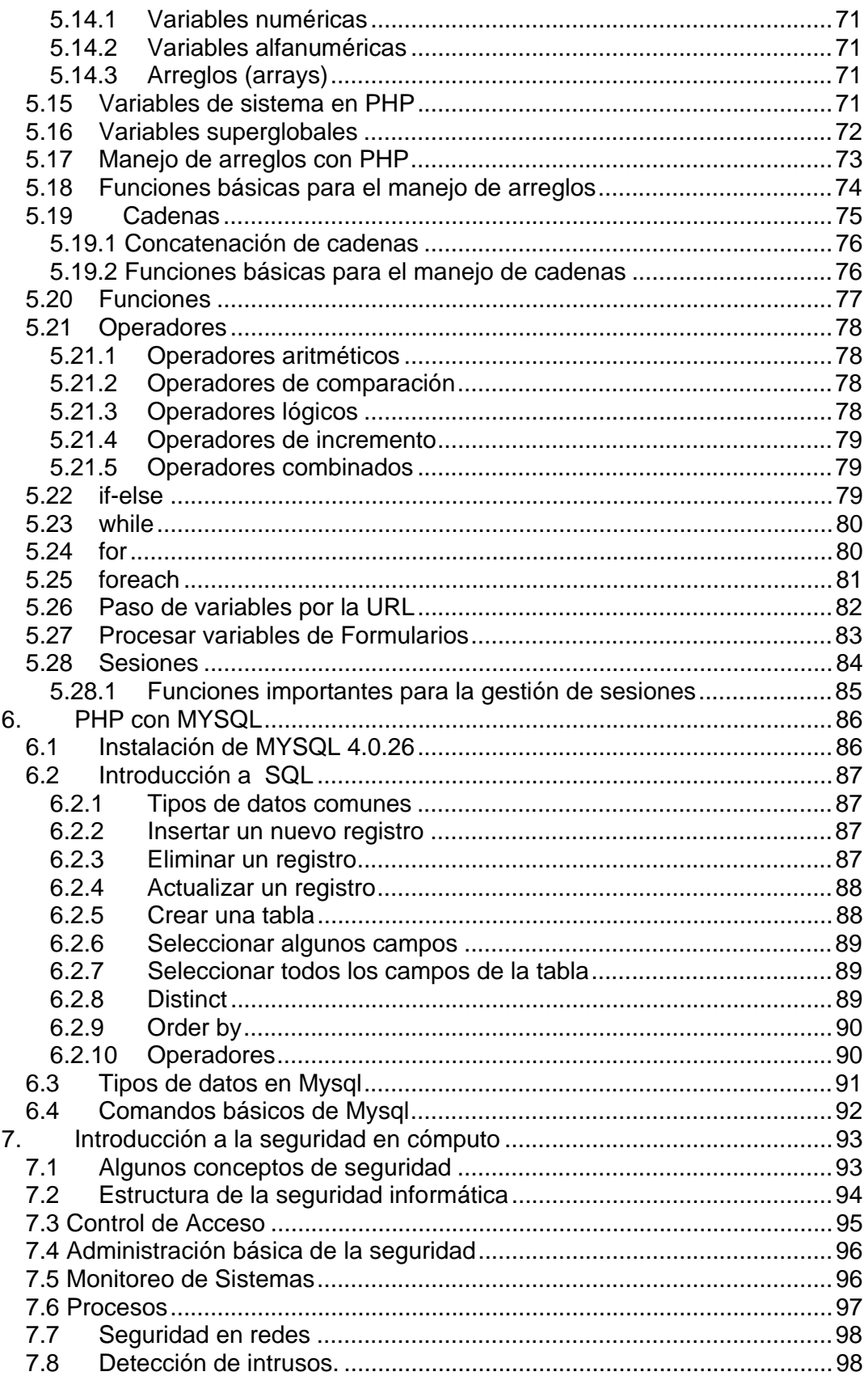

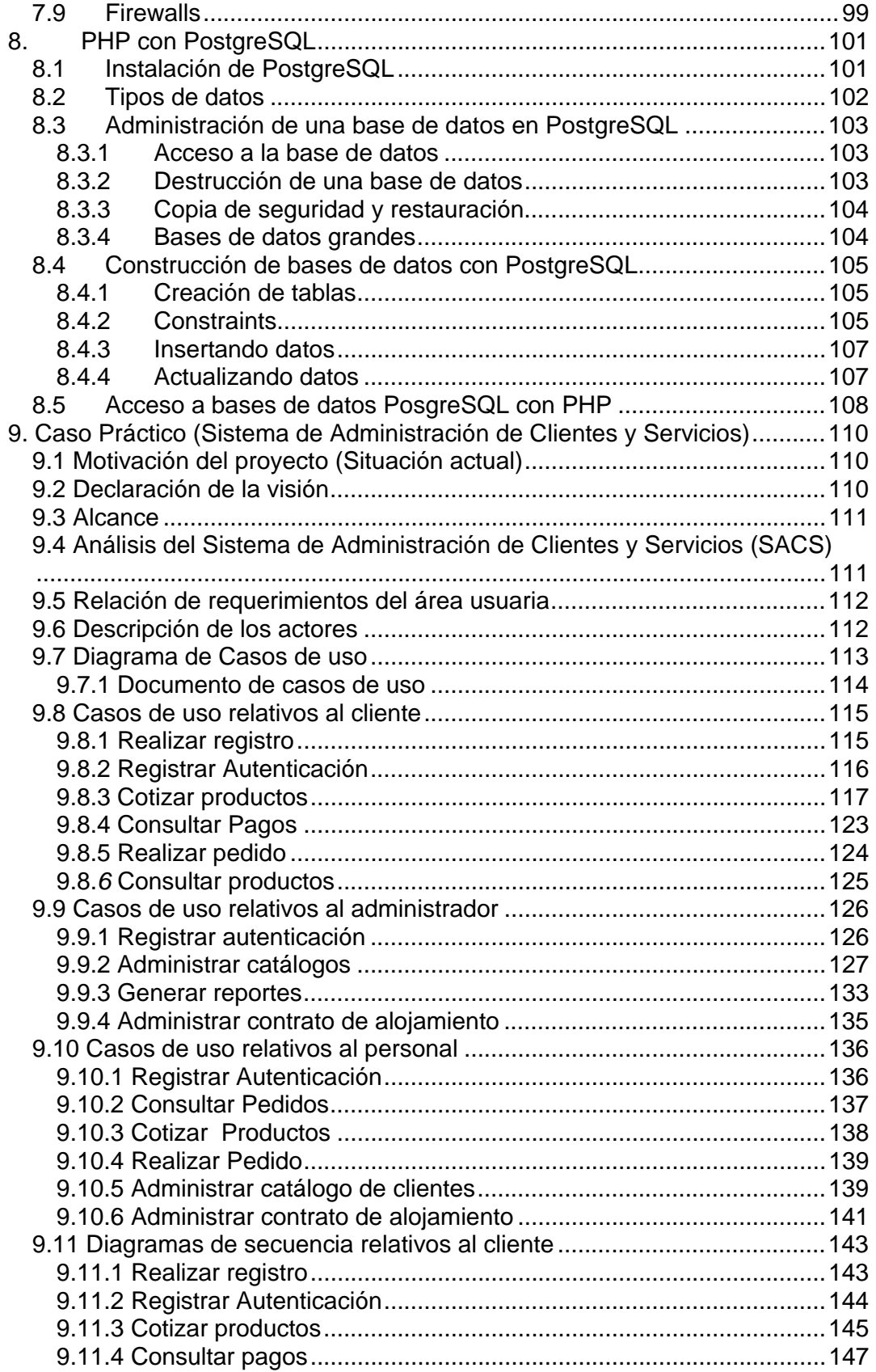

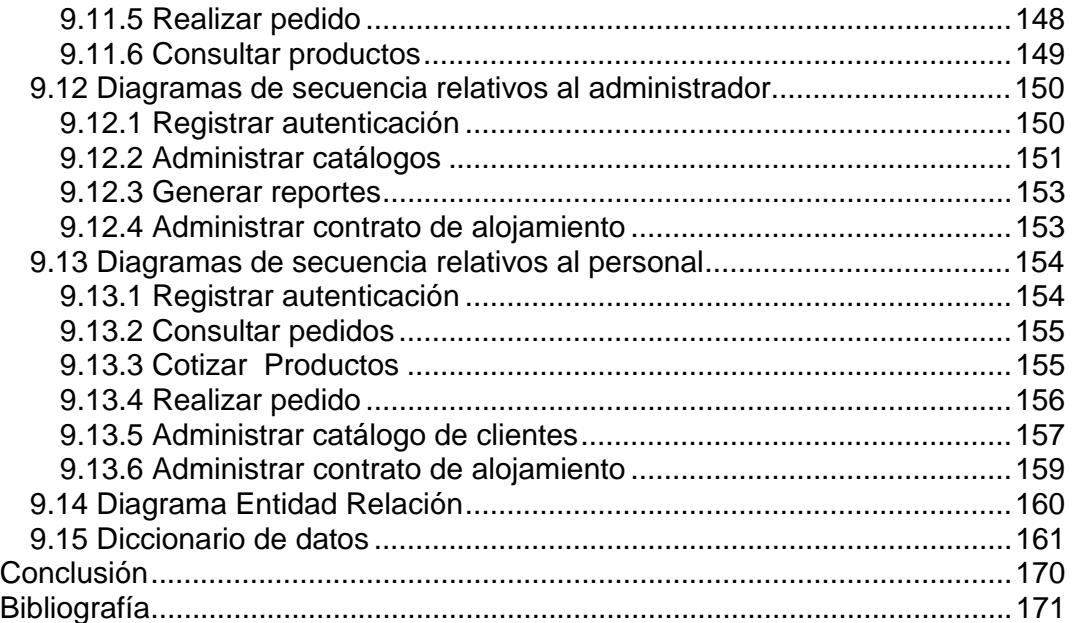

## **Introducción**

 $\overline{a}$ 

Ente los años 60 y 70's del siglo XX, el software no era considerado como un producto sino un añadido que los vendedores de las grandes computadoras de la época (los mainframes) aportaban a sus clientes para que pudieran usarlas.

En dicha cultura, era común que los programadores y desarrolladores de software compartieran libremente sus programas unos con otros. Muy similar a la forma de hacer ciencia, es decir, los científicos presentan publicaciones e investigaciones y otros científicos interesados las estudian, las refutan o simplemente confirman y si todo es correcto se dedican a hacer nuevas investigaciones basadas en las anteriores.

Pero a finales de los 70's, las compañías iniciaron el hábito de imponer restricciones a los usuarios, con el uso de acuerdos de licencia. El inconveniente que presenta este tipo de software es muy visible, el costo de las licencias muy elevado.

 En 1984, Richard Stallman comenzó a trabajar en el proyecto *GNU\** , y un año más tarde fundó la Free Software Foundation (FSF). Stallman introdujo una definición para *free software* y el concepto de *copyleft† ,* el cual se desarrolló para dar a los usuarios libertad y para restringir las posibilidades de apropiación del software.

De acuerdo con esa definición el software es "libre" si garantiza las siguientes libertades:

- "Libertad 0", ejecutar el programa con cualquier propósito (privado, educativo, público, comercial, etc.).
- "Libertad 1", estudiar y modificar el programa (para lo cuál es necesario poder acceder al código fuente).
- "Libertad 2", copiar el programa de manera que se pueda ayudar al vecino o a cualquiera.
- "Libertad 3", mejorar el programa, y hacer públicas las mejoras, de forma que se beneficie toda la comunidad.

Las libertades 1 y 3 se refieren a que se tenga acceso al código fuente. La libertad 2 hace referencia a la libertad de modificar y redistribuir el software libremente licenciado bajo algún tipo de licencia de software libre que beneficie a la comunidad.

<sup>\*</sup> El **proyecto GNU** iniciado por Richard Stallman tiene el objetivo de crear un sistema operativo completo libre: El sistema GNU. GNU es un acrónimo recursivo que significa "GNU No es UNIX".

<sup>†</sup> **Copyleft** es un término que se asocia a una clase de licencias que, aplicadas a creaciones como el software y otras obras creativas, permite respecto de dichas obras tener las libertades de uso, copia, modificación y redistribución de lo modificado y, además, que cualquier obra derivada continúe manteniendo la licencia que permite tales libertades.

Actualmente existe una gran cantidad de software libre, cada vez mayor, disponible bajo licencias de software libre.

Algunos proyectos notables del software libre incluyen los kernel de los sistemas operativos *GNU-Linux* y *BSD*, los compiladores *GCC*, el depurador *GDB* y las bibliotecas de *C,* el servidor de nombres *BIND*, el servidor de correo, *Sendmail*, el Servidor Web *Apache*, los sistemas de bases de datos relacionales *MySQL* y *PostgreSQL*, los lenguajes de programación *Perl, Python, Tcl* y *PHP*, el sistema *X Window*, los entornos de escritorio *GNOME* y *KDE*, la suite de ofimática *OpenOffice*, el navegador *Mozilla*, el servidor de archivos *Samba*, y el editor de gráficos *GIMP*.

Las anteriores ejemplificaciones hacen referencia al software muy interesante y de gran calidad con el que se pueden desarrollar aplicaciones robustas, seguras.

El presente trabajo escrito, describe a grandes rasgos los módulos cursados en el diplomado "Desarrollo e implementación de sistemas con software libre en Linux".

## **1. Sistema operativo Linux**

En 1990, Linus Torvalds, un estudiante de 23 años de la Universidad de Helsinki, en Finlandia, comenzó a desarrollar un proyecto basado en *MINIX\* .*  Linus quería llevar acabo sobre una computadora con procesador Intel 80386, un sistema operativo tipo *UNIX* que ofreciera más capacidades que el limitado *MINIX*.

Este proyecto personal desembocó en octubre de 1991 con el anuncio de la primera versión de Linux capaz de ejecutar *BASH†* (Bourne Again Shell) y *GCC* (GNU Compiler Collection). Poco tiempo después en enero de 1992 se adoptó la *GPL* (Licencia Pública General) para Linux. Ésta añade libertades de uso a Linux, permitiendo su modificación, redistribución, copia y uso ilimitado.

Es importante mencionar que la historia de Linux está fuertemente ligada a la del Proyecto *GNU* que inició en 1993 y tiene como objetivo el desarrollo de un sistema UNIX completo, pero totalmente hecho con Software Libre.

Cuando la primera versión del núcleo Linux fue liberada, el proyecto GNU había producido varios de los componentes del sistema: un intérprete de comandos, una biblioteca C y un compilador. Pero el proyecto GNU aún no contaba con el núcleo que definiría un sistema operativo. Sin embargo, el núcleo creado por Torvalds, llenó el hueco final que el sistema operativo GNU exigía.

Subsecuentemente, miles de programadores voluntarios alrededor del mundo han participado en el proyecto, mejorándolo continuamente. Torvalds y otros desarrolladores de los primeros días de Linux adoptaron los componentes de GNU para trabajar con el núcleo de Linux, creando un sistema operativo completamente funcional.

## **1.1 Características de Linux**

Las características más importantes del sistema operativo Linux son las siguientes:

- **Multiproceso.** Permite la ejecución de varias aplicaciones simultáneamente.
- **Multiusuario.** Diferentes usuarios pueden acceder a los recursos del sistema, de manera simultánea.
- **Multiplataforma.** Funciona con la mayoría de las plataformas del mercado: Intel 386/486, Motorola 680, Sun Sparc, etc.

**MINIX** es un clon del sistema operativo UNIX, distribuido junto con su código fuente y desarrollado por el profesor Andrew S. Tanenbaum en 1987.

<sup>†</sup> **Bash** es un Intérprete de comandos de tipo Unix (shell) escrito para el proyecto GNU. Su nombre es un acrónimo de **Bourne-Again SHell**: un juego de palabras de Bourne shell sh, el cual fue el intérprete original de UNIX.

**Shells programables.** Esto lo convierte en un sistema operativo flexible.

Además de estas características, la creciente popularidad de Linux entre otras razones se debe a su *estabilidad*, al *acceso de las fuentes*, a la *independencia del proveedor*, a la *seguridad*, a la rapidez con que incorpora los nuevos adelantos (por ejemplo IPv6\* , microprocesadores de 64 bits), a la *escalabilidad* (se pueden crear clusters de cientos de computadoras), a la activa comunidad de desarrollo que hay a su alrededor.

## **1.2 Algunas distribuciones**

Una *distribución†* incluye todo lo necesario para instalar un sistema Linux bastante completo y en la mayoría de los casos trae un programa de instalación que nos facilitará esta tarea.

Actualmente hay una gran cantidad de distribuciones, pero las más comunes son las siguientes:

- Slackware
- Redhat
- Debian
- **BuSE**
- Caldera
- Mandrake
- **B** Gentoo
- **MkLinux**
- **Ubuntu**

 $\overline{a}$ 

■ Fedora Core

## **1.3 Componentes del sistema operativo Linux**

Linux está compuesto por cuatro capas, la capa interna está conformada por el *hardware* (el conjunto de piezas físicas del equipo de cómputo).

La segunda capa es el *kernel* o el núcleo del sistema. Su función principal es interpretar las instrucciones proporcionadas por el usuario y convertirlas en lenguaje máquina e indicarle al hardware lo que tiene que hacer con dicha información.

La tercera capa está formada por el grupo de los *shells* o *intérpretes de comandos*, los cuales funcionan como la interfaz entre el usuario y el kernel,

<sup>\*</sup>  **IPv6** es la versión 6 del Protocolo de Internet (Internet Protocol), un estándar de red encargado de dirigir y encaminar los paquetes a través de una red.

<sup>†</sup> Una **distribución** no es otra cosa que una recopilación de programas y archivos organizados y preparados para su instalación. Regularmente estas distribuciones se pueden obtener a través de Internet o se pueden adquirir los CD's de las mismas.

proporcionan las herramientas para que el usuario se pueda comunicar con el núcleo del sistema Linux.

Por ultimo la cuarta capa donde se encuentra *el usuario* junto con *los programas y aplicaciones* que se tengan en el sistema (ejemplo, hojas de cálculo, procesadores de texto, manejadores de bases de datos, etc.).

## **1.4 El sistema de archivos**

Linux está compuesto de un *sistema de archivos* jerárquico en el cual no existen unidades de disco como en el sistema operativo Windows, en su lugar cada unidad de almacenamiento así como cada dispositivo de hardware son reconocidos como un *archivo* o *directorio* dentro del sistema.

Existe sólo una raíz en el sistema la cual representa la parte más alta de la estructura de directorios y es conocida como *root* o raíz, es representada por el símbolo *"/"* a partir de este punto se desprenden diferentes ramas o directorios.

El sistema de archivos nativo de Linux es el *EXT2*, pero actualmente existen muchos sistemas de archivos que presentan más ventajas que *EXT2,* por ejemplo *EXT3, ReiserFS* o *XFS*.

## **1.5 Estructura de directorios en Linux**

 $\overline{a}$ 

Es importante conocer de qué forma están organizados los directorios en Linux, de esta manera se podrá ubicar fácilmente los recursos que necesitemos en nuestro sistema. Aquí está una pequeña tabla que describe los principales directorios de Linux.

<sup>\*</sup> Un **sistema de archivos** consta de tipos de datos abstractos, que son necesarios para el almacenamiento, organización jerárquica, manipulación, navegación, acceso y consulta de datos.

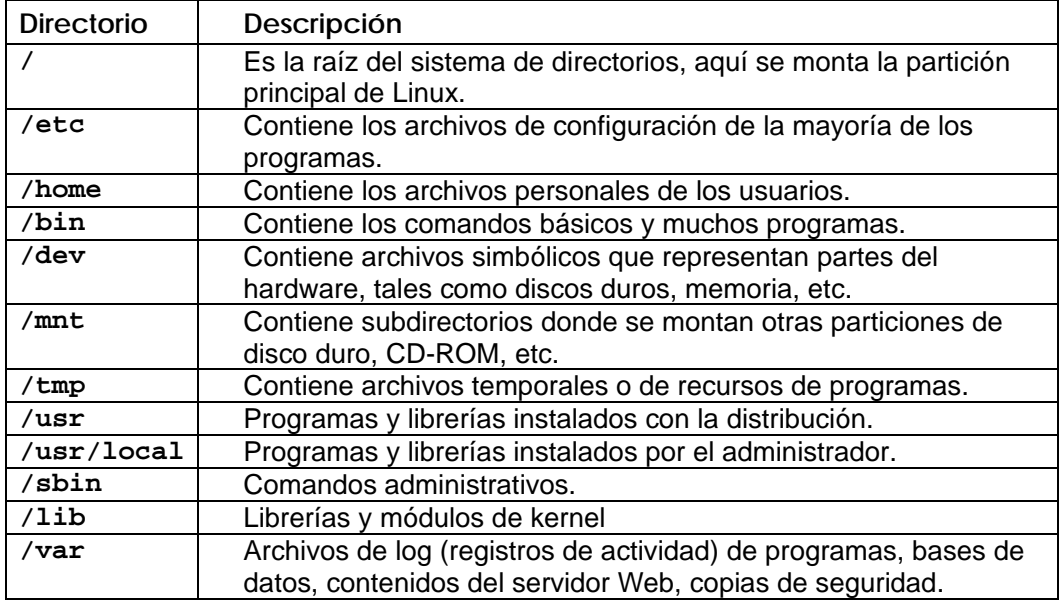

## **1.6 Comandos básicos**

La estructura básica de un comando en Linux es la siguiente:

```
comando [–opción(es)] [argumento(s)]
```
Al inicio se teclea el nombre del comando que se quiere ejecutar, a continuación las opciones y al final los argumentos.

Las *opciones* modifican el funcionamiento del comando, generalmente se ocupan para agregar información a la salida del comando o aumentar el potencial del comando. No son necesarios para la ejecución del comando.

Los *argumentos* son requisito para la ejecución del comando (en la mayoría de los comandos), si no damos el argumento apropiado para la ejecución del comando simplemente no se ejecutará y el sistema enviará un mensaje de error.

### **1.6.1 Reconocimiento del servidor y del sistema**

A continuación se describen brevemente los comandos más importantes para el reconocimiento del servidor y del sistema.

### **1.6.1.1 hostname**

Este comando muestra el nombre del servidor.

```
Sintaxis: hostname [-opciones] 
Opciones: 
-i Esta opción muestra la dirección IP que tiene asignada 
     el servidor de trabajo. 
-d Muestra el dominio del servidor. 
-f Muestra un listado completo incluyendo el nombre del 
     servidor y su dominio.
```
### **1.6.1.2 uname**

Este comando nos indica el tipo de Linux que se está utilizando.

 $\overline{\phantom{a}}$ **Sintaxis:** *uname* [-opciones] **Opciones: -n** Indica el nombre del servidor. **-r** Muestra la versión del kernel. **-m** Indica la arquitectura del procesador. **-a** Muestra todos los datos antes mencionados.

### **1.6.2 Creación y gestión de archivos y directorios**

A continuación se describen los comandos más importantes para la gestión de archivos y directorios.

### **1.6.2.1 ls**

 $\overline{\phantom{a}}$ 

Muestra el listado de un directorio o archivo, los resultados se muestran ordenados alfabéticamente.

```
Sintaxis: ls [-opciones] [archivos] 
Opciones: 
-l Formato de salida largo, con más información. 
-a Con esta opción se muestran también archivos y 
     directorios ocultos. 
-R Lista recursivamente los subdirectorios.
```
## **1.6.2.2 cd**

Este comando permite cambiar de directorio de trabajo.

```
Sintaxis: cd [ruta_directorio]
```
Si se usa el shell *BASH*, (que se instala por default en los sistemas Linux), simplemente tecleando *cd* volvemos a nuestro directorio HOME.

### **1.6.2.3 pwd**

Imprime el directorio actual de trabajo, es decir donde se encuentra posicionado dentro del sistema de directorios indicándonos la ruta absoluta.

**Sintaxis:** *pwd*

### **1.6.2.4 touch**

Actualiza la fecha de modificación de un archivo, o crea un archivo vacío si el archivo pasado como parámetro no existe.

```
Sintaxis: touch [-opciones] archivo... 
Opciones: 
-a Cambia la hora de acceso del archivo.
```
## **1.6.2.5 mkdir**

Permite la creación de directorios, es posible crear varios directorios en la misma instrucción.

```
Sintaxis: mkdir [-opciones] directorio...
```
### **1.6.2.6 cp**

El comando **cp** sirve para copiar archivos, se puede copiar un sólo archivo, múltiples archivos, copiar un archivo a un directorio específico o copiar directorios completos.

```
Sintaxis: cp [-opciones] archivo_fuente archivo_destino 
            cp [-opciones] archivo_fuente ruta_destino 
Opciones: 
-i Interactivo. Pide la confirmación para sobrescribir el 
     archivo destino si este ya existe. 
-r Recursivo. Copiará el directorio y todos sus archivos, 
     incluyendo subdirectorios y sus archivos al destino.
```
### **1.6.2.7 rm**

Este comando sirve para borrar archivos, permite borrar un solo archivo o varios utilizando *expresiones regulares\** .

```
Sintaxis: rm [-opciones] archivo… 
Opciones: 
-r Esta opción hace un borrado de forma recursiva, se debe 
     tener mucho cuidado ya que se borrará el directorio 
     especificado y todo su contenido. 
-f La opción –f fuerza a que los elementos sean borrados 
     aunque no se tengan permisos sobre ellos.
```
#### **1.6.2.8 mv**

Este comando tiene dos funciones básicas, la primera es mover archivos o directorios de un lugar a otro, y la segunda es renombrar archivos o directorios.

```
Sintaxis: mv [-opciones] archivo ruta_destino 
           mv [-opciones] archivo nuevo_nombre
```
#### **1.6.3 Trabajo con archivos**

Estos son los comandos más comunes en Linux, para el trabajo con archivos.

**1.6.3.1 cat** 

 $\overline{a}$ 

El comando *cat* permite ver el contenido de uno o más archivos.

<sup>\*</sup> La utilidad más obvia de una **expresión regular** es la de describir un conjunto de cadenas, lo que resulta de gran utilidad en editores de texto y aplicaciones para buscar y manipular textos. Muchos lenguajes de programación admiten el uso de expresiones regulares con este fin.

```
Sintaxis: cat [-opciones] archivos…
```
**Opciones:** 

 $\overline{\phantom{a}}$ 

```
-n Utilizando esta opción el comando imprime el contenido 
     del(os) archivo(s) numerando las líneas en forma 
     ascendente.
```
#### **1.6.3.2 more**

Despliega el contenido de un archivo por pantallas, para avanzar una pantalla se presiona la barra espaciadora o *enter* si se quiere avanzar una línea.

```
Sintaxis: more [-opciones] archivos…
```
### **1.6.3.3 head**

Muestra las primeras 10 líneas de un archivo.

```
Sintaxis: head [-opciones] archivo 
Opciones: 
-n Esta opción le indica al comando que despliegue las 
     primeras "n" líneas, en lugar de 10.
```
### **1.6.3.4 tail**

Muestra las últimas 10 líneas de un archivo.

```
Sintaxis: tail [-opciones] archivo 
Opciones: 
-n Esta opción le indica al comando que despliegue las 
     últimas "n" líneas, en lugar de 10.
```
## **1.6.3.5 sort**

Ordena el contenido de un archivo por líneas en orden alfabético.

```
Sintaxis: sort [-opciones] archivo… 
Opciones: 
-r Ordena el contenido de un archivo en forma inversa 
     alfabéticamente.
```
### **1.6.3.6 wc**

Cuenta las líneas, palabras y caracteres contenidos en un archivo.

```
Sintaxis: wc [-opciones] archivo… 
Opciones: 
–l Cuenta únicamente las líneas 
–w Cuenta únicamente las palabras 
–c Cuenta únicamente los caracteres
```
## **1.7 Rutas absolutas y relativas**

Para explicar el concepto de rutas absolutas y relativas, se parte de la siguiente estructura de directorios:

```
/ 
`-- home 
      `-- soporte 
           |-- edgar 
                | |-- informes.txt 
                | `-- proyectos.txt
            |-- juan 
            `-- lulu
```
Las *rutas absolutas* especifican la ruta que conduce a un directorio o archivo, empezando por el directorio raíz "/"en la parte superior de la estructura de árbol.

**Ejemplo:**

La ruta absoluta para el archivo informes.txt que está dentro del directorio edgar quedaría de la siguiente forma:

```
/home/soporte/edgar/informes.txt
```
Una *ruta relativa* se puede utilizar como un acceso directo a la ubicación de los archivos y directorios. Las rutas relativas especifican directorios y archivos comenzando por el directorio de trabajo actual (en lugar del directorio raíz).

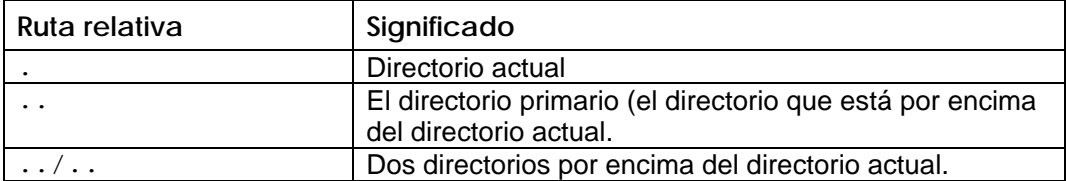

**Ejemplo:** 

Supongamos que se está en el directorio **edgar**, y se quiere listar los archivos que hay en directorio **home** utilizando una ruta relativa. La instrucción quedaría de la siguiente forma:

*ls* ../../../home/

Se pueden utilizar rutas relativas y absolutas en los comandos que se han visto hasta ahora.

## **1.8 Atributos de los archivos**

Dentro del sistema operativo se puede encontrar diferentes tipos de archivos, los cuales podemos distinguir por el primer *bit* de sus propiedades. Este *bit* nos indicará si se trata de un archivo o un directorio, si es un archivo nos indica su tipo.

Los atributos se componen de 10 bits, el primer bit indica el tipo de elemento que está listado (archivo o directorio), los siguientes 9 bits representan los tipos de permisos asignados a cada elemento listado.

## **1.8.1 Algunos tipos de archivos**

- **d** Indica que el elemento es un directorio.
- **\_** Archivo ordinario.
- **l** El elemento listado es una liga suave.
- **c** Archivo de tipo caracter (Archivos de acceso de hardware mediante un bit como el mouse).
- **b** Archivo de bloque (acceso por bloques en paralelo como la impresora).

### **1.8.2 Permisos**

Existen tres tipos de permisos que se aplican tanto a los archivos como a los directorios, ellos son:

- **r** lectura
- **w** escritura

#### **x** ejecución

Los permisos se encuentran asignados en 3 bloques, los cuales representan al usuario o dueño del elemento listado, al grupo al que pertenece el usuario y a los otros usuarios del sistema.

**Ejemplo:** 

 $\overline{\phantom{a}}$ 

```
-rwxr-xr-x 1 becpfe becarios 11079 Oct 30 2004 a.out 
drwxr-xr-x 2 becpfe becarios 512 Sep 4 00:31 ejemplos 
-rw------- 1 becpfe becarios 470638 Oct 30 2004 outguess-0.2.tar.gz 
-rw-r--r-- 1 becpfe becarios 16 Oct 30 2004 palabra.txt
```
## **1.8.2.1 chmod**

El comando *chmod* permite cambiar los permisos de archivos y directorios, existen dos métodos para poder hacerlo: el *simbólico* y el *octal*.

**Sintaxis:** *chmod* [-opciones] método archivo...

Si se quiere usar el *método simbólico*, se debe considerar lo siguiente:

- **u** Indica que se modificarán los permisos del usuario dueño del elemento.
- **g** Indica que se modificarán los permisos asignados al grupo.
- **o** Indica que se modificaran los permisos de los usuarios que no pertenecen al grupo (otros).
- **a** Indica que afectará los permisos para todos los usuarios.

**Ejemplo:** 

*chmod* u+r,g-rx,o+r hola

#### **Descripción:**

En este ejemplo al archivo *hola* se le agrega el permiso de *lectura* a *usuario*  (*u+r*), se le quitan los permisos de lectura y ejecución a *grupo* (g-rx)*,* finalmente se le agrega el permiso de *lectura* a *otros* (o+r).

Con el *método octal* se tiene que usar la siguiente tabla:

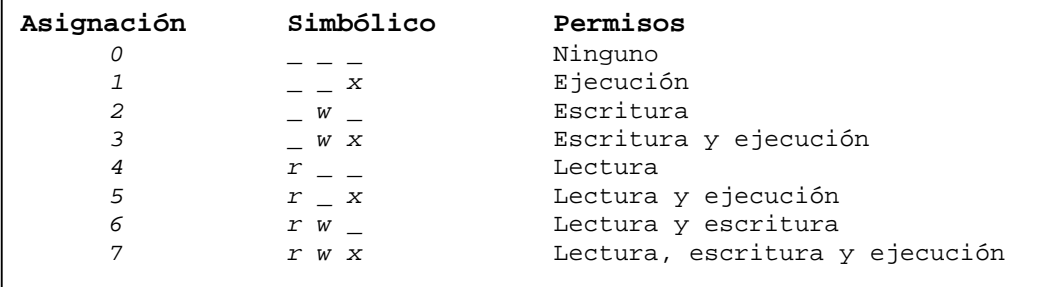

Ahora solo resta asignar un número (correspondiente a los permisos) para *usuario*, *grupo* y *otros*.

**Ejemplo:** 

*chmod* 754 hola

#### **Descripción:**

En este ejemplo se le asignan los permisos de *lectura*, *escritura* y *ejecución* (7) a *usuario, lectura* y *ejecución* (5) a *grupo* y finalmente *lectura* (4) a *otros*.

## **1.9 Redireccionamiento**

En Linux existe una salida estándar que es el monitor y una entrada estándar que es el teclado. Las instrucciones que se quieren ejecutar se indican a través del teclado, de la misma forma todo resultado que arroje un comando será mostrado por *default* en pantalla, a no ser que se le indique otra cosa: un "*redireccionamiento*".

## **1.9.1 Redireccionamiento de salida**

El caracter *">"* permite redireccionar la salida de un programa hacia un archivo.

**Ejemplo:** 

*ls* –l > miLista

Con esta instrucción el resultado del comando *ls –l* no se imprime en pantalla, si no en el archivo llamado *miLista.* 

#### **1.9.2 Redireccionamiento de entrada**

El caracter "<" permite redireccionar un archivo hacia un programa, es decir, tomar los datos del archivo como argumento.

**Ejemplo:** 

*mail* edgar < mensaje.txt

En este ejemplo, se le envía el contenido del archivo *mensaje.txt* por correo al usuario *edgar*.

#### **1.9.3 Redireccionamiento de un programa a otro**

El caracter "|" funciona como un filtro, manda la salida de un programa hacia la entrada de otro. Enlaza la salida de un programa con la entrada de otro.

#### **Ejemplo:**

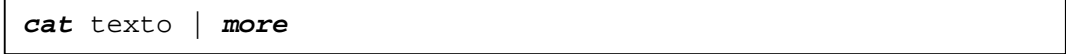

En este caso la salida del comando *cat*, la toma como entrada el comando *more*, el resultado es el despliegue del archivo *texto* por pantallas.

#### **1.9.4 Redireccionamiento no destructivo o de adición**

Utilizando ">>" se podrá redireccionar la salida de un programa hacia un archivo, si el archivo no existe lo crea, pero si el archivo existe el resultado del comando lo agrega al final del archivo existente sin eliminar el contenido del archivo.

**Ejemplo:** 

*ls* >> milista

#### **1.9.5 Redireccionamiento condicionado**

Existe una salida estándar de verdadero y una de falso, a la salida de verdadero le corresponde el número 1 y a la salida de falso le corresponde el número 2, de tal forma que si en algún comando no se cumple una condición en lugar de que el error se imprima en pantalla puede ser redireccionado hacia un archivo.

**Ejemplo:** 

*ls* –R /etc 1>milistado 2> /dev/null

En esta instrucción, la salida de verdad se manda al archivo *milistado* mientras que la salida de error esta direccionada al archivo */dev/null.* 

### **1.10 Ligas**

Existen dos tipos de ligas, una de ellas es la de tipo suave y la otra es de tipo dura. A continuación se explica en que consiste cada una.

#### **1.10.1 Liga suave**

La liga de tipo suave es un vínculo hacia un archivo, pero la liga es de tamaño muy pequeño ya que solo hace referencia al archivo que se está ligando, funciona como un acceso directo y su función generalmente es asociar a un programa de nombre complejo con una liga la cual tiene un nombre más fácil de recordar.

```
Sintaxis: ln –s nom_archivo nom_liga
```
El comando *ln* permite generar las ligas, en este caso con la opción *–s* se indica al sistema que se esta generando una liga de tipo suave.

#### **1.10.2 Liga dura**

La liga dura al igual que la liga suave mantiene una relación con un archivo el cual esta ligado, la diferencia es que al comparar el tamaño de la liga con el archivo, ambos tienen el mismo tamaño, al editar el contenido de uno se actualiza automáticamente el otro, pero a comparación de un archivo común es que la liga esta asociada al mismo *inodo*<sup>⊥</sup> del archivo con el que esta ligado.

```
Sintaxis: ln nom_archivo nom_liga
```
En este caso se esta generando una liga dura, al aplicar el comando ln sin opciones, el sistema interpreta el comando como la creación de una liga dura.

<sup>⊥</sup> Un **inodo** o Index Node es un apuntador a sectores específicos de disco duro en los cuales se encuentra la información del archivo, un inodo también contiene información de permisos, propietarios y grupos a los cuales pertenece el archivo.

## **2. Instalación y administración de Linux**

El administrador de sistemas es la persona responsable de *configurar*, *mantener* y *actualizar* el sistema o conjunto de sistemas que forman una red, cuidando el funcionamiento del software, hardware y periféricos de forma que estén disponibles para ser utilizados por los usuarios.

## **2.1 Importancia de la administración**

- **Proporcionar un ambiente seguro, eficiente y confiable.**
- Brindar un funcionamiento confiable del sistema.
- Se divide el trabajo entre varios administradores, dependiendo del tamaño del sistema.

## **2.2 Tareas administrativas comunes**

- Administración de usuarios.
- Configuración de dispositivos.
- Creación de respaldos.
- Capacitación de usuarios.
- Asegurar el sistema.
- Registrar los cambios del sistema.
- Asesorar a los usuarios.

## **2.3 Actividades del administrador**

- Mantenimiento de claves de usuarios.
- $\blacksquare$  Instalación y mantenimiento de dispositivos.
	- o Impresoras
	- o Discos
- Unidades de respaldo
- Instalación y actualización de software (comercial y dominio público).
- Configuración de las interfaces de red.
- Administración de los recursos (cpu, memoria y disco).
- Atención a usuarios.
- Monitoreo del sistema.
- Detección de fallas.
- Auditoria e implantación de la seguridad del sistema.
- **Planear las actividades.**
- Guardar copias de seguridad (jamás modificar sin respaldar previamente).

## **2.4 Conocimientos de un administrador**

- $\blacksquare$  Técnicas de programación.
- Dominio de al menos un lenguaje de programación.
- Funcionamiento del sistema operativo.
- Técnicas de administración del sistema operativo.
- Conocimientos básicos de hardware y mantenimiento de dispositivos.
- Comprensión profunda sobre redirección, tuberías, procesamiento en segundo plano, etc.
- Manejo de *Vi*<sup>\*</sup>.
- **Programación en shell.**
- Utilerías del sistema
	- o Básicas: *cut, sort, paste, diff, comm, tail, head, grep, egrep, compress*, etc.
- o Control de tareas: *at, crontab*.
- $\blacksquare$  Herramientas de programación
	- o *Lenguaje C*
	- o *Shell*
	- o *AWK*
	- o *PERL*
- **Documentación** 
	- o En línea (*man, apropos, info*).
	- o Impresa (libros, manuales)
	- o Internet.
- **Hardware del equipo** 
	- o Características, modelo, capacidad, etc.
	- o Ubicación física.
- Mantener canales de comunicación con los usuarios.
	- o *news*
	- o *wall*
	- o *write*
	- o *mail*
	- o *Web*
- Establecer políticas.
- Apertura de cuentas.
- Horas de mantenimiento.
- Responsabilidad de los respaldos.
- Borrado de archivos temporales.
- Cuotas de disco.

 $\overline{a}$ 

■ Seguridad del sistema.

## **2.5 Instalación de Linux**

La instalación de Linux puede variar dependiendo de la distribución con la que se quiera trabajar. En el diplomado se trabajó con la versión 9.0 de la distribución *Slackware*, esta distribución no requiere de un sistema extremadamente potente para ejecutarse.

**<sup>\*</sup> Vi** es un editor de texto que se encuentra en (casi) todo sistema de tipo Unix, de forma que conocer rudimentos de Vi es una salvaguarda ante operaciones de emergencia en diversos sistemas operativos.

Los requerimientos *mínimos* para instalar y ejecutar Slackware son:

- **Procesador 386.**
- $\blacksquare$  16 MB en RAM.
- 5 MB de espacio libre en disco duro.
- Unidad de 3.5".
- $\blacksquare$  Hardware adicional, tarjeta de video para ejecutar X Windows y una tarjeta de red por si se desea tener acceso a algún tipo de red.

Antes de instalar Slackware se debe seleccionar las series de paquetes que se van a instalar.

Linux Slackware es una de las distribuciones de Linux más antiguas, contiene un conjunto de paquetes que se reparten en series y comienzan desde la letra A hasta la Z.

**Series** 

 $\overline{a}$ 

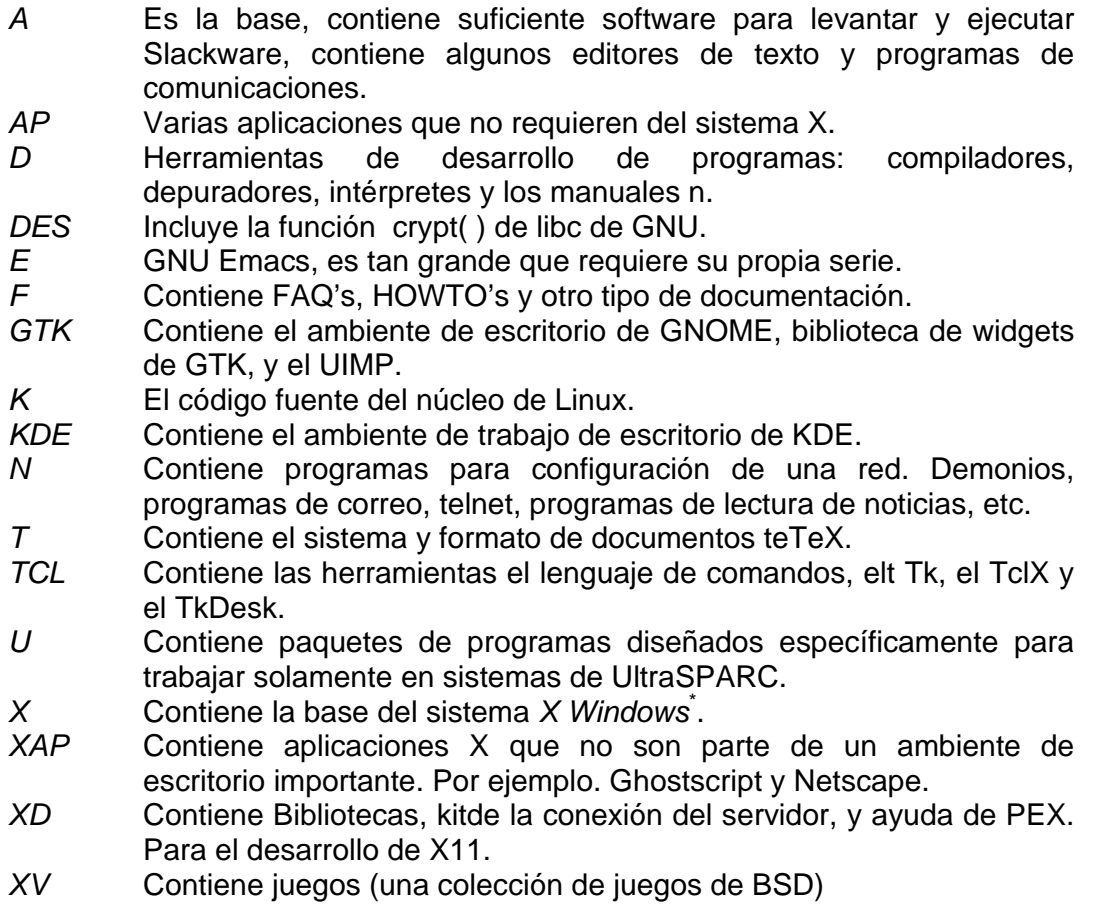

<sup>\*</sup> El sistema **X Window** (Window, sin la 's' final) fue desarrollado a mediados de los años 80 en el MIT para dotar de una interfaz gráfica a los sistemas Unix.

### **2.5.1 Proceso de instalación de Slackware 9.0**

Existen diferentes formas de instalar Slackware, dependiendo de las características del equipo se pueden elegir entre alguna de estas. Las formas de instalación son las siguientes:

- CD-ROM
- Discos de arranque
- Disco de red
- Disco PCMCIA

Para explicar el proceso de instalación de Slackware se utilizará el tipo de instalación más frecuente, desde CD-ROM (se debe especificar en el BIOS<sup>\*</sup> el arranque desde CR-ROM).

Al arrancar la instalación aparecerá una pantalla de bienvenida al programa de instalación de Linux, en la parte inferior de esta pantalla aparecerá el indicador *boot.* 

Esta pantalla contiene información sobre algunas opciones de arranque, se eligió la opción más sencilla y solo se tecleó *enter,* de esta forma comenzará la instalación.

Después de arrancar la instalación, Linux detectará la mayor parte del hardware que está instalado en nuestro equipo.

El primer paso de la instalación es elegir la configuración de nuestro teclado.

El siguiente paso es ingresar al programa de instalación (setup) de la siguiente forma:

**Slackware login:** *root* 

 $\overline{a}$ 

En seguida se obtendrá un *prompt* donde se podrá ejecutar una serie de comandos básicos para la instalación de Linux.

Antes de crear los paquetes se deben crear las particiones necesarias para la instalación.

Se ejecutará el comando *fdisk,* para poder trabajar con las participaciones de la siguiente forma:

<sup>\*</sup> El sistema básico de entrada/salida **Basic Input-Output System (BIOS)** es un código de interfaz que localiza y carga el sistema operativo en la RAM. Proporciona la comunicación de bajo nivel, y el funcionamiento y configuración del hardware del sistema que, como mínimo, maneja el teclado y proporciona salida básica durante el arranque.

```
Sintaxis: fdisk /dev/hda 
Opciones: 
p Despliega la tabla de particiones actual. 
m Despliega en la pantalla la ayuda. 
d Elimina una partición. 
n Crear una nueva partición. 
t Cambia el sistema de identificación de la partición. 
q Sale de fdisk sin guardar los cambios. 
w Escribe los cambios en el disco y sale de fdisk.
```
Antes de particionar el disco duro, es importante tomar en cuenta las siguientes consideraciones.

- En Linux es habitual tener más de una *partición*<sup>≈</sup>, el área de SWAP<sup>\*</sup> y el sistema de archivos Linux, esto es en la mayoría de los casos. Muchas personas instalan Windows y Linux en el mismo disco duro, en particiones independientes lo que permite flexibilidad y compatibilidad unidireccional.
- Para evitar problemas de seguridad y facilitar el trabajo del administrador, se crean particiones independientes para los sistemas de archivos principales del sistema.
- **NO** se debe colocar el sistema de archivos raíz y de usuario en la misma partición Linux.
- Tener en una misma partición todo Linux dificulta la tarea de los administradores de sistemas.
- Se debe crear una partición independiente para cada uno de los sistemas principales de archivos.
- Los sistemas de archivos importantes que deben estar en particiones independientes son: */ (raíz), /var y /usr* desde el punto de vista administrativo.

Antes de comenzar a trabajar con *fdisk* se necesita saber cuantas particiones se tienen en el disco duro y cuanto espacio están ocupando (para ver las particiones, se teclea la letra **p**).

Para agregar una partición se teclea la letra **n,** *fdisk* preguntará si se quiere crear una partición primaria o extendida, *todas las particiones en donde se va a instalar algún tipo de sistema operativo* siempre deben ser primarias, así que tecleamos **p** para una partición primaria.

 $\overline{a}$ 

<sup>≈</sup> La **partición** de disco duro es la creación de divisiones lógicas en un disco duro que permite aplicar el formato lógico de un sistema operativo específico.

<sup>\*</sup> La **swap** es un espacio reservado en el disco duro para poder usarse como una extensión de memoria virtual de tu sistema. Es una técnica utilizada desde hace tiempo para hacer creer a los programas que existe mas memoria RAM de la que en realidad existe.

Ahora *fdisk* preguntará por el número de una partición (1-4), dependiendo del número de particiones que se tengan, enseguida pedirá el primer cilindro para la nueva partición, solo se teclea *enter* y preguntará por el último cilindro, el cual se puede especificar en megas de la siguiente manera:

```
+tamañoM
```
Donde tamaño es la cantidad en megas de la partición, ejemplo:

```
+2000M partición de 2Gb. 
+3500M partición de 3.5Gb.
```
De acuerdo con el tamaño de la partición se debe indicar de este modo.

Ya se tiene la primera partición, ahora se debe crear la partición *swap*.

La forma de crear esta partición es la misma. Cuando se hayan creado las dos particiones anteriores aparecerán como Linux nativa, se debe cambiar el tipo de la segunda partición que es la partición *swap*.

Se oprime la letra **t** para cambiar el identificador, se indica el número de la partición (1-4) que se va a modificar y se selecciona el tipo de identificador de una lista oprimiendo la tecla **l**, se elige el identificador, que es el *82*, se teclea y se presiona *enter*.

Ahora se tienen las dos particiones, se guardan los cambios con la tecla **w** y se continua con la instalación.

Una vez realizadas las particiones del sistema, para arrancar el programa de instalación se teclea la palabra *setup* y aparecerá la pantalla de inicio de instalación. El programa de instalación nos llevará de la mano en éste proceso.

Se puede mover a través del menú con las teclas de navegación y con la tecla Tab.

Se selecciona la tercera opción *add swap*, el programa detectará la partición swap y preguntara si se quiere activarla y darle formato, se elige *OK* y se presiona *enter*. El programa de instalación guiará fácilmente en este proceso.

Cuando el programa de instalación detecta particiones que contienen otro sistema operativo, pide un punto de montaje para que sea accesible desde Linux, solo se debe indicar la ruta en donde estará montada la partición y el nombre del directorio.

```
/windows o /win98
```
Cuando aparezca la opción de instalar LILO<sup>\*</sup>, éste se alojará en el MBR<sup>†</sup> (Master Boot Record).

Al terminar la instalación se debe reiniciar el equipo, seleccionar EXIT del menú y se oprimen las teclas *control + alt + supr.*

Cuando el sistema arranque nuevamente seleccionamos Linux del menú de arranque.

## **2.6 Dar de alta o baja el sistema**

Linux a diferencia de otros sistemas operativos, necesita tiempo para cerrar los procesos abiertos, guardar los datos no guardados en el disco duro.

Para apagar el sistema Linux, se debe utilizar el comando *shutdown.*

#### **2.6.1 shutdown**

Este comando está especialmente diseñado para desconectar Linux de forma segura.

```
Sintaxis: shutdown –opciones 
Opciones: 
-c Se utiliza para cancelar un apagado que ya estaba 
     programado. 
-h Se utiliza para forzar una detención de todo el sistema 
     tras apagarse el sistema. 
-k Se utiliza para simular un apagado. 
-r Se utiliza para forzar un reinicio tras apagarse el 
     sistema. 
-t Se utiliza para establecer el tiempo en segundos, antes 
     de que shutdown realice su tarea.
```
**Ejemplo:** 

 $\overline{a}$ 

*shutdown* –r now

<sup>\*</sup> **LILO** permite tener un sistema de arranque múltiple: Windows, MS-DOS, Linux, etc. Este programa se ubica en el sector de arranque de su disco y le permite seleccionar la partición sobre la cual desea arrancar. El archivo de configuración LILO se encuentra generalmente en **/etc/lilo.conf**. Las distribuciones permiten generar un archivo automáticamente.

<sup>†</sup> **Master boot record** es la traducción del inglés de "registro principal de arranque" (acrónimo **MBR**), es un sector de 512 bytes al principio del disco duro que contiene una secuencia de comandos necesarios para cargar un sistema operativo. Es decir, es el primer registro del disco duro, el cual contiene un programa ejecutable y una tabla donde están definidas las particiones del disco duro.

**Descripción:**

Con esta instrucción se apagará inmediatamente el sistema y reiniciará:

**Ejemplo:** 

*shutdown* –r 12:24

**Descripción:**

En este ejemplo se expresa en horas, de una forma más concreta, pero el valor del tiempo también se puede expresar de forma en minutos (**shutdown –r + minutos**).

## **2.7 Cuentas de usuario**

Al usuario *root* se le otorga todo el poder administrativo, *root* controla a los usuarios individuales a los grupos y a los archivos.

El sistema mantiene una cierta cantidad de información acerca de cada usuario. El archivo *etc/passwd* contiene la información acerca de los usuarios, cada línea del archivo contiene información acerca de un único usuario.

El formato de cada línea es el siguiente:

**nombre:clave\_encriptada:UID:GID:nombrecompleto:dir\_inicio:intérprete** 

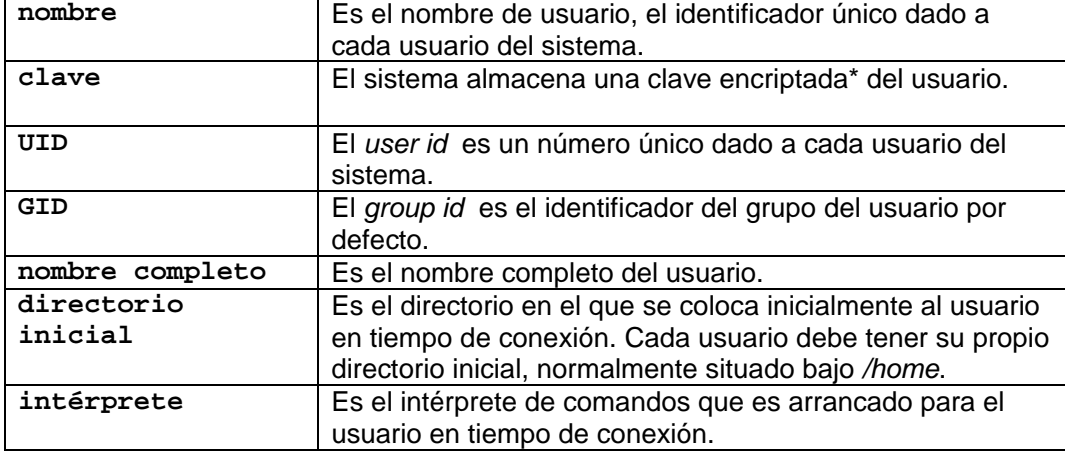

Donde:

 $\overline{a}$ 

**Encriptación:** Procedimiento de seguridad para codificar mensajes y programas, de modo que no puedan ser leídos o copiados si se desconoce la clave de encriptación.

## **2.8 Agregando usuarios**

Existen varias formas de añadir un usuario: utilizando herramientas gráficas, modificando el archivo */etc/passwd* manualmente o utilizando el comando *useradd* que se describe a continuación.

### **2.8.1 useradd**

El comando *useradd* permite agregar un usuario. Cuando es invocado sin la opción –D el comando useradd crea una nueva cuenta de usuario usando los valores especificados en la línea de comando y los valores por defecto del sistema.

```
Sintaxis: useradd [-opciones] nombre_usuario
```
#### **Opciones:**

```
-c Comentario 
-d Directorio home 
-e Fecha de expiración 
-g Grupo inicial 
-p Password 
-s Shell
```
**-u** UID

**Ejemplo:** 

```
useradd -c usuario_muestra -u 600 -g 501 -s /bin/bash -d 
/export/home/nuevousuario nuevousuario
```
## **2.9 Borrando usuarios**

Si se quiere borrar un usuario puede hacerse con el comando *userdel* que se describe a continuación.

### **2.9.1 userdel**

El comando *userdel* elimina un usuario y los archivos relacionados.

```
Sintaxis: userdel [-opciones] nombre_usuario 
Opciones: 
-r Los archivos en el directorio home del usuario serán 
     eliminados junto con su directorio home.
```
## **2.10 Grupos**

Cada usuario pertenece a uno o más grupos, cada archivo tiene un "grupo propietario" y un conjunto de permisos de grupo que define de qué forma pueden acceder al archivo los usuarios del grupo.

El archivo *etc/group* contiene información acerca de los grupos. El formato de cada línea es el siguiente:

```
nombre_grupo:clave:GID:otros_miembros
```
Si se quiere agregar un nuevo grupo, puede hacerse con el comando *groupadd*  que se describe a continuación:

## **2.10.1 groupadd**

El comando groupadd crea un nuevo grupo.

```
Sintaxis: groupadd [-opciones] nombre_grupo 
Opciones: 
-g Valor numérico para GID.
```
Muchas de las primeras versiones de Linux almacenaban las contraseñas de los usuarios en */etc/passwd* lo que no resultaba seguro, ya que ese archivo es y debe ser legible, De ahí que cualquier usuario pueda ver el contenido de */etc/passwd*. Las contraseñas de Linux están encriptadas, de ésta manera aunque */etc/passwd* fuera público la contraseña era ilegible para cualquier usuario curioso.

La base de datos de contraseñas es el archivo *shadow* que se encuentra en */etc.*

## **2.11 Dispositivos y Linux**

Las distribuciones de Slackware Linux incluyen un kernel reciente con todos los módulos compilados y puede detectar hardware en el momento del arranque, de tal forma que un administrador o un usuario en general no deba encargarse de esto.

Sin embargo puede haber algunos casos excepcionales:

■ Si se compra hardware diseñado para Windows o que no tenga especificaciones abiertas puede ser difícil usarlo en Linux.

 Si se compra hardware de reciente generación para el cual aún no haya controladores para Linux (o si su distribución de Linux no es la más reciente).

### **2.11.1 Disquetes**

Aunque hay varios dispositivos para unidades de disquete (dependiendo del formato), los dispositivos */dev/fd0*, */dev/fd1*, etc., autodetectarán el formato. Para acceder a un disquete pueden usarse estos comandos: *mount*, *umount*.

Si se emplea *mount* es recomendable agregar al archivo */etc/fstab*:

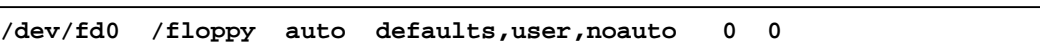

## **2.11.2 Unidades de CD-ROM y DVD**

Una vez que se configure la unidad de CD o DVD se podrán montar CDs o con un programa apropiado podrá escuchar CDs de audio. Los controladores para los tipos más comunes de unidades de CD y DVD también soportan CDs multisesión y algunos soportan lectura de datos digitales.

El kernel 2.2.x como la 2.4.x soportan las unidades de CD-ROM y DVD más estándares IDE/ATAPI y SCSI así como algunas unidades no tan recientes con sus propias interfaces.
# **3. Programación en Shell**

La programación en shell es una de las herramientas más apreciadas por los administradores y muchos usuarios de Linux, ya que nos permite automatizar tareas complejas y repetitivas y ejecutarlas con un simple llamado al script o hacerlo automáticamente a determinadas horas.

Un shell no solo es un intérprete de comandos, también es un auténtico lenguaje de programación y como tal, incorpora estructuras de control de flujo, sentencias de asignación, funciones etc.

Los scripts de shell no necesitan ser compilados como ocurre en otros lenguajes de programación. El propio shell los interpreta línea por línea.

## **3.1 Primer programa de shell**

Para crear este tipo de programas, lo primero que se debe hacer es elegir el nombre del script. A continuación se utilizará un editor de texto (*vi, pico, emacs*, etc.) y se introduce un par de líneas correspondientes a dos comandos en Linux (*who* y *date*). Finalmente se le otorgan los permisos de ejecución al script.

**Ejemplo:** 

 $\overline{a}$ 

```
#primerScript.sh 
#Esto es un comentario 
who 
date
```
Se le cambian los permisos de la siguiente forma:

*chmod* 755 primerScript.sh

Por último se ejecuta con alguna de las siguientes instrucciones:

*sh* primerScript.sh o *./*primerScript.sh

Estos pasos son los que se deben seguir para crear y ejecutar un script de shell.

# **3.2 Paso de parámetros a un programa de shell**

Un script puede recibir parámetros desde la línea de comandos, a estos parámetros se les conoce como parámetros de posición y se pueden usar

<sup>\*</sup> Los programas escritos mediante lenguajes interpretados se suelen llamar **scripts**.

dentro de un programa de shell como cualquier otra variable. Para saber su valor se debe utilizar el símbolo *\$*.

- **\$0** Representa al parámetro cero o nombre del programa.
- **\$1** Representa al parámetro uno.
- **\$9** Representa al parámetro nueve.

Solo se pueden usar los parámetros de posición para referenciar hasta 9 argumentos.

**Ejemplo:** 

**…**

 $\mathsf{I}$ 

```
#parametros.sh 
#Este shell script visualiza los 4 primeros parámetros 
echo Parámetro 0 = $0 
echo Parámetro 1 = $1 
echo Parámetro 2 = $2 
echo Parámetro 3 = $3
```
**Descripción:** 

Este script visualiza los 4 primeros parámetros que se pasan desde la línea de comando. El comando *echo* permite desplegar un mensaje en pantalla.

**Salida:** 

```
\overline{a}[epena@hermes moduloIII]$ sh parametros.sh uno dos tres 
Parámetro 0 = parametros.sh 
Parámetro 1 = uno 
Parámetro 2 = dos 
Parámetro 3 = tres
```
# **3.3 Algunas variables especiales del shell**

Dentro del shell existen variables con significados especiales que pueden ser de gran utilidad. Algunas de las cuales son:

- **#** Guarda el número de argumentos de la línea de comandos (excluyendo el nombre del programa).
- **\*** Guarda la cadena de argumentos entera (excluyendo el nombre del programa).
- **?** Guarda el código de retorno de la ultima orden ejecutada (0 si no hay error y distinto de 0 si hay error).

```
Descripción: 
echo La variable \? vale: $?#variables.sh 
echo La variable \# vale: $# 
echo La variable \* vale: $* 
cp
```
Este script visualizará las variables *"#", "\*"* y *"?"* (para evitar que un caracter especial sea interpretado por el shell, se debe anteponer el caracter *"\"*)*.* La variable *"?"* tomará un valor distinto de cero, ya que el comando *cp* se ejecutará con errores.

**Salida:** 

```
[epena@hermes moduloIII]$ sh variables.sh uno dos tres 
La variable # vale: 3 
La variable * vale: uno dos tres 
cp: falta un fichero como argumento 
Pruebe `cp --help' para más información. 
La variable ? vale: 1
```
## **3.4 shift**

Este comando se utiliza para desplazar los argumentos, de manera que *\$2*  pasa a ser *\$1, \$3* pasa a ser *\$2*, y así sucesivamente (esto si el desplazamiento n es igual a 1).

**Sintaxis:** *shift* n

**Ejemplo:** 

```
#shitf1.sh 
echo \$1 vale: $1 
echo \$2 vale: $2 
echo \$3 vale: $3 
shift 2 
echo Ahora \$1 vale: $1 
echo Ahora \$2 vale: $2 
echo Ahora \$3 vale: $3
```
**Descripción:**

Este script desplazará dos lugares los parámetros posicionales, es decir, *\$5* pasará a ser *\$3, \$4* pasará a ser *\$2* y *\$3* pasará a ser *\$1*. Los argumentos iniciales *\$1* y *\$2,* se pierden después del desplazamiento. Evidentemente este desplazamiento afecta también a las variables *#* y *\**.

**Salida:** 

```
[epena@hermes moduloIII]$ sh shitf1.sh uno dos tres cuatro 
cinco 
$1 vale: uno 
$2 vale: dos 
$3 vale: tres 
Ahora $1 vale: tres 
Ahora $2 vale: cuatro
```
## **3.5 read**

El comando *read* se utiliza para leer información escrita en la línea de comandos de forma interactiva.

**Sintaxis:** *read* variable(s)

**Ejemplo:** 

```
#read.sh 
#La opción -n se emplea para evitar el retorno de carro.
echo -n "Introduce un valor: " 
read var 
echo "La variable \"var\" tiene el valor: $var"
```
#### **Descripción:**

En este ejemplo se leerá una variable desde la entrada estándar, y posteriormente se visualizará el contenido.

#### **Salida:**

[epena@hermes moduloIII]\$ *sh* read.sh Introduce un valor: hola mundo La variable "var" tiene el valor: hola mundo

Si existen más variables en el comando *read* que palabras escritas, las variables que sobran por la derecha se asignan a NULL. Si se introducen más palabras que variables, todos los datos que sobran por la derecha se asignan a la última variable de la lista.

# **3.6 Operadores aritméticos**

Estos operadores se utilizan para evaluar operaciones matemáticas. Las operaciones que se pueden realizar son: suma, resta, multiplicación, división entera y cálculo del resto de la división entera (módulo).

**Operadores aritméticos:** 

- **+** Suma arg2 a arg1
- Resta arg2 a arg1
- **\*** Multiplica los argumentos
- **/** Divide arg1 entre arg2 (división entera)
- **%** Resto de la división entera entre arg1 y arg2.

# **3.7 Operadores relacionales**

Estos operadores se utilizan para comparar dos argumentos (pueden ser palabras). Si el resultado de la comparación es cierto, el resultado es uno (1); si es falso, el resultado es cero (0).

**Operadores relacionales:** 

- **=** ¿Los argumentos son iguales?
- **!=** ¿Los argumentos son diferentes?
- **>** ¿El arg1 es mayor que arg2?
- **>=** ¿El arg1 es mayor o igual que arg2?
- **<** ¿El arg1 es menor que arg2?
- **<=** ¿El arg1 es menor o igual que arg2?

Los símbolos > y < tienen significado especial para el shell, por lo que deben ser entrecomillados.

# **3.8 Operadores lógicos**

Los operadores lógicos se utilizan para combinar múltiples comparaciones en una expresión condicional. Un operador lógico toma dos argumentos (operandos) cada uno de los cuales es un valor *true* o *false* y devuelve un valor *true* o *false*.

**Operadores lógicos:** 

- **|** OR Lógico. Devuelve *true* si uno de los operadores es *true*.
- **&** "AND Lógico. Devuelve *true* si ambos operadores son *true*.

## **3.9 expr**

El comando *expr* evalúa una expresión. Los argumentos de este comando se toman como expresiones y deben estar separados por un espacio en blanco.

**Sintaxis:** *expr* arg1 op arg2 [op arg3 ...]

```
#expr1.sh 
#Multiplica dos variables leídas desde el teclado 
echo -n "Introduce la primera variable: " 
read numero1 
echo -n "Introduce la segunda variable: " 
read numero2 
resultado=`expr $numero1 \* $numero2` 
echo Resultado = $resultado
```
Este script leerá dos variables (*numero1* y *numero2*). Se realizará la multiplicación de *numero1* y *numero2* y el resultado se asignará en la variable *resultado*. Finalmente se imprimirá el contenido de la variable *resultado*.

#### **Salida:**

```
[epena@hermes moduloIII]$ sh expr1.sh 
Introduce la primera variable: 10 
Introduce la segunda variable: 12 
Resultado = 120
```
## **3.10 test**

El comando *test* se usa para evaluar expresiones y generar un valor de retorno; este valor no se escribe en la salida estándar, pero asigna O al código de retorno si la expresión se evalúa como true, y le asigna 1 si la expresión se evalúa como false.

Se puede invocar el comando *test* también mediante *[ expresión ]*, tanto a la derecha como a la izquierda de expresión debe haber un espacio en blanco, *test* puede evaluar tres tipos de elementos: archivos, cadenas y números.

### **3.10.1 Evaluación de archivos con** *test*

```
Opciones importantes:
Opciones: 
Sintaxis: test [-opciones] archivo 
-f Devuelve verdadero (0) si el archivo existe y es un 
      archivo regular (no es un directorio ni un archivo de 
      dispositivo). 
-s Devuelve verdadero (0) si el archivo existe y tiene un 
      tamaño mayor que cero. 
 -r Devuelve verdadero si el archivo existe y tiene permiso 
      de lectura. 
 -w Devuelve verdadero si el archivo existe y tiene permiso 
      de escritura. 
 -x Devuelve verdadero si el archivo existe y tiene permiso 
      de ejecución. 
-d Devuelve verdadero si el archivo existe y es un 
       directorio.
```

```
[epena@hermes moduloIII]$ test -f /etc/passwd 
[epena@hermes moduloIII]$ echo $? 
0
```
En este ejemplo se pregunta si existe el archivo */etc/passwd.* El archivo existe, por lo tanto el código de retorno es 0 (verdadero).

### **3.10.2 Evaluación de cadenas**

Sintaxis: [ cadena1 = cadena2 ] [ cadenal != cadena2 ]

**Ejemplo:** 

```
[epena@hermes moduloIII]$ a=palabra1
[epena@hermes moduloIII]$ [ "$a" = "palabra2" ] 
[epena@hermes moduloIII]$ echo $? 
1 
[epena@hermes moduloIII]$ [ "$a" = "palabra1" ]
[epena@hermes moduloIII]$ echo $? 
0
```
#### **Descripción:**

De esta manera, *test* evaluará si las cadenas son iguales o distintas, regresa un 1 si las cadenas son distintas y un 0 si son iguales.

#### **3.10.3 Evaluaciones numéricas**

```
Sintaxis: test número relación número
```
El comando *test* en evaluaciones numéricas solo trabaja con números enteros.

**Operadores relacionales:** 

- **-lt** Menor que
- **-le** Menor o igual que
- **-gt** Mayor que
- **-ge** Mayor o igual que
- **-eq** Igual a
- **-ne** No igual a

```
[epena@hermes moduloIII]$ a=15 
[epena@hermes moduloIII]$ test $a -lt 10 
[epena@hermes moduloIII]$ echo $? 
1 
[epena@hermes moduloIII]$ test $a -eq 15 
[epena@hermes moduloIII]$ echo $? 
\Omega
```
En el primer caso se hace la pregunta ¿15 es menor que 10?, el resultado de esta evaluación es falso y la expresión regresa un 1. En el segundo caso se hace la pregunta ¿15 es igual a 15?, en este caso la expresión resulta verdadera y regresa un 0.

### **3.11 if**

La estructura *if* se utiliza para tomar decisiones a partir de los códigos de retorno. Funciona como en cualquier otro lenguaje de programación.

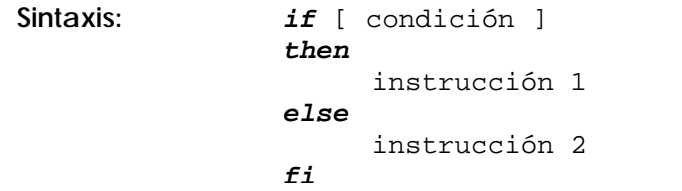

**Ejemplo:** 

```
# if.sh 
#shell script que muestra el uso de la sentencia de control if-fi. 
if test -f /etc/hosts 
then 
         cat /etc/hosts 
else 
         echo "El archivo no existe" 
fi
```
**Descripción:**

Si existe el archivo */etc/hosts,* entonces se despliega su contenido, si no existe imprimimos un mensaje diciendo que ese archivo no existe.

**Salida:** 

```
[epena@hermes moduloIII]$ sh if.sh
# Do not remove the following line, or various programs 
# that require network functionality will fail. 
127.0.0.1 hermes.cichcu.unam.mx hermes localhost.localdomain 
localhost 
132.248.9.2 hermes.cichcu.unam.mx hermes
```
# **3.12 case**

La estructura selectiva *case* controla el flujo del programa basándose en la palabra dada. La palabra se compara en orden, con todas las plantillas.

Cuando se encuentre la primera que corresponde, se ejecuta la lista de instrucciones asociadas, la cual tiene que terminar con dos punto y coma (;;).

```
Sintaxis: case palabra in 
                        patrón1) 
                              instrucción 1;; 
                         patrón2) 
                              instrucción 2;; 
                         patrónN) 
                              instrucción n;; 
                  esac
```
**Ejemplo:** 

```
#case.sh 
#Cortamos los primeros 3 caracteres de la salida del 
#Comando date y lo asignamos a la variable dia 
dia=`date | cut -c 0-3` 
# Evaluamos la variable dia 
case $dia in 
     lun) echo Hoy es Lunes;;
mar) echo Hoy es Martes;;
mie) echo Hoy es Miércoles;;
jue) echo Hoy es Jueves;;
vie) echo Hoy es Viernes;;
sab) echo Hoy es Sábado;;
     dom) echo Hoy es Domingo;;
esac
```
#### **Descripción:**

En la variable *dia* se almacena lo que retorna la instrucción *date | cut -c 0-3*, que son las tres primeras letras del día de la semana en español. Finalmente se evalúa el contenido de la variable *dia* en la estructura *case* y se imprime el mensaje correspondiente*.* 

**Salida:** 

```
[epena@hermes moduloIII]$ sh case.sh 
Hoy es Lunes
```
## **3.13 while**

La construcción de la estructura repetitiva *while* es la siguiente:

- Se evalúa la *condición*.
- Si el código devuelto por la *condición* es O (verdadero), se ejecuta el *bloque de instrucciones* y se vuelve a iterar.
- Si el código de retorno de la condición es falso, se salta a la primera instrucción que haya después de la palabra reservada *done*.

 **Sintaxis:** *while* [ condición ] *do*  Bloque de instrucciones *done* 

 **Ejemplo:** 

```
# while.sh 
i=1while [ $i -le 10 ] 
do 
          echo –n "$i " 
          i=`expr $i + 1` 
done
```
**Descripción:**

En este ejemplo se incrementará y visualizará el valor del contador *\$i* mientras éste sea menor o igual que 10. Para ello, *while* comprueba el código de retorno de la expresión *[ \$i -le 10 ]*, y si es cierto, se repite la iteración.

**Salida:** 

```
[epena@hermes moduloIII]$ sh while.sh 
1 2 3 4 5 6 7 8 9 10
```
## **3.14 until**

La construcción de la estructura repetitiva *until* es muy similar a la de *while*:

- Se evalúa la *condición*.
- Si el código de retomo de la *condición* es distinto de O (falso), se ejecuta el *bloque de instrucciones* y se vuelve a iterar.
- Si el código devuelto por la *condición* es O (verdadero), se salta a la primera instrucción que haya después de la palabra clave *done*.

```
Sintaxis: until [ condición ] 
            do 
                  bloque de instrucciones 
           done
```
**Ejemplo:** 

 $\overline{\phantom{a}}$ 

```
# until.sh 
until [ "$a" = "hola" ] 
do 
      echo -n "Introduce una cadena: " 
       read a 
done 
echo "Fin del programa"
```
El bucle *until* se ejecutará hasta que el usuario introduzca la cadena hola. A partir de este momento, la condición devuelve verdadero y se termina el bucle y muestra el mensaje "Fin del programa". **Salida:** 

```
[epena@hermes moduloIII]$ sh until.sh 
Introduce una cadena: uno 
Introduce una cadena: uno 
Introduce una cadena: hola 
Fin del programa
```
# **3.15 for**

La construcción de la estructura repetitiva *for* funciona de la siguiente manera:

- o Se asigna a *variable* la primera cadena de la *lista*.
- o Se ejecuta el *bloque de de instrucciones*.
- o Se asigna a *variable* la siguiente cadena de la *lista*. Se vuelve a ejecutar *el bloque de instrucciones*.
- o Repetir hasta que se hayan usado todas las cadenas.
- o Después de que haya acabado el bucle, la ejecución continúa en la primera línea que sigue a la palabra clave *done*.

```
Sintaxis: for variable in lista 
           do 
                 bloque de instrucciones 
           done
```
**Ejemplo:** 

```
#for.sh 
for i in `cat correos.txt` 
do 
          mail $i < saludo.txt 
done
```
Contenido del archivo *correos.txt* 

```
trivialidad@hotmail.com 
eipena@finanzas.gob.mx 
edgar.pena@idev.com.mx 
edgaripf@yahoo.com.mx
```
Contenido del archivo saludo.txt

HOLA

En este ejemplo se enviará como mensaje el contenido del archivo *saludo.txt* a todas las direcciones de correo que se encuentren en el archivo *correos.txt.* 

## **3.16 Funciones**

Las funciones dividen grandes trabajos de computación en partes más breves y aprovechan la labor realizada por otras personas en lugar de partir desde cero. Dentro del cuerpo de la función, \$1 es el primer argumento dado a la función, \$2 el segundo, etc.

Sintaxis: nombre de la función ( )  $\{$  Bloque de instrucciones de la función }

**Ejemplo:** 

```
#funcion.sh 
# Declaración de la función 
ayuda( ) 
{ 
       echo "NOMBRE" 
       echo " comando - descripción del comando" 
       echo "USO" 
       echo " comando [opciones] archivo(s)" 
       echo "OPCIONES" 
       echo " -h Texto de ayuda" 
} 
# Si el primer parámetro que se le pasa es -h o es una cadena 
vacía, # entonces llamamos a la función ayuda 
if [ "$1" = "-h" -o "$1" = "" ] 
then 
     #Llamamos a la función ayuda 
       ayuda 
fi
```
**Descripción:**

Es importante a la hora de crear un script tener un archivo de ayuda, regularmente los comandos tienen un texto de ayuda que se invoca tecleando la opción *"-h"* como primer argumento del comando.

Lo que hace este script en la primera parte es declarar una función llamada *ayuda*, que contiene la descripción y forma de utilización del script.

Después se hace una validación, si el primer argumento es "-h" o si el primer argumento no existe se llama a la función ayuda, para darle al usuario la descripción del comando así como las opciones válidas.

### **Salida:**

-

```
L
[epena@hermes moduloIII]$ sh funcion.sh 
NOMBRE 
          comando - descripción del comando 
USO 
          comando [opciones] archivo(s) 
OPCIONES 
          -h Texto de ayuda 
[epena@hermes moduloIII]$ sh funcion.sh -h 
NOMBRE 
          comando - descripción del comando 
USO 
          comando [opciones] archivo(s) 
OPCIONES 
          -h Texto de ayuda
```
# **4. Introducción a HTML**

El HTML es el lenguaje con el que se escriben las páginas Web. Es un lenguaje utilizado por los navegadores para mostrar las páginas Web al usuario.

Este lenguaje permite aglutinar textos, sonidos, imágenes, video y combinarlos a nuestro gusto. El HTML permite la introducción de referencias a otras páginas por medio de los enlaces hipertexto.

## **4.1 Sintaxis del HTML**

El HTML es un lenguaje que basa su sintaxis en un elemento de base al que llamamos *etiqueta*.

**Sintaxis:** 

```
<etiqueta atributo1="valor1" atributo2="valor2" 
atributoN="valorN"> Contenido a modificar </etiqueta>
```
Todo lo incluido en el interior de las etiquetas, sufrirá las modificaciones que caracterizan a esta etiqueta. Además a una etiqueta se le pueden incluir atributos ya definidos, que permiten agregarle funcionalidad y tener un mayor control de los resultados producidos por la etiqueta.

# **4.2 Partes de un documento HTML**

La estructura básica de un documento HTML es la siguiente:

```
<html> 
<head> 
<title>Título del documento</title> 
</head> 
<body> 
      Cuerpo de la página 
</body> 
</html>
```
Un documento HTML está delimitado por las etiquetas *<html> y </html>.* En el encabezado (limitado por *<head> y </head>)* se colocan las etiquetas de índole informativo, por ejemplo el título de nuestro documento.

El cuerpo del documento está limitado por las etiquetas *<body>* y *</body>.*  Aquí se colocará el texto, imágenes, video etc.

# **4.3 Formato de párrafos en HTML**

Las etiquetas <p> y </p> nos sirven para definir párrafos, introduce un salto de línea y deja una línea en blanco antes de continuar con el resto del documento.

**Atributos importantes para <p>:** 

**align** Este atributo puede tomar los siguientes valores: *Center* si queremos alinear el texto al centro. *Left* si queremos alinear el texto a la izquierda. *Right* si queremos alinear el texto a la derecha *Justify* si queremos un texto justificado.

# **4.4 Formato de texto**

HTML proporciona una serie de etiquetas con las cuales se puede dar un aspecto personalizado al texto del documento. Algunas de las más importantes se describen a continuación.

### **4.4.1 Negritas**

Se puede escribir un texto en negritas incluyéndolo dentro de las etiquetas *<b>*  y </b>  $\circ$  *<strong>*  $\circ$  *</strong>.* 

#### **Ejemplo:**

**<b>**Esto estará en negritas**</b>**

### **4.4.2 Itálicas**

También en este caso existen dos posibilidades, una corta: *<i>* e *</i>* (italic) y otra un poco más larga: *<em>* y *</em>*.

#### **Ejemplo:**

```
<i>Texto en itálica</i>
```
### **4.4.3 Subrayado**

Para darle el efecto de subrayado a un texto, se debe utilizar las etiquetas <u>  $y < U >$ .

#### **Ejemplo:**

**<u>**Este texto estará subrayado**</u>**

#### **4.4.4 Subíndices y supraíndices**

Este tipo de formato resulta importante en la publicación de textos científicos, por ejemplo para escribir formulas. Las etiquetas empleadas son las siguientes:

*<sup>* y *</sup>* para los supraíndices. *<sub>* y *</sub>* para los subíndices.

**Ejemplo:** 

```
La <sup>13</sup>CC<sub>3</sub>H<sub>4</sub>ClNOS es un
heterociclo alergeno enriquecido
```
**Salida:** 

 $La<sup>13</sup>CC<sub>3</sub>H<sub>4</sub>CINOS$  es un heterociclo alergeno enriquecido

## **4.5 Color, tamaño y tipo de letra**

Para realizar estas modificaciones al tipo de letra, se utilizan las etiquetas *<font> y </font>* y algunos atributos de esta.

**Atributos importantes para <font>:** 

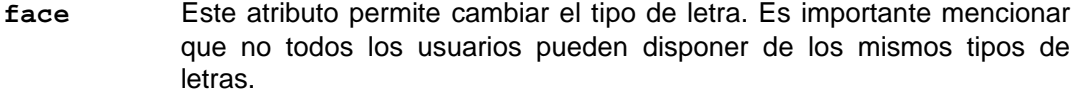

- **size** Permite cambiar el tamaño de la letra, existen 7 niveles de tamaños distintos numerados del 1 al 7.
- **color** Permite definir el color del texto, el valor puede estar dado en hexadecimal o con el nombre de los colores frecuentemente usados como *aqua,green,black, yellow,* etc.

**Ejemplo:** 

```
<font size="4" face="Arial,Verdana" color="#CCCCCC"> hola 
</font>
```
### **Salida:**

**hola** 

 $\mathsf{I}$ 

## **4.6 Atributos para páginas**

Se puede definir atributos como el color de fondo, el color del texto o el color de las ligas para el documento HTML.

Atributos importantes para <br/>body>.

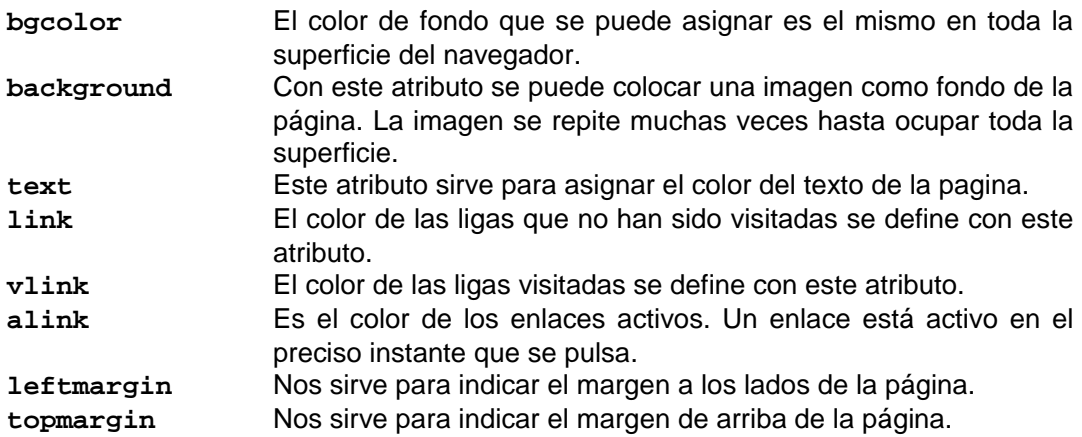

**Ejemplo:** 

```
<body bgcolor="black" text="aqua" link="yellow" vlink="#CCCCCC" 
alink="#FFCC00" leftmargin="0" topmargin="0">
```
# **4.7 Listas**

Las listas son utilizadas para citar, numerar y definir objetos. Existen 3 tipos de listas:

- Listas desordenadas
- **Listas ordenadas**
- $\blacksquare$  Listas de definición

### **4.7.1 Listas desordenadas**

Están delimitadas por las etiquetas <ul> y </ul>. Para incluir un elemento en la lista desordenada se debe utilizar la etiqueta *<li>*.

**Atributos importantes para <li>:** 

**type** Permite colocar un tipo de viñeta diferente para el elemento de la lista. Los valores que puede tomar son: *circle, square y disc.*

```
<p>Países del mundo</p> 
<ul> 
     <li type="circle">Argentina 
     <li type="square">Perú 
     <li type="disc">Chile 
</ul>
```
#### **Salida:**

 $\overline{a}$ 

Países del mundo

- o Argentina
- Perú
- Chile

### **4.7.2 Listas ordenadas**

En este caso se usan las etiquetas *<ol>* y su cierre <*/ol>*. Cada elemento será igualmente precedido de su etiqueta *<li>*.

**Atributos importantes para <ol>** 

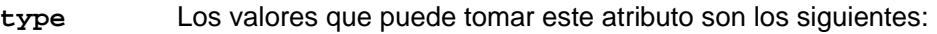

- *1* Para ordenar por números
- *a* Por letras del alfabeto
- *A* Por letras mayúsculas del alfabeto
- *i* Ordenación por números romanos en minúsculas
- *I* Ordenación por números romanos en mayúsculas
- **start** Permite comenzar nuestra numeración por un número o letra que no necesariamente tiene que ser el primero de todos.

**Ejemplo:** 

```
<p>Ordenado por letras</p>
<ol type="a"> 
     <li>Elemento a 
     <li>Elemento b 
</ol> 
<p>Ordenado por números romanos empezando por el 10</p> 
<ol type="i" start="10"> 
     <li>Elemento x 
     <li>Elemento xi 
</ol>
```
#### **Salida:**

 $\overline{\phantom{a}}$ 

Ordenado por letras

a. Elemento a b. Elemento b

Ordenado por números romanos empezando por el 10

x. Elemento x

xi. Elemento xi

### **4.7.2 Listas de definición**

En este tipo de listas cada elemento es presentado junto con su definición. La etiqueta principal es *<dl>* y *</dl>.* Las etiquetas del elemento y su definición son *<dt>* y *<dd>* respectivamente:

**Ejemplo:** 

```
<p>Diccionario</p> 
<dl> 
     <dt>Berro 
     <dd>Perro árabe 
     <dt>Oreja 
     <dd>Sesenta minutejos 
</dl>
```
**Salida:** 

```
Diccionario 
Berro 
        Perro árabe 
Oreja 
        Sesenta minutejos
```
# **4.8 Enlaces**

El atractivo original del HTML radica en la relación de los contenidos de los archivos, introduciendo referencias bajo forma de enlaces que permitan un acceso rápido a la información deseada.

Para colocar un enlace en la página se utiliza la etiqueta *<a>* y *</a>.* En la etiqueta de apertura se debe especificar el destino del enlace.

**Atributos importantes de <a>** 

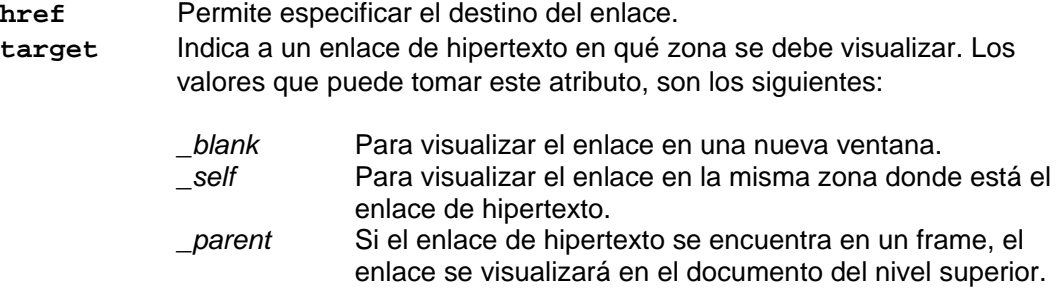

### **4.8.1 Enlaces internos**

HTML permite hacer enlaces a una sección específica de nuestra página de una forma sencilla. Si se quiere crear un enlace que apunte al final de la página, lo primero será colocar nuestro enlace origen.

En segundo lugar, hay que generar un enlace en el destino. Este enlace deberá tener algún nombre para poder distinguirlo de los otros posibles enlaces realizados dentro de la misma página.

**Ejemplo:** 

Enlace origen

*<a href* = "#abajo"*>*Ir abajo*</a>*

Enlace destino

*<a name* = "abajo"*></a>*

### **4.8.2 Enlaces locales**

Se pueden crear enlaces a páginas que estén en nuestro sitio Web. Para hacerlo es necesario especificar en el atributo *href* de la etiqueta *<a>,* la ruta absoluta o relativa del documento destino.

**Ejemplo:** 

*<a href* = "index.html"*>*Inicio del sitio*</a>*

#### **4.8.3 Enlaces remotos**

Este tipo de enlaces es muy común y no representa ninguna dificultad. Simplemente se coloca en el atributo *href* de nuestra etiqueta <a> la URL o dirección de la página con la que se quiere enlazar.

**Ejemplo:** 

 $\overline{a}$ 

*<a href* = "http://www.google.com"*>*ir a google.com*</a>*

<sup>\*</sup> **URL** significa Uniform Resource Locator, es decir, localizador uniforme de recurso. El URL es la cadena de caracteres con la cual se asigna una dirección única a cada uno de los recursos de información disponibles en Internet.

### **4.8.4 Enlaces a direcciones de correo**

Para colocar un enlace dirigido hacia una dirección de correo se coloca *mailto:* en el atributo *href* del enlace, seguido de la dirección de correo a la que se debe dirigir el enlace.

**Ejemplo:** 

```
<a href = "mailto:edgar@idev.com.mx"> edgar@idev.com.mx </a>
```
# **4.9 Imágenes en HTML**

La etiqueta que se utiliza para insertar una imagen es *<img>*. Esta etiqueta no tiene un cierre correspondiente.

**Atributos importantes de <img>:** 

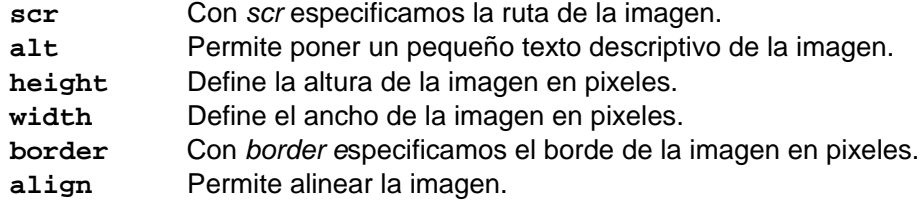

**Ejemplo:** 

*<img src*="res.gif" *width*="28" *height*="21" *border*="3" *align*="left">

# **4.10 Tablas en HTML**

Una tabla en un conjunto de celdas organizadas dentro de las cuales se puede alojar distintos contenidos.

Las tablas son definidas por las etiquetas *<table>* y *</table>.* 

**Atributos importantes para <table>** 

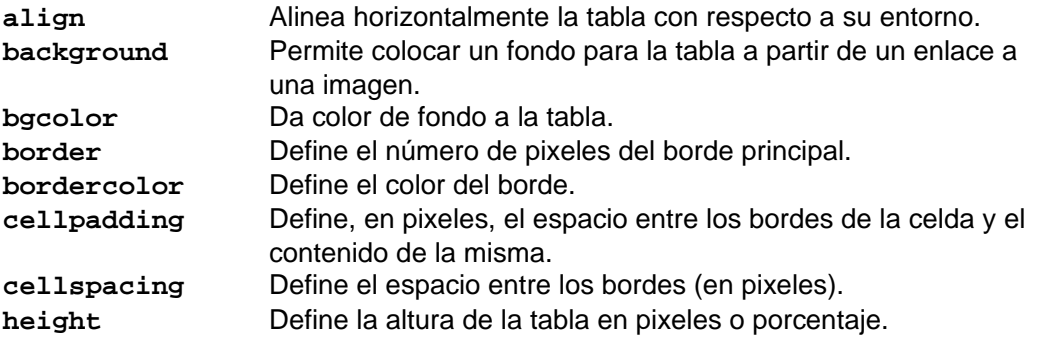

**width** Define la anchura de la tabla en pixeles o porcentaje.

Si se quiere definir un renglón en nuestra tabla, se deben utilizar las etiquetas *<tr>* y *</tr>.* 

### **Atributos importantes para <tr>**

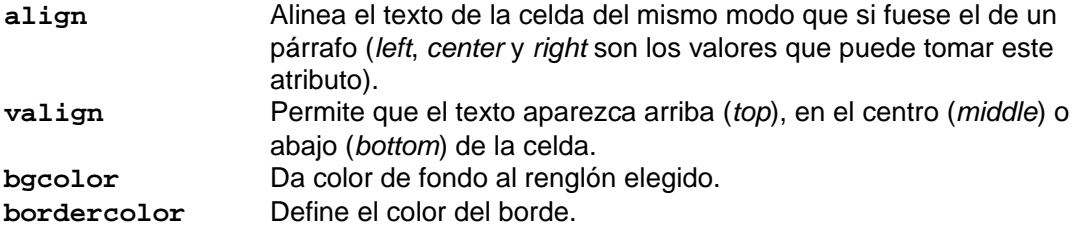

Dentro de cada renglón, habrá diferentes celdas. Cada una de estas celdas será definida por otro par de etiquetas: *<td>* y *</td>*. Dentro de estas etiquetas será donde se coloque el contenido.

**Atributos importantes para <td>** 

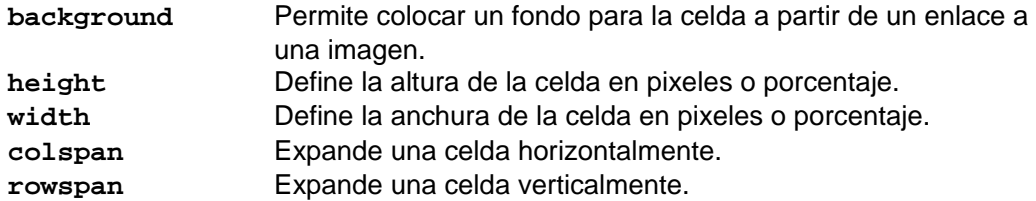

#### **Ejemplo:**

```
<table> 
<tr> <td> Celda 1, renglón 1</td> 
      <td> Celda 2, renglón 1</td> 
</tr> 
<tr> <td> Celda 1, renglón 2</td> 
      <td> Celda 2, renglón 2</td> 
</tr> </table>
```
**Salida:** 

 $\overline{a}$ 

Celda 1, renglón 1 Celda 2, renglón 1 Celda 1, renglón 2 Celda 2, renglón 2

#### **Ejemplo 2:**

```
<table width="200" border="1" cellspacing="0" cellpadding="0"> 
   <tr> 
     <td width="100" rowspan="2" align="center" valign="middle">
     rowspan=2 
     </td> 
     <td width="100"> </td> 
   </tr> 
   <tr> 
     <td width="100"> </td> 
   </tr> 
</table> <br> 
<br> 
<table width="200" border="1" cellspacing="0" cellpadding="0"> 
   <tr align="center"> 
     <td colspan="2">colspan=2</td> 
   </tr> 
   <tr> 
     <td width="100"> </td> 
     <td width="100"> </td> 
   </tr> 
</table>
```
### **Salida:**

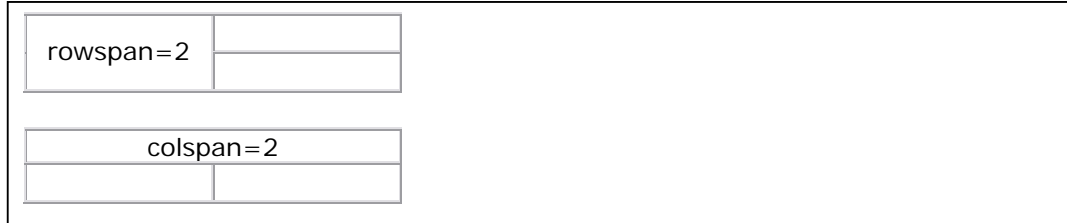

## **4.11 Formularios**

Los formularios son utilizados comúnmente para realizar búsquedas o bien para introducir datos personales por ejemplo en sitios de comercio electrónico.

Usando HTML se puede únicamente enviar el formulario a un correo electrónico. Si se quiere procesar el formulario mediante un programa, se tendrán que emplear otros lenguajes más sofisticados.

Los formularios son definidos por medio de las etiquetas *<form>* y *</form>*. Entre estas dos etiquetas se colocarán todos los elementos que componen el formulario.

**Atributos importantes para <form>:** 

**action**Define el tipo de acción a llevar acabo con el formulario (enviarlo a una dirección de correo electrónico o procesar los datos con un script).

**method** Especifica la forma en la que el formulario es enviado. Los dos valores posibles que puede tomar este atributo son *POST* y *GET*<sup>≈</sup> .

Existe una gran diversidad de alternativas a la hora de crear los formularios. Los elementos más importantes de los formularios se describen a continuación.

### **4.11.1 Cajas de texto**

Para colocar una caja de texto en el formulario, se utilizará la etiqueta <*input>.* 

**Atributos importantes de <input>** 

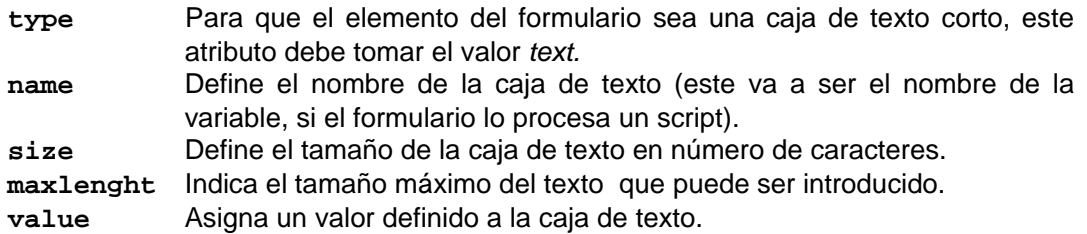

#### **Ejemplo:**

 $\overline{a}$ 

```
<input type="text" name="fecha" value="dd/mm/aaaa">
```
## **4.11.2 Área de texto**

Si se quiere un área de texto donde se pueda escribir cómodamente sobre un espacio compuesto de varias líneas, se deben utilizar las etiquetas *<textarea>*  y *</textarea>.* 

**Atributos importantes para <textarea>** 

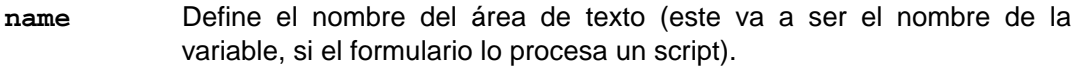

- **rows** Define el número de líneas del área de texto.
- **cols** Define el número de columnas del campo de texto.

<sup>≈</sup> El método **GET** añade los argumentos del formulario al URL recogido en action (utilizando como separador de las variables la "?"). El método de uso más normal es **POST**, y en el caso de que estemos mandando el formulario a nuestra dirección de correo electrónico es obligado usarlo.

**Ejemplo:** 

```
<textarea name="comentario" rows="10" cols="40">
     Escribe tu comentario aquí 
</textarea>
```
**Salida:** 

Escribe tu comentario aquí

### **4.11.3 Lista de opciones**

Las listas desplegables permiten elegir una o varias de las múltiples opciones que proponen. Para construir una lista desplegable o lista de opciones se deben utilizar las etiquetas *<select> y </select>.* 

**Atributos importantes para <select>** 

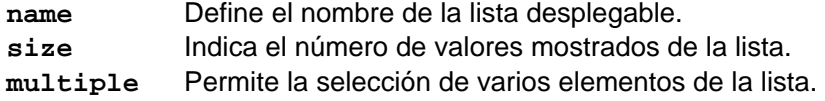

Cada opción que se quiere incluir en la lista desplegable, se debe indicar con la etiqueta *<option>.* 

**Atributos importantes para <option>** 

- **selected** Este atributo simplemente indica la opción elegida por default.
- **value** Define el valor de la opción que será enviado al programa o correo electrónico si el usuario elige esa opción.

```
<select name="estacion" size="3" multiple> 
<option value="1">Primavera</option> 
<option value="2">Verano</option> 
<option value="3">Otoño</option> 
<option value="4">Invierno</option> 
</select>
```
#### **Salida:**

 $\overline{a}$ 

Primavera A Verano **Otoño** v

Si el usuario elige primavera, lo que le llegara al programa (o correo) es una variable llamada *estacion* que tendrá como valor 1.

### **4.11.4 Botones de radio**

Este elemento es de gran utilidad si se quiere obligar al usuario a elegir únicamente una de las opciones que se le proponen.

La etiqueta empleada en este caso es *<input>* en la cual se tendrá el atributo *type* ha de tomar el valor *radio*.

**Ejemplo:** 

```
<input type="radio" name="estacion" value="1">Primavera <br>
<input type="radio" name="estacion" value="2">Verano <br>
<input type="radio" name="estacion" value="3">Otoño <br>
<input type="radio" name="estacion" value="4">Invierno
```
**Salida:** 

 $\overline{a}$ 

O Primavera O Verano Ootoño OInvierno

### **4.11.5 Cajas de validación**

Este tipo de elementos pueden ser activados o desactivados por el usuario con un simple clic. Nuevamente se utilizará la etiqueta *<input>* pero el atributo *type*  deberá tomar el valor *checkbox.* 

**Ejemplo:** 

```
<input type="checkbox" name="juegos">Me gustan los videojuegos
```
**Salida:** 

 $\Box$  Me gustan los video juegos

La información que llegará al correo (o al programa) será del tipo:

*juegos* = *on* (u off dependiendo si ha sido activada o no)

### **4.11.6 Botón de envió**

Permiten finalizar el proceso de llenado del formulario y hacerlo llegar a su gestor.

Para incluir un botón de envió se utiliza la etiqueta <*input>,* esta vez el valor que debe tomar el atributo *type* debe ser *submit*.

**Ejemplo:** 

*<input type*="submit" *value*="Enviar">

**Salida:** 

Enviar<sup>1</sup>

### **4.11.7 Botón de borrado**

Este botón permitirá borrar el formulario por completo en el caso de que el usuario desee rehacerlo desde el principio.

**Ejemplo:** 

Ļ

```
<input type="reset" value="Borrar">
```
A diferencia del botón de envío, indispensable en cualquier formulario, el botón de borrado resulta meramente optativo y no es utilizado frecuentemente.

#### **4.11.8 Datos ocultos**

Algunas veces puede resultar práctico enviar datos definidos por nosotros mismos, que ayuden al script en su procesamiento del formulario. Estos datos no se muestran en la página, pero estas variables pueden ser utilizadas en el código fuente del script gestor.

```
<input type=hidden name="bandera" value="1">
```
# **5. Programación con PHP**

Antes de comenzar con la programación con PHP, es necesario hablar sobre los servidores WWW. Un tema importante debido a que PHP es un lenguaje de lado servidor.

# **5.1 ¿Qué es un servidor WWW?**

Un servidor WWW es un programa que implementa el protocolo HTTP (hypertext transfer protocol). Este protocolo está diseñado para transferir lo que llamamos hipertextos, páginas Web o páginas HTML.

Un servidor WWW se encarga de mantenerse a la espera de peticiones HTTP llevada a cabo por un cliente HTTP, que se conoce como navegador. El navegador realiza una petición al servidor y éste le responde al cliente enviando el código HTML de la página; el cliente, una vez recibido el código, lo interpreta y lo muestra en pantalla. El cliente es el encargado de interpretar el código HTML, es decir, de mostrar las fuentes, los colores y la disposición de los textos y objetos de la página; el servidor tan sólo se limita a transferir el código de la página sin llevar a cabo ninguna interpretación de la misma.

# **5.2 ¿Cómo funciona HTTP?**

- 1. El *cliente* HTTP abre una conexión.
- 2. El *servidor* manda un "acknowledge" notificando que se ha abierto una sesión.
- 3. El *cliente* envía su "request message" solicitando un recurso.
- 4. El *servidor* responde con "response message" que contiene el recurso solicitado y cierra la conexión.

# **5.3 Servidores WWW Populares**

A continuación se mencionan los servidores WWW más populares actualmente:

- Internet Information Server Microsoft
- Sun Java Web Server Sun MicroSystems
- Roxen Web Server Open Source
- **Public Domain HTTP Daemon NCSA**
- Zeus Web Server Zeus
- Apache Web Server Open Source

# **5.4 Criterios de Selección**

- Función del Servidor Web
- Experiencia de los administradores
- **Plataforma disponible**
- Numero de conexiones concurrentes
- Numero transacciones por segundo
- Costo computacional por transacción
- **Proyección del crecimiento esperado**
- Soporte para la tecnología utilizada para el desarrollo
- Análisis del retorno de Inversión.

En el diplomado se trabajó con Apache Web Server, a continuación se mencionan algunas de las características más importantes de Apache.

# **5.5 Características de Apache**

- Soporta un gran número de transacciones.
- Configurable para diferentes entornos de trabajo.
- Alto nivel de seguridad.
- Disponible para una gran variedad de plataformas.
- Soporte para servicio de proxy.
- Soporte para granjas de servidores.
- Soporte para Scripting Languages integrados como módulos (por ejemplo PHP)
- Incluye el código fuente del servidor
- Soporte para accesos restringidos
- Soporte para SSL<sup>\*</sup>.
- $\blacksquare$  Es gratuito.

 $\overline{a}$ 

# **5.6 Instalación de Apache**

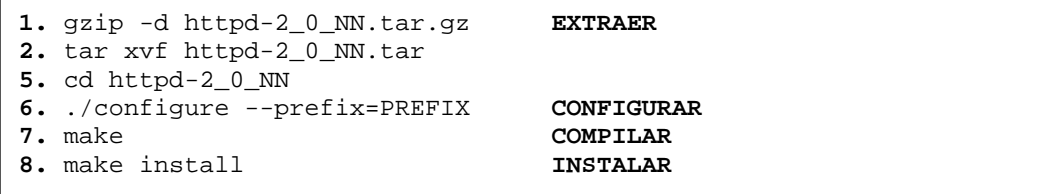

NN debe ser reemplazado por el número de la versión, y PREFIX debe ser reemplazado con la ruta donde se desee instalar, si no se especifica PREFIX por default se instala en /usr/local/apache2.

<sup>\*</sup> SSL (Secure Sockets Layer) es un protocolo que proporciona comunicaciones seguras en Internet, permite cifrar la conexión, incluso garantiza la autentificación. Se basa en la criptografía asimétrica y en el concepto de los certificados.

# **5.7 Configuración del Servidor**

Apache es administrado por más de 150 *directivas* las cuales permiten agregarle funcionalidad. En Linux el administrador controla qué directivas estarán disponibles de acuerdo a los módulos con los que se compila.

La configuración de Apache mediante directivas es clasificada en 3 grupos:

- Global Environment
- Main Server
- **Virtual Servers**

### **5.7.1 User**

La directiva User especifica el identificador de usuario con el que el servidor responderá a las peticiones. Para usar esta directiva, el servidor debe haber sido iniciado como root. Si se inicia Apache con un usuario distinto de root, no se podrá cambiar a un usuario con menores privilegios, y el servidor continuará ejecutándose con el usuario original.

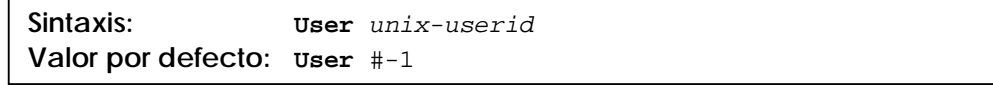

## **5.7.2 Group**

La directiva Group determina el grupo con el que el servidor atenderá las peticiones. Para usar esta directiva, el servidor debe haber sido iniciado con el usuario root. Si inicia el servidor con un usuario que no sea root, el servidor no podrá cambiarse al grupo especificado, en lugar de esto continuará ejecutándose con el grupo del usuario que lo inició.

 $\mathsf{I}$ **Sintaxis:** Group *unix-userid*  **Valor por defecto:** Group #-1

### **5.7.3 Port**

Esta directiva define cual es el puerto en el que opera el servidor Web.

**Sintaxis: Port** *numero-puerto*  **Valor por defecto: Port** #80

### **5.7.4 ServerAdmin**

ServerAdmin especifica la dirección de email que el servidor incluye en cualquier mensaje de error que envía al cliente.

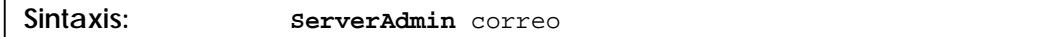

### **5.7.5 DocumentRoot**

Esta directiva define la ruta absoluta donde se almacenarán los archivos que se desean publicar.

**Sintaxis:** DocumentRoot ruta **Valor por defecto: DocumentRoot** /usr/local/apache/htdocs

### **5.7.6 ServerRoot**

La directiva ServerRoot especifica el directorio en el que ha sido instalado el servidor.

Sintaxis: **ServerRoot** ruta Valor por defecto: serverRoot /usr/local/apache

#### **5.7.7 MinSpareServers**

La directiva MinSpareServers fija el número mínimo de procesos hijo en espera. Un proceso en espera es aquel que no está atendiendo ninguna petición.

Sintaxis: **MinSpareServers** número **Valor por defecto: MinSpareServers** 5

#### **5.7.8 MaxSpareServers**

La directiva MaxSpareServers determina el número máximo de procesos hijo en espera deseado. Si hay más de MaxSpareServers procesos hijo en espera, entonces el proceso padre elimina el exceso.

```
Sintaxis: MaxSpareServers número 
Valor por defecto: MaxSpareServers 10
```
## **5.7.9 StartServers**

La directiva StartServers especifica el número de procesos hijo que se crean al iniciar Apache. Como el número de procesos está controlado dinámicamente según la carga del servidor, no hay normalmente ninguna razón para modificar el valor de este parámetro.

**Sintaxis: StartServers** number

#### **5.7.10 MaxClients**

 $\overline{a}$ 

La directiva MaxClients especifica el límite de peticiones simultáneas que serán atendidas. Cualquier intento de conexión por encima del límite MaxClients se pondrá en cola, hasta llegar a un límite basado en el valor de la directiva ListenBacklog.

**Sintaxis: MaxClients** number

### **5.7.11 ErrorDocument**

Es lo que el servidor devuelve al cliente si se produce algún error. Se puede configurar Apache para hacer una de las siguientes 4 cosas:

- 1. Devolver un mensaje de error estándar.
- 2. Devolver un mensaje de error personalizado.
- 3. Redireccionar la petición a una ruta-URL local.
- 4. Redireccionar la petición a una URL externa.

**Sintaxis: ErrorDocument** código-error documento

#### **5.7.12 PidFile**

La directiva PidFile especifica el archivo en el que el servidor guarda el ID del proceso demonio de escucha (daemon).

**Sintaxis: PidFile** *filename* **Valor por defecto: PidFile** logs/httpd.pid

#### **5.7.13 HostnameLookups**

Esta directiva activa la resolución de DNS de manera que los nombres de host puedan ser guardados en los archivos log (y pasados a CGIs/SSIs en REMOTE\_HOST).

Sintaxis: **HostnameLookups** On | Off | Double **Valor por defecto: HostnameLookups** Off

#### **5.7.14 <Directory>**

Las directivas <Directory> y </Directory> se usan para englobar un grupo de directivas que se aplicarán solamente al directorio especificado y a sus subdirectorios. Puede incluir a cualquier directiva cuyo uso esté permitido en un contexto <directory>.

Sintaxis: <Directory *directorio*> ... </Directory>

**Ejemplo:** 

```
<Directory />
     AllowOverride None 
</Directory> 
<Directory /home/> 
     AllowOverride FileInfo 
</Directory>
```
### **5.7.15 Options**

La directiva Options controla qué funcionalidades del servidor están disponibles en un directorio en particular.

En *option* puede especificar *None*, en cuyo caso ninguna funcionalidad adicional estará activada, o puede especificar una o más de las siguientes opciones:

**All** 

Todas las opciones excepto MultiViews. Este es el valor por defecto.

**ExecCGI** 

Se permite la ejecución de scripts CGI usando mod\_cgi.

**Includes** 

Permite el uso de Server-side includes, del módulo mod\_include.

#### **Indexes**

Si se produce una petición a una URL que se corresponde con un directorio, y no hay DirectoryIndex (por ejemplo, index.html) en ese directorio, entonces mod\_autoindex devolverá una lista con los contenidos del directorio.

```
FollowSymLinks
```
El servidor seguirá los enlaces simbólicos en este directorio

```
Sintaxis: Options [+|-]option [[+|-]option] ... 
Valor por defecto: Options All
```
#### **Ejemplo:**

```
<Directory /web/docs>
      Options Indexes FollowSymLinks 
</Directory> 
<Directory /web/docs/spec> 
      Options +Includes -Indexes 
</Directory>
```
# **5.8 CGI (Common Gateway Interface)**

Los CGI's son programas que corren en el servidor, reciben parámetros desde el cliente y su salida es enviada al navegador.

Permiten generar páginas dinámicas y fueron las primeras alternativas para generar dinamismo en un sitio Web. Sus principales elementos de configuración son los siguientes:

### **5.8.1 ScriptAlias**

Esta directiva convierte las solicitudes vía URL a la ruta absoluta donde residen los CGI's.

**Sintaxis: ScriptAlias** URL-path file-path|directory-path

**Ejemplo:** 

```
ScriptAlias /cgi-bin/ /web/cgi-bin/
```
#### **5.8.2 AddHandler**

Permite que determinada extensión sea relacionada a un evento en particular, en el caso de los CGI's lo que se indica es que la extensión .cgi queda identificada como un Script.

**Sintaxis: AddHandler** handler-name extension [extension] ...

```
AddHandler cgi-script .cgi
```
# **5.9 Manejo de sitios virtuales**

Los sitios Web virtuales permiten tener varios Sitios Web independientes dentro de la misma máquina sin tener que lanzar varias instancias de Apache. De esta forma se pueden optimizar recursos.

Existen dos formas de definir sitios virtuales:

**Por IP** Se identifica a cada servidor por una IP diferente. **Por nombre:** El servidor Web escucha peticiones en una única IP y es el nombre de la página el que define qué contenido se va a mostrar.

### **5.9.1 <VirtualHost>**

<VirtualHost> y </VirtualHost> se usan para incluir un grupo de directivas que se aplicarán solo a un host virtual en particular. Cualquier directiva que esté permitido usar en un contexto virtual host puede usarse. Cuando el servidor recibe una petición de un documento de un host virtual en concreto, usa las directivas de configuración incluidas en la sección <VirtualHost>.

```
Sintaxis: <VirtualHost addr[:port] [addr[:port]] ...> ... 
            </VirtualHost>
```

```
<VirtualHost 10.1.2.3>
       ServerAdmin webmaster@host.foo.com 
       DocumentRoot /www/docs/host.foo.com 
       ServerName host.foo.com 
      ErrorLog logs/host.foo.com-error_log 
       TransferLog logs/host.foo.com-access_log 
</VirtualHost>
```
## **5.10 Introducción a PHP**

PHP es el lenguaje de lado servidor más extendido en la Web. Este lenguaje ha tenido gran aceptación en la comunidad de webmasters debido principalmente a su potencia y simplicidad.

PHP permite introducir sus pequeños fragmentos de código dentro de la página HTML y realizar determinadas acciones de una forma fácil y eficaz sin tener que generar programas en un lenguaje distinto de HTML.

Originalmente PHP fue concebido para entornos UNIX, pero actualmente es un lenguaje multiplataforma.

# **5.11 Tareas principales de PHP**

- Funciones de correo electrónico.
- Gestión de bases de datos.
- Gestión de archivos.
- Tratamiento de imágenes.

## **5.12 Sintaxis de PHP**

L

El código PHP se escribe junto con el código HTML, por eso se debe delimitar el código PHP con etiquetas.

Los modos de abrir y cerrar etiquetas son los siguientes:

```
\mathsf{I}<? y ?> 
<?php y ?> 
<script languaje="php"> </script>
```
# **5.13 Funcionamiento de una página PHP**

El funcionamiento de una página PHP a grandes rasgos es el siguiente:

El servidor reconoce la extensión correspondiente a la página PHP (.html, .php, php4, etc.) y antes de enviarla al navegador va a encargarse de interpretar y ejecutar todo aquello que se encuentre entre las etiquetas correspondientes al lenguaje PHP. Por ultimo el código HTML restante lo enviará sin más, ya que es absolutamente comprensible por el navegador.
# **5.14 Variables en PHP**

Para definir una variable en PHP, la sintaxis general es la siguiente:

\$nombre-variable

## **5.14.1 Variables numéricas**

Este tipo de variables almacenan cifras.

#### **Ejemplo:**

Enteros \$enteros=2005<br>Reales \$real=3.1416  $$real=3.1416$ 

## **5.14.2 Variables alfanuméricas**

Almacenan cadenas de caracteres compuestas de números y/o cifras o texto.

**Ejemplo:** 

\$cadena="HOLA MUNDO"

### **5.14.3 Arreglos (arrays)**

Son colecciones de variables bajo un mismo nombre de variable, lo que las identifica es un índice.

```
$sentido[1]="ver"; 
$sentido[2]="tocar"; 
$sentido[3]="oir"; 
$sentido[4]="gusto"; 
$sentido[5]="oler";
```
# **5.15 Variables de sistema en PHP**

Este tipo de variables informan sobre el servidor y sobre el cliente. La información de estas variables es atribuida por el servidor y no es posible modificar sus valores directamente mediante un script.

Estas son algunas de estas variables y la información que nos aportan:

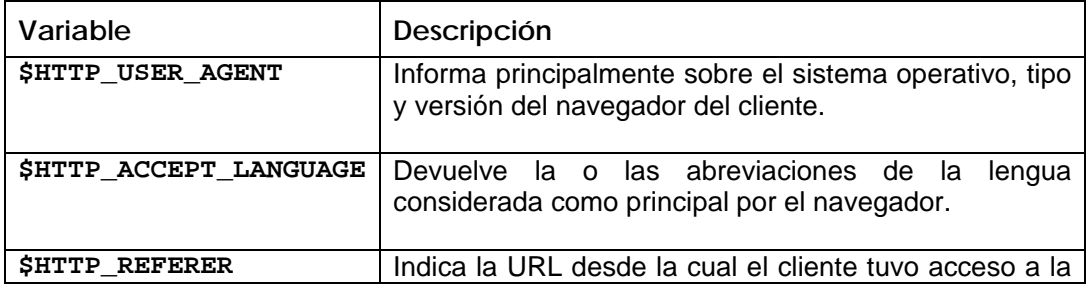

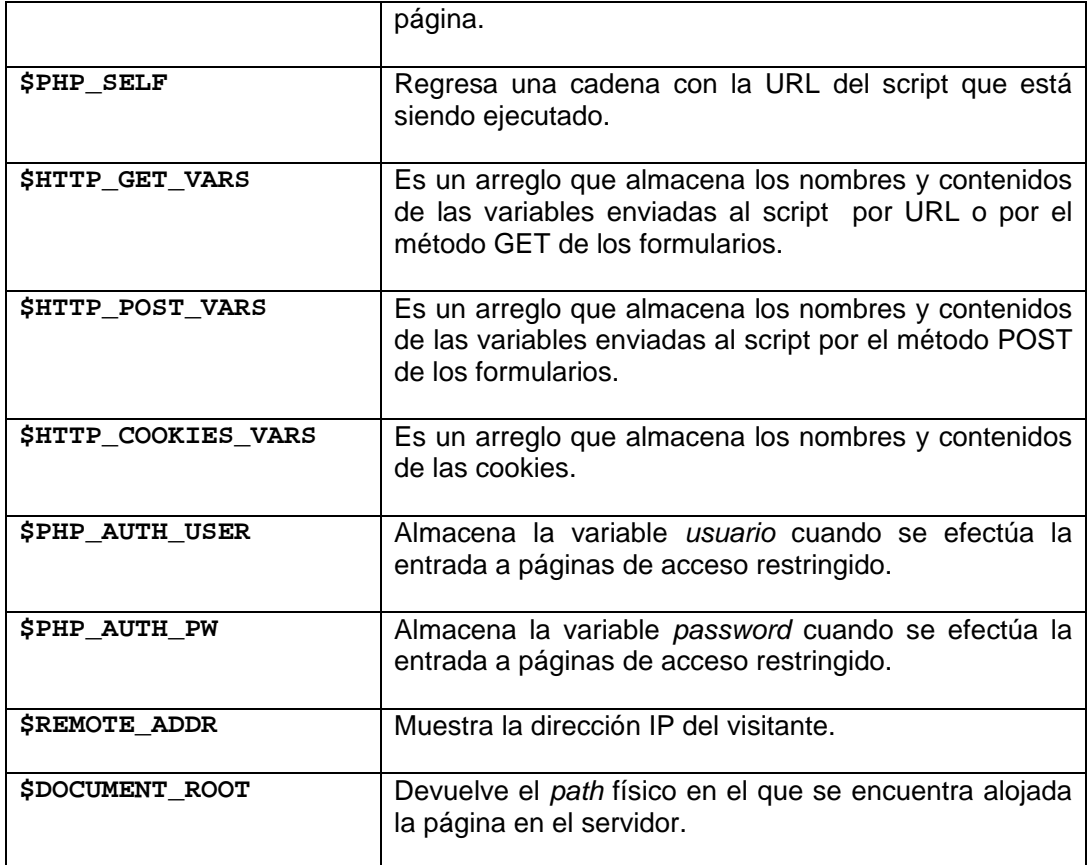

# **5.16 Variables superglobales**

Estas variables hacen referencia a las mismas que se acceden por medio de los arrays del tipo *\$HTTP\_\*\_VARS*. A partir de PHP 5.0.0 se pueden desactivar con la directiva register\_long\_arrays.

Estas son algunas de estas variables y la información que aportan:

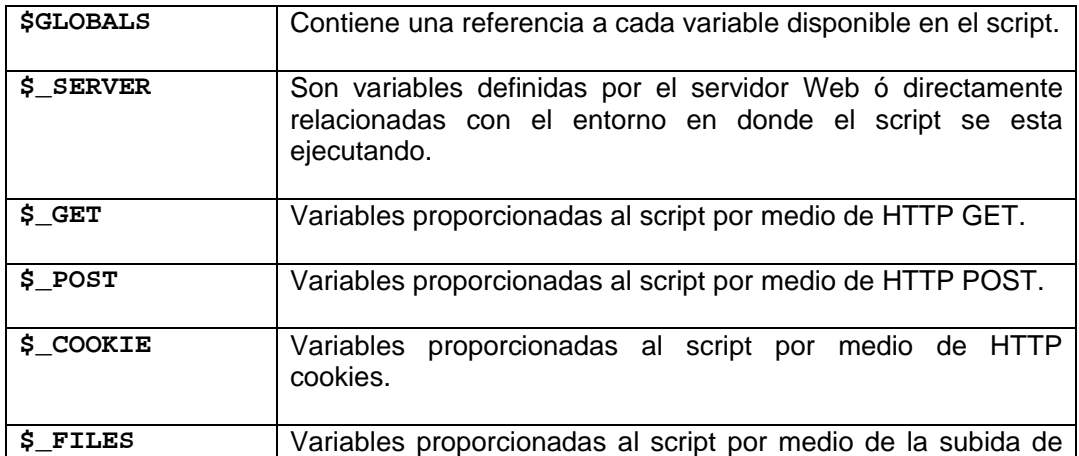

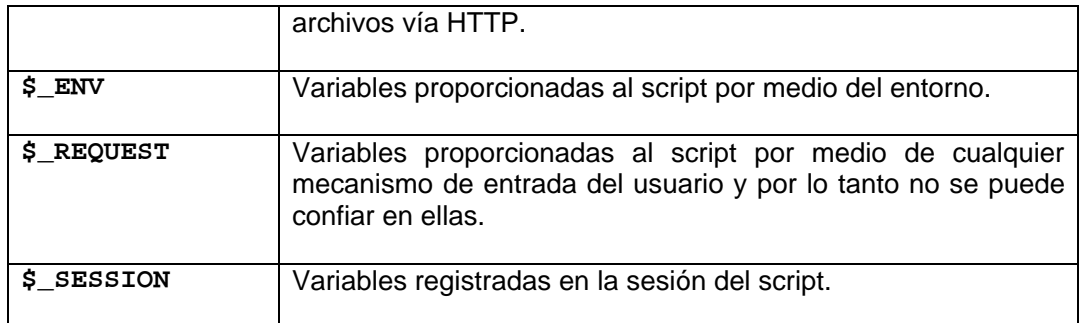

# **5.17 Manejo de arreglos con PHP**

Un arreglo es un conjunto de elementos bajo un mismo nombre de variable, cada elemento está catalogado por medio de una clave y deberá tener un valor.

Existen varias formas de declarar arreglos, las cuales se mencionan a continuación.

```
Sintaxis: $nombre_arreglo[clave1] = valor1;
            $nombre_arreglo[clave2] = valor2; 
            . 
            $nombre_arreglo[claven] = valorn;
```
Otra forma de definir un arreglo es la siguiente:

```
$nombre_arreglo = array("clave1"=> valor1,"clave2" => valor2" …);
```
**Ejemplos***:* 

```
$moneda["mexico"] = "Peso"; 
$moneda["francia"] = "Franco";
```
Otra forma de definir el mismo arreglo es:

\$moneda = *array*("mexico"=> "Peso","francia" => Franco");

Es posible anidar arreglos, es decir, se puede tener un arreglo que tenga como elementos a otros arreglos.

```
<? $pais=array 
      \left( "mexico" =>array 
             ( 
                   "nombre"=>"México", 
                   "idioma"=>"Español", 
                   "moneda"=>"Peso" 
            ), 
             "francia" =>array 
             ( 
                   "nombre"=>"Francia", 
                   "idioma"=>"Francés", 
             "moneda"=>"Franco" 
) ); 
      echo $pais["mexico"]["moneda"] //Saca en pantalla: "Peso"
?>
```
# **5.18 Funciones básicas para el manejo de arreglos**

Existen muchas funciones para el manejo de arreglos, a continuación se describen las funciones básicas.

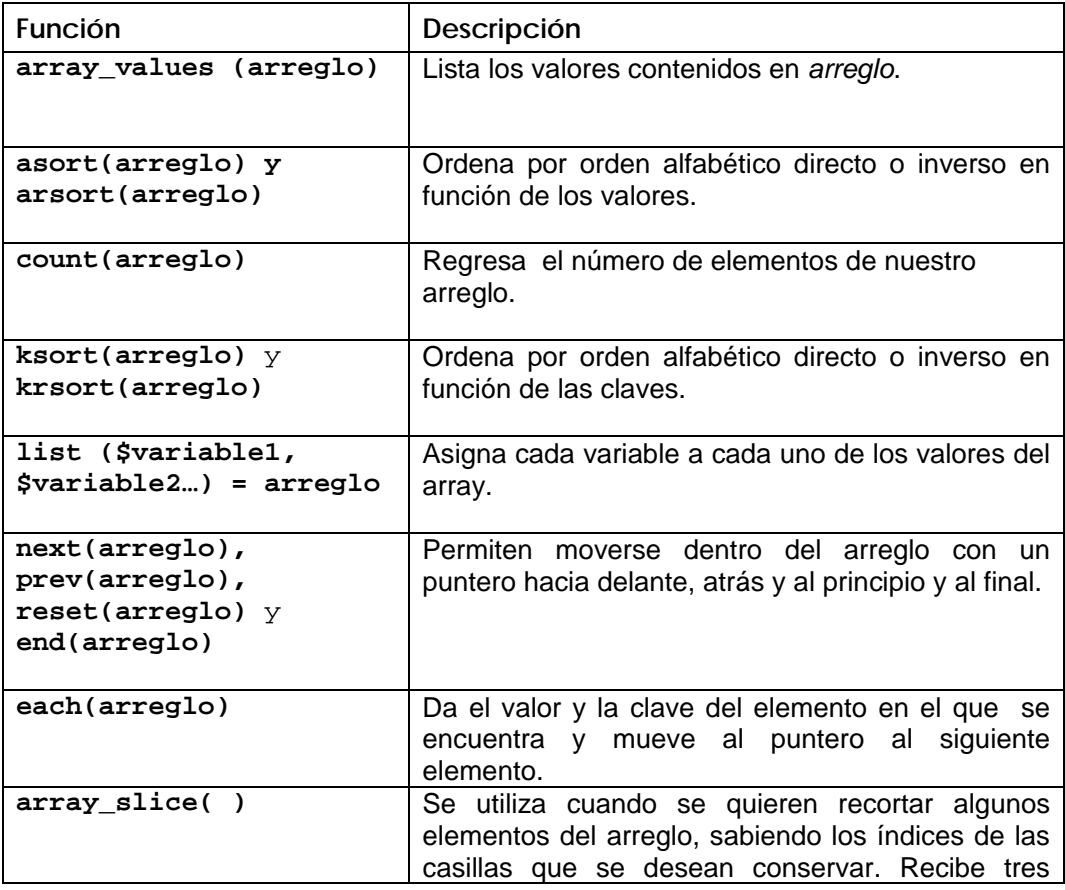

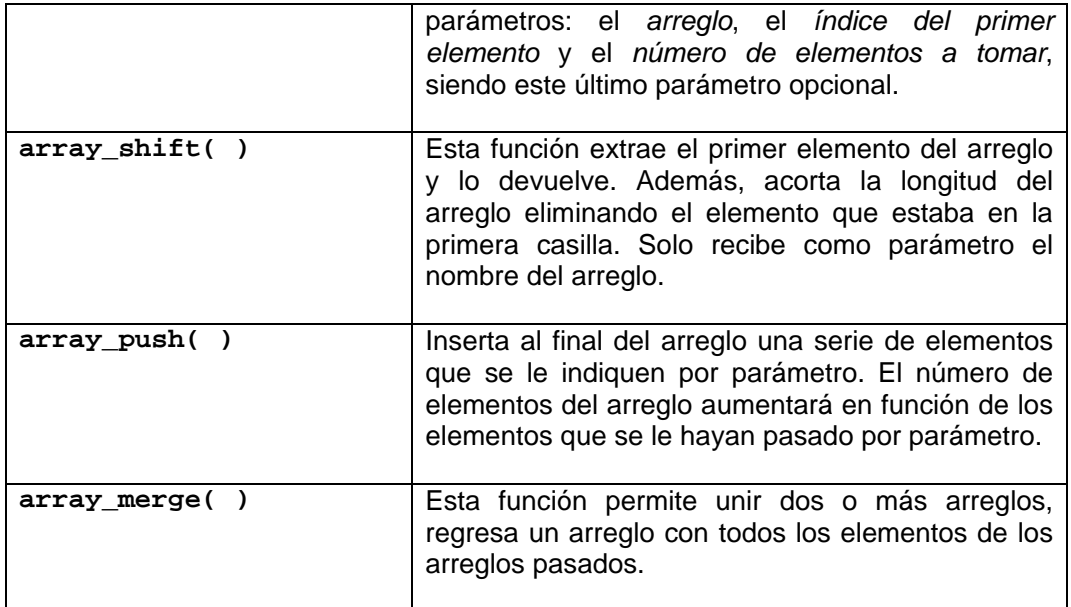

```
<? $animales = array("Lagartija", "Araña", "Perro"); 
       $numeros = array(12,34,56); 
       //aumentamos el tamaño del array 
       $resultado = array_merge($animales, $numeros); 
       foreach ($resultado as $actual) 
            echo $actual . "<br>";
?>
```
 **Salida:** 

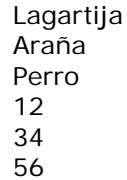

# **5.19 Cadenas**

Para asignar a una variable un contenido de tipo cadena, se debe escribir entre comillas.

```
Sintaxis: $cadena = "Esta es la información de mi variable"
```
Si se quiere ver en pantalla el valor de una variable o bien un mensaje cualquiera se utiliza la instrucción *echo*.

*echo* \$cadena *//sacaría "Esta es la información de mi variable"* 

### **5.19.1 Concatenación de cadenas**

Para concatenar varias cadenas, simplemente se debe poner un "." entre ellas.

**Ejemplo:** 

```
<? 
       $cadena1 = "HOLA"; 
       $cadena2 = " MUNDO"; 
       $cadena3 = $cadena1.$cadena2; 
       echo $cadena3 //El resultado es: "HOLA MUNDO"
?>
```
## **5.19.2 Funciones básicas para el manejo de cadenas**

A continuación se describen algunas funciones básicas para el manejo de cadenas.

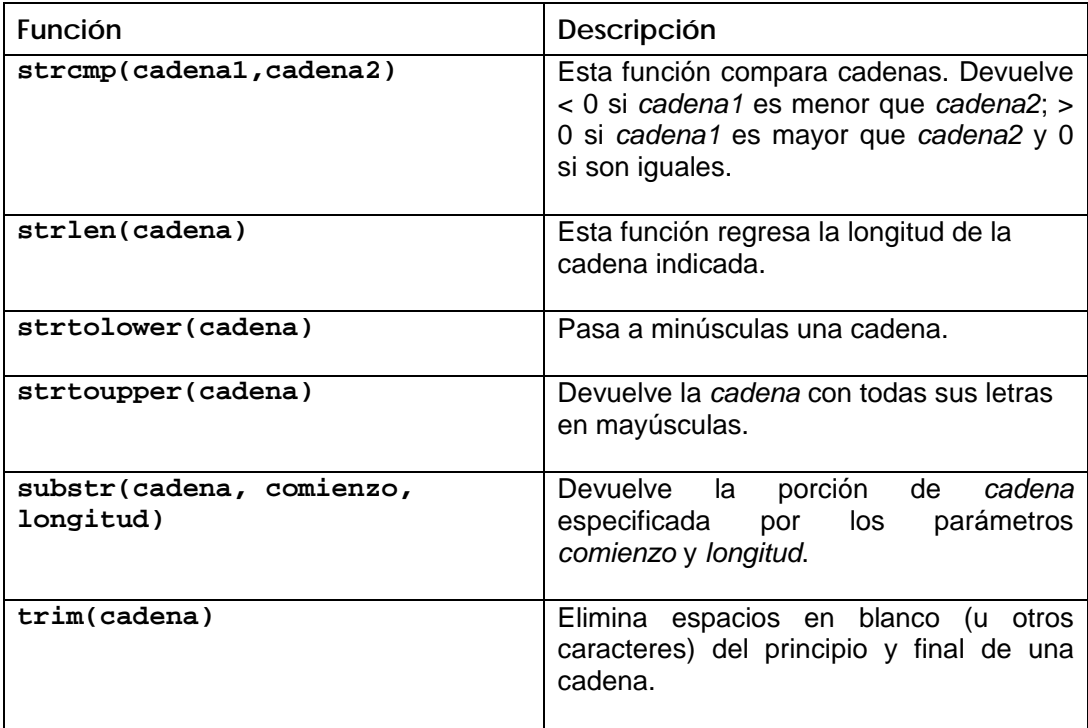

# **5.20 Funciones**

Una función es un conjunto de instrucciones que explotan ciertas variables y realiza una tarea específica.

Es posible crear nuestras propias funciones de la siguiente forma:

```
Sintaxis: 
function nombre_funcion ($arg_1, $arg_2, ..., $arg_n) 
{ 
       Bloque de instrucciones; 
       //Valor que regresa la función 
      return $retval; 
}
```
**Ejemplo:** 

```
<html> 
<head> 
     <title> Función 1</title> 
</head> 
<body> 
<? 
       function escribe_separado($cadena) 
      { 
              for ($i = 0; $i < strlen($cadena); $i++) 
             { 
                    echo $cadena[$i]; 
                    if ($i < strlen($cadena)-1) 
                          echo "-"; 
 } 
       } 
       //Llamada a la función escribe_separado 
       escribe_separado("hola"); 
       echo "<p>"; 
       escribe_separado ("Texto más largo, a ver lo que hace"); 
?> 
</body> 
</html>
```
**Descripción:** 

Esta función imprimirá cada caracter de la cadena que se le pase como parámetro separado por un "-".

**Salida:** 

```
h-o-l-a
```
T-e-x-t-o- -m-á-s- -l-a-r-g-o-,- -a- -v-e-r- -l-o- -q-u-e- -h-a-c-e

PHP permite pasar parámetros a una función ya sea "por valor" o "por referencia"<sup>\*</sup>.

# **5.21 Operadores**

Los operadores permiten crear, modificar y comparar variables dentro de un programa. A continuación se describen los diferentes tipos de operadores que se pueden utilizar en PHP.

## **5.21.1 Operadores aritméticos**

Permiten realizar operaciones numéricas con nuestras variables:

- **+** Suma
- **-** Resta
- **\*** Multiplicación
- **/** División
- **%** Módulo (Devuelve el residuo de la división)

## **5.21.2 Operadores de comparación**

Se utilizan para comparar dos variables y verificar si cumple o no la propiedad del operador.

- **==** Igualdad
- **!=** Desigualdad
- **<** Menor que
- **>** Mayor que
- **<=** Menor igual que
- **>=** Mayor igual que

## **5.21.3 Operadores lógicos**

Se usan en combinación con los operadores de comparación cuando la expresión de la condición lo requiere.

- **&&** AND
- **||** OR

 $\overline{a}$ 

**!** NOT

<sup>\*</sup> Cuando se pasa **"por valor**" un parámetro a una función, el cambio del valor de un parámetro dentro de una función no afecta al valor de la variable original.

En este caso el cambio del valor de un parámetro dentro de una función sí afecta al valor de la variable original.

### **5.21.4 Operadores de incremento**

Sirven para aumentar o disminuir de una unidad el valor de una variable

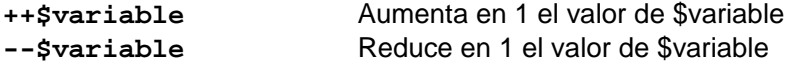

### **5.21.5 Operadores combinados**

Una forma habitual de modificar el valor de las variables es mediante los operadores combinados:

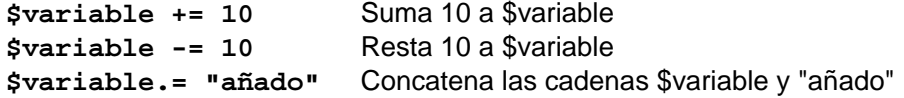

# **5.22 if-else**

En esta estructura de control primero se evalúa la condición, si la condición se cumple se ejecuta el *bloque de instrucciones 1,* si no, se ejecutará el *bloque de instrucciones 2.* 

```
Sintaxis: if (condición) 
              { 
                     Bloque de instrucciones 1; 
             } 
             else 
             { 
                     Bloque de instrucciones 2; 
             }
```
**Ejemplo:** 

```
<? 
       $a=1; 
      $b=2; 
        if($a > $b) 
              echo "a es mayor que b"; 
        else 
               echo "a NO es mayor que b"; 
?>
```
#### **Salida:**

a NO es mayor que b

# **5.23 while**

Esta estructura permite repetir instrucciones mientras se cumpla una condición.

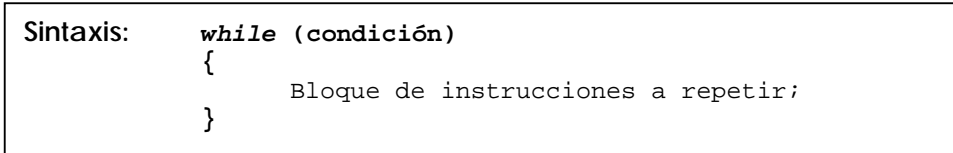

```
Ejemplo:
```

```
<?
       function busca_caracter($cadena, $caracter) 
       { 
            $i = 0; //Recorremos la cadena en busca del caracter 
             while ($i < strlen($cadena) && $cadena[$i] != $caracter) 
                    $i++; 
             //Si recorrió toda la cadena no está el caracter 
            if(§i == strlen(§cadena))
                    echo "La $caracter NO está en \"$cadena\" "; 
             else 
                    echo "La $caracter YA está en \"$cadena\" "; 
       } 
       busca_caracter("hola mundo", 'o'); 
       echo "<br>"; 
       busca_caracter("hola mundo", 'x'); 
?>
```
**Descripción:** 

Esta función que recibe 2 parámetros, el primer parámetro será una cadena, y el segundo un carácter a buscar en la cadena, la función imprimirá un mensaje diciendo si está o no el carácter en la cadena.

**Salida:** 

 La o YA está en "hola mundo" La x NO está en "hola mundo"

# **5.24 for**

La estructura *for* funciona de la siguiente manera:

La primera expresión *expr1* se evalúa incondicionalmente una vez al principio del ciclo.

Al comienzo de cada iteración, se evalúa *expr2*. Si se cumple la condición, el ciclo continúa y se ejecuta el *bloque de instrucciones*. Si no se cumple, la ejecución del ciclo finaliza.

Al final de cada iteración, se evalúa *expr3*.

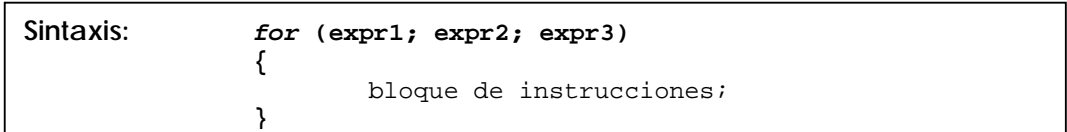

**Ejemplo:** 

```
<? //Bucle for sencillo 
         for ($i=1; $i <=5; $i++) 
                  echo "$i "; 
         echo "<p> For anidado</p>"; 
         //Bucle for anidado 
         for ($j=1; $j<=3; $j++) 
          { 
                  for ($i=1; $i <=5; $i++) 
                           echo "$i "; 
                  echo "<br>"; 
         } 
?>
```
#### **Descripción:**

El primer ciclo *for* simplemente sirve para imprimir una lista del 1 al 5. En la segunda parte del código utilizamos 2 ciclos *for*, el bucle interno sirve para imprimir una lista del 1 al 5, mientras que el bucle for externo sirve para imprimir 3 veces las listas del 1 al 5.

### **Salida:**

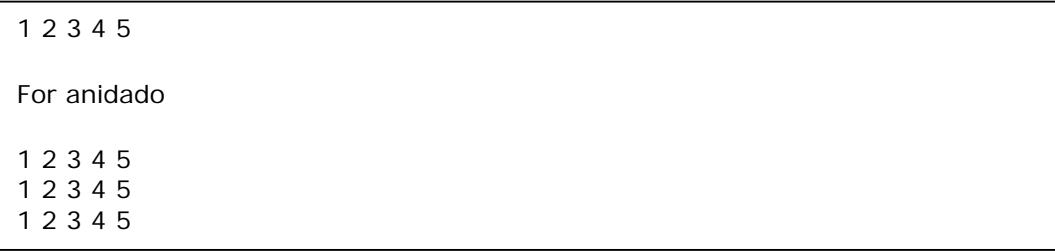

# **5.25 foreach**

Esta estructura repetitiva permite recorrer fácilmente los valores de un arreglo.

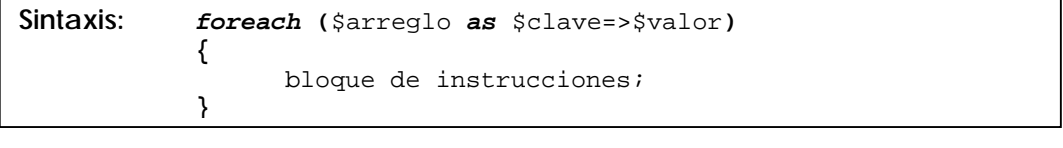

```
<? $paises = array("mx" => "México","fr" => "Francia", 
                        "ca" => "Canada",); 
       foreach ($paises as $clave=>$valor) 
       { 
             echo "Clave: $clave País: $valor <br>"; 
       } 
?>
```
#### **Descripción:**

Este script simplemente mostrará en pantalla el contenido del arreglo *paises*.

**Salida:** 

L

Clave: mx País: México Clave: fr País: Francia Clave: ca País: Canada

# **5.26 Paso de variables por la URL**

Para pasar las variables de una página a otra se puede hacer introduciendo dicha variable dentro del enlace hipertexto de la página destino.

```
Sintaxis:
```

```
<a href="destino.php?variable1=valor1&variable2=valor2&..."> 
      Mi enlace 
</a>
```
**Ejemplo:**

 $\mathsf{I}$ 

*Archivo origen.html* 

```
<html> 
<head> 
<title>origen.html</title> 
</head> 
<body>
<a href="destino.php?saludo=hola&texto=esto es una variable 
texto">paso variables saludo y texto a la página destino.php</a> 
</body> 
</html>
```
*Archivo destino.php*

```
<html> 
<head><title>destino.php</title></head> 
<body>
<? echo "variable \$saludo: $saludo <br>\n"; 
     echo "variable \$texto: $texto <br>\n"
?> 
</body> 
</html>
```
#### **Descripción:**

Se tienen dos páginas, *origen.html* y *destino.php.* La primera pagina contiene una liga al archivo *destino.php,* esta le pasará dos variables por la URL (*saludo* y *texto*). Finalmente el archivo *destino.php* desplegará el contenido de las variables.

**Salida:**

*Archivo origen.html* 

Paso variables saludo y texto a la página destino.php

*Archivo origen.php* 

```
Variable $saludo: hola 
Variable $texto: Esto es una variable texto
```
# **5.27 Procesar variables de Formularios**

Si se quieren procesar las variables provenientes de un formulario, PHP permite hacerlo de una manera sencilla. Primero se presentará en una página el formulario clásico a llenar y estas variables las procesa un segundo archivo.

**Ejemplo:**

 *Archivo formulario.html* 

```
<html> 
<head><title>formulario.html</title></head> 
<body> 
    <form method="post" action="destino2.php"> 
      Nombre<br>
       <input type="text" name="nombre"><br> 
      Apellidos <br> 
       <input type="text" name="apellidos"><br> 
       <input type="submit" value="Enviar consulta"> 
     </form> 
</body></html>
```
*Archivo destino.php* 

```
<html> 
<head><title>destino2.php</title></head> 
<body> 
<? 
       echo "variable \$nombre: $nombre <br>\n"; 
       echo "variable \$apellidos: $apellidos <br>\n" 
?> 
</body></html>
```
### **Descripción:**

El formulario tendrá dos cajas de texto, *nombre* y *apellidos,* que también serán los nombres de las variables a procesar en el script *destino.php.* El script *destino.php* simplemente imprimirá el contenido de estas dos variables.

#### **Salida:**

*Archivo formulario.html* 

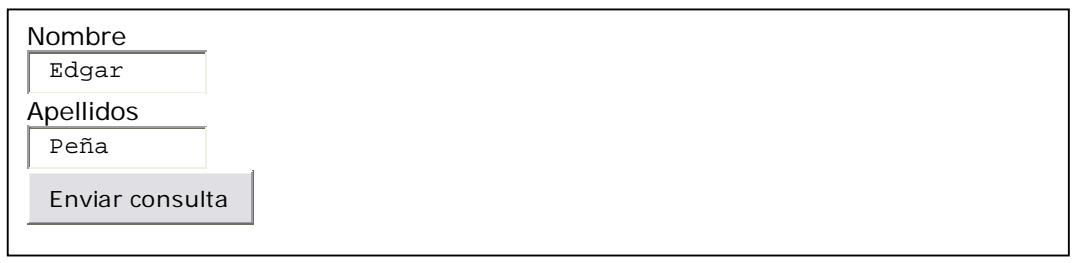

## *Archivo destino.php*

Variable \$nombre: Edgar Variable \$apellidos: Peña

# **5.28 Sesiones**

Una sesión resulta muy práctica en los casos en los que se quiere conservar una variable en varios scripts diferentes y distantes unos de otros.

*Características de las variables de sesión:* 

- Estas variables residen en el servidor
- Son específicas de un solo usuario definido por un identificador.
- Pueden ser utilizadas en la globalidad de nuestras páginas.

Para iniciar una sesión se puede hacer de dos formas distintas:

1. Declarar la apertura de sesión por medio de la función **session\_start()**. Esta función crea una nueva sesión para un nuevo visitante o bien recupera la que está siendo llevada a cabo.

2. Declarar una variable de sesión por medio de la función *session\_register('variable')*. Esta función, además de crear o recuperar la sesión para la página en la que se incluye también sirve para introducir una nueva variable de tipo sesión.

Las sesiones deben ser iniciadas al principio del script. Antes de abrir cualquier etiqueta o de imprimir cualquier cosa. En caso contrario recibiremos un error.

**Ejemplo:** 

```
<? session_register('contador'); ?>
<html> 
<head><title>contador.php</title></head> 
<body> 
<? 
       if(isset($contador)==0) 
            $contador=0; 
       ++$contador; 
       echo "<a href=\"contador.php\">Has recargado esta página 
            $contador veces</a>"; 
?> 
</body> 
</html>
```
#### **Descripción:**

Este es un ejemplo clásico de un contador, este contador deberá aumentar en 1 cada vez que se recarga la página o damos un clic en el enlace.

La condición *if* verifica si la variable *\$contador* ha sido inicializada. La función *isset* se encarga de dar un valor cero cuando una variable no ha sido inicializada.

#### **Salida:**

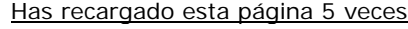

#### **5.28.1 Funciones importantes para la gestión de sesiones**

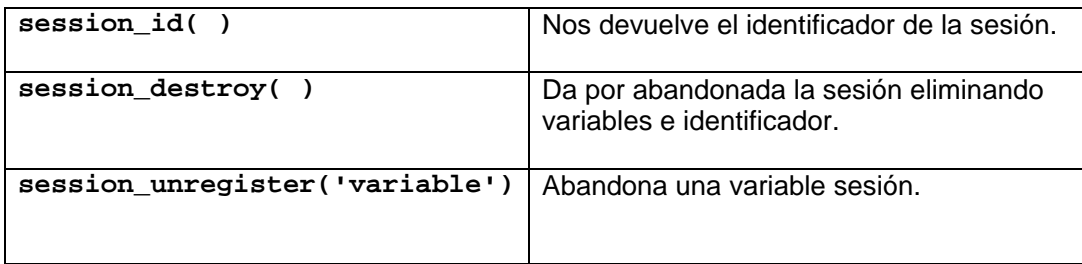

# **6. PHP con MYSQL**

 $\mathsf{I}$ 

 $\overline{a}$ 

Uno de los puntos fuertes de PHP es la posibilidad de explotar *bases de datos\** usando funciones simples y potentes. Las bases de datos permiten almacenar contenidos de una forma sistemática para clasificarlos, buscarlos y editarlos rápida y fácilmente.

MySQL es uno de los Sistemas Gestores de bases de Datos (SQL) más populares desarrolladas bajo la filosofía de código abierto.

# **6.1 Instalación de MYSQL 4.0.26**

```
1. Agregar el grupo mysql al sistema
     groupadd mysql 
2. Agregar el usuario mysql al grupo mysql
     useradd -g mysql mysql 
3. Descomprimir el archivo mysql-4.0.26.tar.gz 
     tar -zxvf mysql-4.0.26.tar.gz 
4. Cambiamos al directorio mysql-4.0.26 
     cd mysql-4.0.26/ 
5. Configurar mysql en /usr/local/mysql 
     ./configure --prefix=/usr/local/mysql
6. make
7. make install 
8. Copiar archivo de configuración 
     cp support-files/my-medium.cnf /etc/my.cnf
9. Cambiamos de directorio a /usr/local/mysql/ 
     cd /usr/local/mysql/ 
10. Instalar la base de datos 
     bin/mysql_install_db --user=mysql 
11. Cambiar de dueño (a root) el directorio mysql 
      chown -R root . 
12 Cambiar de dueño (a mysql) el directorio mysql/var 
     chown -R mysql var/ 
13. Cambiar de grupo (a mysql) el directorio /mysql 
     chgrp -R mysql . 
14. Levantar el servicio 
     bin/mysqld_safe --user=mysql &
```
<sup>\*</sup> Una **base de datos** es un conjunto de datos que pertenecen al mismo contexto almacenados sistemáticamente para su uso posterior.

# **6.2 Introducción a SQL**

El SQL (Structured Query Language), es un lenguaje estándar de comunicación de bases de datos. Es un lenguaje normalizado que nos permite trabajar con cualquier tipo de lenguaje (ASP, PHP, etc.) en combinación con cualquier tipo de bases de datos (Oracle, Postgresql, Mysql, Sybase, etc.).

# **6.2.1 Tipos de datos comunes**

Cada manejador de bases de datos tiene sus propios tipos de datos, pero existe un conjunto de tipos de datos comunes, que están representados en la totalidad de estos manejadores. Estos tipos de datos comunes son los siguientes:

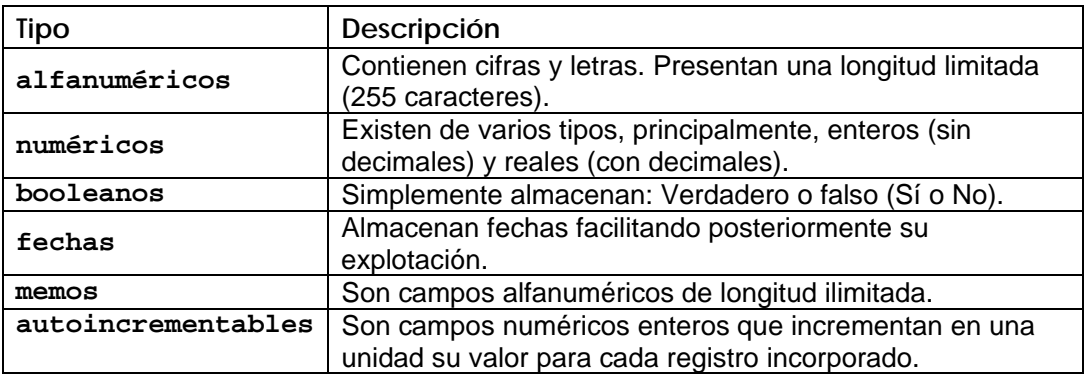

## **6.2.2 Insertar un nuevo registro**

**Sintaxis:** 

```
insert into nombre_tabla (nombre_campo1, nombre_campo2,...) 
values (valor campo1, valor campo2...)
```
**Ejemplo**:

```
insert into empleados (nombre, apellidos, edad) 
values ('edgar','peña',23)
```
Los campos no numéricos o booleanos van delimitados por comillas simples  $($ ').

# **6.2.3 Eliminar un registro**

**Sintaxis:** *delete from* nombre-tabla *where* condición

**Ejemplo:** 

 $\mathsf{I}$ 

Ļ

*delete from* clientes *where* nombre='Juan'

### **Descripción:**

Este ejemplo borrará todos los registros de los clientes que se llamen "Juan". Hay que tener cuidado con esta instrucción ya que si no se especifica una condición con *where*, lo que se está haciendo es borrar toda la tabla.

# **6.2.4 Actualizar un registro**

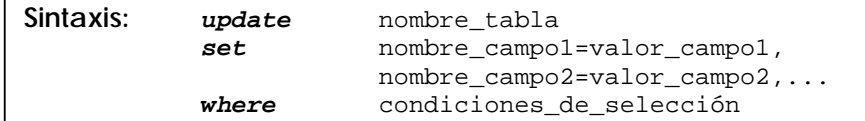

**Ejemplo:** 

*update* **clientes** *set* **nombre='José'** *where* **nombre='Pepe'** 

#### **Descripción:**

En este ejemplo se cambiará el nombre Pepe por el de José en todos los registros cuyo nombre sea Pepe.

### **6.2.5 Crear una tabla**

La sintaxis para crear una tabla puede variar ligeramente de un manejador de bases de datos a otro ya que los tipos de campo aceptados no están completamente estandarizados.

```
Sintaxis: create table nombre_tabla 
            (
                    nombre_campo_1 tipo_1 
                    nombre_campo_2 tipo_2 
                    nombre_campo_n tipo_n 
                    key(campo_x,...)
            )
```
**Ejemplo:** 

```
create table pedidos 
( 
       pedido_id int(4) not null,
       cli_id int(4) not null,
       art_id int(4)not null,
       pedido_fecha date, 
       pedido_cantidad int(4), 
       pedido_total int(4), key(pedido_id,cli_id,art_id)
)
```
**Descripción:**

El nombre de la tabla será *pedidos*, los campos *pedido\_id,cli\_id* y *art\_id* serán de tipo entero, el campo *pedido\_fecha* será de tipo fecha, los campos *pedido\_cantidad* y *pedido total* serán de tipo entero. Finalmente se especifican los campos que conformarán la llave primaria de la tabla con la palabra reservada *reí*.

Si un campo se define como *not null,* quiere decir que forzosamente deberá tener un valor.

## **6.2.6 Seleccionar algunos campos**

Se puede realizar la selección parcial de una tabla mediante la instrucción *select.* La sintaxis básica se menciona a continuación:

**Sintaxis:** *select* campo(s) *from* tabla

**Ejemplo:** 

*select* nombre, apellidos *from* clientes

### **6.2.7 Seleccionar todos los campos de la tabla**

Para seleccionar todos los campos de una tabla se debe utilizar un "\*" en lugar de especificar los nombres de los campos.

**Sintaxis:** *select* \* *from* nombre-tabla

**Ejemplo:** 

*select* **\*** *from* personas

#### **6.2.8 Distinct**

La palabra clave *distinct* se utiliza para regresar solo valores diferentes.

**Sintaxis:** *select distinct* campo(s)*from* tabla

**Ejemplo:** 

*select distinct* compania **from** ordenes

**Descripción:**

Esta instrucción seleccionará todos los valores diferentes del campo *compania*  de la tabla ordenes.

# **6.2.9 Order by**

Se puede ordenar los resultados en función de uno o varios de sus campos.

**Sintaxis:** *select* campo(s) *from* tabla *order by* campo

**Ejemplo:** 

*select* **\*** *from* clientes *order by* pedidos *desc*

## **6.2.10 Operadores**

Los operadores se utilizan después de la cláusula *where* y pueden ser combinados para optimizar nuestra selección.

#### **Operadores matemáticos:**

- **>** Mayor que
- **<** Menor que
- **>=** Mayor o igual que
- **<=** Menor o igual que
- **<>** Distinto
- **=** Igual

#### **Operadores lógicos**

**and or not** 

**Otros operadores** 

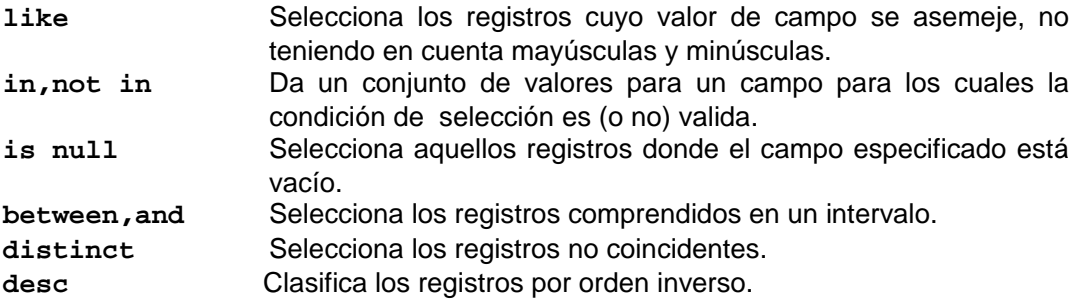

### **Comodines**

- **\*** Sustituye a todos los campos.
- **%**Sustituye a cualquier cosa o nada dentro de una cadena.
- **\_** Sustituye un solo carácter dentro de una cadena.

# **6.3 Tipos de datos en Mysql**

Es importante determinar el tipo de dato que deberá tener cada campo de nuestra tabla, para ajustar el diseño de la base de datos y conseguir un almacenamiento óptimo con la menor utilización de espacio.

Los tipos de datos más importantes en Mysql son los siguientes:

**Tipos numéricos** 

 $\overline{a}$ 

| tinyint<br>bit o bool<br>smallint<br>mediumint<br>integer, int<br>bigint<br>float                | Es un número entero con o sin signo.<br>Un número entero que puede ser 1 o 0.<br>Número entero con o sin signo.<br>Número entero con o sin signo.<br>Número entero con o sin signo.<br>Número entero con o sin signo.<br>Número pequeño en coma flotante de precisión simple.                                                                                                    |
|--------------------------------------------------------------------------------------------------|----------------------------------------------------------------------------------------------------|
| real, double                                                                                     | Número en coma flotante de precisión doble.                                                                                                    |
| <b>Tipos fecha</b>                                                                               |                                                                                                    |
| date<br>datetime<br>timestamp<br>time<br>year                                                    | Tipo fecha, almacena una fecha.<br>Combinación de fecha y hora.<br>Combinación de fecha y hora.<br>Almacena una hora.<br>Almacena un año.                                                                                                    |
| Tipos de cadena                                                                                  |                                                                                                    |
| char(n)<br>$\texttt{varchar(n)}$                                                                 | Almacena una cadena de longitud fija.<br>Almacena una cadena de longitud variable.                                                                                                    |
| Tipos blob <sup>*</sup>                                                                          |                                                                                                    |
| tinytext<br>tinyblob<br>blob<br>text<br>mediumblob<br>mediumtext<br>longblob<br>longtext<br>enum | Columna con una longitud máxima de 255 caracteres.<br>Columna con una longitud máxima de 255 caracteres.<br>Un texto con un máximo de 65535 caracteres.<br>Un texto con un máximo de 65535 caracteres.<br>Un texto con un máximo de 16.777.215 caracteres.<br>Un texto con un máximo de 16.777.215 caracteres.<br>Un texto con un máximo de caracteres 4.294.967.295.<br>Un texto con un máximo de caracteres 4.294.967.295.<br>Campo que puede tener un único valor de una lista que se<br>especifica. |

<sup>\*</sup> Los tipos de dato **blob** se utilizan para almacenar datos binarios como pueden ser archivos.

# **6.4 Comandos básicos de Mysql**

A continuación se mencionan los comandos básicos para trabajar con Mysql.

*Arranque Mysql* 

**Sintaxis:** *mysqld\_safe* **&**

*Vista de las bases de datos existentes* 

**Sintaxis:** *mysqlshow*

*Vista de tablas dentro de una base de datos* 

**Sintaxis:** *mysqlshow* basedatos

*Vista de estructura de una tabla* 

**Sintaxis:** *mysqlshow* basedatos tabla

*Dar de baja el servidor* 

**Sintaxis:** *mysqladmin* shutdown

*Verificar estado del servidor Mysql* 

**Sintaxis:** *mysqladmin* version  *mysqladmin* status

*Crear una base de datos desde el prompt* 

**Sintaxis:** *mysqladmin create basedatos* 

*Eliminar una base de datos desde el prompt* 

**Sintaxis:** *mysqladmin drop* basedatos

*Respaldar una base de datos* 

**Sintaxis:** *mysqldump* basedatos > respaldo.sql

*Recuperar información de un respaldo* 

Sintaxis: mysql respaldo < respaldo.sql

# **7. Introducción a la seguridad en cómputo**

La seguridad puede entenderse como un conjunto de políticas y mecanismos que permiten garantizar la confidencialidad, la integridad y la disponibilidad de los recursos de un sistema. En la actualidad uno de los activos más importantes en una organización es la información.

En un principio las redes fueron diseñadas para el intercambio de información y recursos, en aquel entonces la seguridad no era un factor tomado en cuenta en el diseño de las redes, pues no se tenía una idea de las dimensiones que éstas llegarían a tener en el futuro.

Desafortunadamente el gran crecimiento de las redes ha incluido a individuos deshonestos que se introducen a los sistemas de información.

# **7.1 Algunos conceptos de seguridad**

Es importante aclarar algunos conceptos importantes, para tener una visión generalizada de lo que es la seguridad informática.

**Amenaza:** Circunstancia o evento que puede causar daño violando la confidencialidad, integridad o disponibilidad.

**Vulnerabilidad:** Condición que tiene potencial para permitir que ocurra una amenaza, con mayor frecuencia e impacto. En el argot de la seguridad computacional una vulnerabilidad también es conocida como un *hoyo.* 

**Riesgo:** Es el potencial para pérdida o falla de un sistema, como respuesta a las siguientes preguntas:

- ¿Qué podrá pasar (o cuál es la amenaza)?
- ¿Qué tan malo puede ser (impacto o consecuencia)?
- ¿Qué tan frecuente puede ocurrir?
- ¿Qué tanta certidumbre se tiene en las primeras 3 respuestas (grado de confianza)?

**Exploit:** Se refiere a la forma de explotar una vulnerabilidad. Es un término muy enfocado a herramientas de ataque, sobre equipos de cómputo.

**Ataques:** Cualquier acción que cause la destrucción, modificación, o retraso del servicio no autorizado.

**Confidencialidad:** Un sistema posee la propiedad de confidencialidad si, la información manipulada por éste no es disponible ni puesta en descubierto para usuarios, entidades o procesos no autorizados. La confidencialidad tiene relación con la protección de información frente a posibles accesos no autorizados, con independencia del lugar en que reside la información o la forma en que se almacena.

**Autenticación:** La autenticación se refiere a demostrar la identidad de las entidades involucradas en la transacción. Evita que alguien tome la identidad de otro. Generalmente toma dos formas:

- Autenticación del proveedor de bienes o servicios
- Autentificación del cliente

**Disponibilidad:** La disponibilidad es la garantía de que los usuarios autorizados puedan acceder a la información y recursos cuando los necesiten.

**Integridad:** Un sistema posee la propiedad de integridad si los datos manipulados por éste no son alterados o destruido por usuarios, entidades o procesos no autorizados. La integridad se refiere a la protección de información, datos, sistemas y otros activos informáticos contra cambios o alteraciones en su estructura o contenido ya sean intencionados, no autorizados o casuales.

# **7.2 Estructura de la seguridad informática**

### **Estrategias y políticas**

Estrategias de administración para seguridad informática y políticas, estándares, guías o directivas usadas para comunicar estas estrategias a la organización.

## **Administración de la organización**

Procesos que se dirigen hacia políticas profesionales y programas de capacitación, administración de cambios y control, administración de seguridad y otras actividades necesarias.

### **Monitorización de eventos**

Procesos reactivos que permite a la administración medir correctamente la implementación de políticas e identificar en que momento las políticas necesitan cambios.

## **Tecnología informática**

Es la tecnología necesaria para proveer la apropiada protección y soporte en los distintos procesos involucrados en la organización. La seguridad informática abarca un amplio rango de estrategias y soluciones, tales como:

 *Control de acceso:* Básicamente, el papel del control de acceso es identificar a la persona que desea acceder al sistema y a sus datos, y verificar la identidad de dicha persona.

### **Planificación y administración del sistema**

Planificación, organización y administración de los servicios relacionados con la informática, así como políticas y procedimientos para garantizar la seguridad de los recursos de la organización.

### **Cifrado**

La encriptación y la desencriptación de la información manipulada, de manera tal que sólo las personas autorizadas pueden acceder a ella.

### **Seguridad de la red y de comunicaciones**

Controlar problemas de seguridad a través de las redes y los sistemas de telecomunicaciones.

### **Seguridad física**

Otro aspecto importante de la seguridad informática es la seguridad física de sus servicios, equipos informáticos y medios de datos reales; para evitar problemas que pueden tener como resultado: Pérdida de la productividad, pérdida de ventaja competitiva y sabotajes intencionados. Algunos de los métodos de prevenir el acceso ilegal a los servicios informáticos incluyen:

- Claves y contraseñas para permitir el acceso a los equipos.
- Uso de cerrojos y llaves.
- $\blacksquare$  Fichas ó tarjetas inteligentes.
- Dispositivos biométricos (Identificación de huellas dactilares, lectores de huellas de manos, patrones de voz, firma / escritura digital, análisis de pulsaciones y escáner de retina, entre otros).

# **7.3 Control de Acceso**

Existen dos modelos para la autenticación: DAC y MAC

- **Control de acceso discrecional (DAC):** Un usuario bien identificado (típicamente, el creador o propietario del recurso) decide cómo protegerlo estableciendo cómo compartirlo, mediante controles de acceso impuestos por el sistema.
- Control acceso mandatario (MAC): Es el sistema quién protege los recursos, todo recurso del sistema y todo usuario tienen una etiqueta de seguridad.

#### **Nombres de los usuarios**

Cada persona que va a tener acceso a un sistema necesita un nombre de usuario para poder autenticarse ante él.

### **Grupos de usuarios**

Para tener una mejor administración sobre los usuarios que acceden a los sistemas, se forman grupos de trabajo, los cuales se asignan a los usuarios. De ésta forma se sabe, incluso, que tipo de usuario es, a que sistemas puede acceder, y que permisos tiene en nuestro esquema. Un usuario puede pertenecer a uno o más grupos

### **Super usuarios**

La cuenta superusuario, normalmente llamada *root*, viene pre-configurada para facilitar la administración del sistema, y no debería ser utilizada para tareas cotidianas como enviar o recibir correo, exploración general del sistema, o programación.

# **7.4 Administración básica de la seguridad**

Las Políticas de Seguridad Informática deben considerar principalmente los siguientes elementos:

- Alcance de las políticas, incluyendo facilidades, sistemas y personal sobre la cual aplica.
- Objetivos de la política y descripción clara de los elementos involucrados en su definición.
- Responsabilidades por cada uno de los servicios y recursos informáticos aplicado a todos los niveles de la organización.
- Requerimientos mínimos para la configuración de la seguridad de los sistemas que abarca el alcance de la política.
- Definición de violaciones y sanciones por no cumplir con las políticas.
- Responsabilidades de los usuarios con respecto a la información a la que tiene acceso.
- Otro punto importante, es que las políticas de seguridad deben redactarse en un lenguaje sencillo y entendible, libre de tecnicismos y términos ambiguos que impidan una comprensión clara de las mismas, claro está sin sacrificar su precisión.

# **7.5 Monitoreo de Sistemas**

El monitoreo se realiza constantemente sobre las entradas, los procesos y las salidas de los sistemas.

Se deben monitorear los procesos que están ejecutándose de preferencia con scripts externos, es la mejor manera de ver el estado del sistema.

Es recomendable evitar accesos no autorizados al sistema por medio de detectores de intrusos a nivel de host como TRIPWIRE y deshabilitar los servicios que no se estén usando son algunas acciones que se deben llevar a acabo para la administración del sistema.

Para facilitar la tarea, Linux pone a nuestra disposición algunos comandos como:

**netsta –an** 

Muestra las conexiones punto a punto y los servicios abiertos.

**ps –x** 

Muestra los procesos que están corriendo en el sistema.

**top** 

Nos muestra el uso del cpu, y que procesos están consumiendo más recursos.

**md5sum** 

Permite comprobar la integridad de archivos y saber si fueron o no alterados.

Es incluso de vital importancia revisar las bitácoras de acceso al sistema, *syslog*. Se puede encontrar en */var/log/syslog/*. También es altamente recomendable tener el demonio syslog "escuchando" en una computadora diferente al servidor principal.

# **7.6 Procesos**

Un proceso es un concepto manejado por el sistema operativo, que consiste en el conjunto formado por:

- Las instrucciones de un programa destinadas a ser ejecutadas por el microprocesador.
- Su estado de ejecución en un momento dado, esto es, los valores de los registros del CPU para dicho programa.
- Su memoria de trabajo, es decir, la memoria que ha reservado y sus contenidos.

Un programa puede dar lugar a varios procesos. Un proceso puede estar detenido pero a diferencia de un programa existe una información de estado asociada al proceso.

#### **PID y PPID**

A cada proceso le corresponderá un número PID que le identifica totalmente. Es decir en un mismo momento es imposible que existan dos procesos con el mismo PID. Lo mismo que todos los procesos tienen un atributo PID que es el número de proceso que lo identifica en el sistema, también existe un atributo llamado PPID. Este número se corresponde con el número PID del proceso padre. Todos los procesos deben de tener un proceso que figure como padre.

# **7.7 Seguridad en redes**

Las principales amenazas o riesgos que existen al utilizar las redes son los siguientes:

**Intercepción de las Comunicaciones:** la comunicación puede ser interceptada y los datos copiados o modificados. La intercepción puede realizarse mediante el acceso físico a las líneas de las redes.

**Acceso no autorizado a computadoras y redes de computadoras:** el acceso no autorizado a computadoras o redes de computadoras se realiza habitualmente de forma mal intencionada para copiar, modificar o destruir datos. Técnicamente, se conoce como intrusión y adopta varias modalidades: explotación de información interna, ataques aprovechando la tendencia de la gente a utilizar contraseñas previsibles, entre otras.

**Ejecución de Programas que Modifican y Destruyen los Datos:** las computadoras funcionan con programas, pero lamentablemente, los programas pueden usarse también para desactivar una computadora y para borrar o modificar los datos. Cuando esto ocurre en una computadora que forma parte de una red, los efectos de estas alteraciones pueden tener un alcance de magnitud considerable.

**Accidentes no Provocados:** numerosos problemas de seguridad se deben a accidentes imprevistos o no provocados como: son tormentas, inundaciones, incendios, terremotos, interrupción del servicio por obras de construcción, defectos de programas y errores humanos o deficiencias de la gestión del usuario, proveedores de servicios o usuarios.

# **7.8 Detección de intrusos.**

Los sistemas computarizados y aplicaciones están en permanente evolución, por tal razón pueden surgir nuevos puntos vulnerables. A pesar de los avances en los sistemas de seguridad, los usuarios no autorizados con herramientas muy sofisticadas tienen grandes posibilidades de acceder a las redes, sistemas o sitios de las organizaciones e interrumpir sus operaciones.

**Factores que Propician el Acceso de Intrusos a la Redes y Sistemas** 

- Los sistemas operativos y las aplicaciones nunca estarán protegidos. Incluso si se protege el sistema nuevas vulnerabilidades aparecerán en el entorno todos los días, como las que actualmente representan los teléfonos, equipos inalámbricos y dispositivos de red.
- Falta de seguridad física en algunas empresas y falta de políticas de seguridad informática
- Los empleados no siempre siguen y reconocen la importancia de las políticas de seguridad.

■ Requerimientos cada vez mayores de disponibilidad de redes y acceso a ellas.

### **Medidas para Controlar el Acceso de Intrusos**

- Utilizar un firewall, que no es más que un dispositivo localizado entre la computadora anfitriona y una red, con el objeto de bloquear el tráfico no deseado de la red mientras permite el cruce de otro tráfico.
- Utilización y actualización de antivirus.
- Actualizar todos los sistemas, servidores y aplicaciones, ya que los intrusos por lo general aprovechan agujeros conocidos de seguridad.
- Desactivar los servicios innecesarios de redes.
- Eliminar todos los programas innecesarios.
- Analizar la red en busca de servicios comunes de acceso furtivo y utilizar sistemas de detección de intrusos los cuales permiten detectar ataques que pasan inadvertidos a un firewall y avisar antes o justo después de que se produzcan.
- Establecer la práctica de crear respaldos o backups.

# **7.9 Firewalls**

Un firewall es un elemento de hardware o software utilizado en una red, para prevenir algunos tipos de comunicaciones prohibidas por las políticas de red, las cuales se fundamentan en las necesidades del usuario.

La configuración correcta de un firewall se basa en conocimientos considerables de los protocolos de red y de la seguridad de la computadora. Un pequeño error de configuración puede dejar a un firewall sin valor como herramienta de seguridad.

## **Tipos de firewalls**

- Firewalls de capa de red. Funciona al nivel de la red de la pila de protocolos (TCP/IP) como filtro de paquetes IP o bien a nivel 2, de enlace de datos, no permitiendo que estos pasen el firewall a menos que se atengan a las reglas definidas por el administrador del cortafuegos o aplicadas por defecto como en algunos sistemas inflexibles de firewall.
- Cortafuegos de capa de aplicación. Trabaja en el nivel de aplicación. Analizan todo el tráfico de HTTP, (u otro protocolo), puede interceptar todos los paquetes que llegan o salen desde y hacia las aplicaciones que corren en la red. Este tipo de cortafuegos usa ese conocimiento sobre la información transferida para proveer un bloqueo más selectivo y para permitir que ciertas aplicaciones autorizadas funcionen adecuadamente. A menudo tienen la capacidad de modificar la información transferida sobre la marcha, a modo de engañar a las aplicaciones y hacerles creer que el firewall no existe.

## **Ventajas**

- Protege de intrusiones. Solamente entran a la red las personas autorizadas basadas en la política de la red en base a las configuraciones.
- Optimización de acceso. Identifica los elementos de la red internos y optimiza que la comunicación entre ellos sea más directa. Esto ayuda a reconfigurar los parámetros de seguridad.
- Protección de información privada. Permite el acceso solamente a quien tenga privilegios a la información de cierta área o sector de la red.
- Protección contra virus. Evita que la red se vea infestada por nuevos virus que sean liberados.

# **8. PHP con PostgreSQL**

PostgreSQL es el gestor de bases de datos de código abierto más avanzado actualmente, ofreciendo control de concurrencia multi-versión, soportando SQL, además de una gran variedad de lenguajes de programación.

Fue desarrollado originalmente en el Departamento de Ciencias de la Computación de U.C. Berkeley, fue pionero en muchos de los conceptos de objetos y relacionales que ahora están apareciendo en algunas bases de datos comerciales. Provee soporte para lenguajes SQL92/SQL99, transacciones, integridad referencial, procedimientos almacenados y extensibilidad de tipos.

# **8.1 Instalación de PostgreSQL**

 $\overline{\phantom{a}}$ 

Si se desea instalar la versión más actual de PostgreSQL se deben seguir los siguientes pasos:

```
1. Configuración 
./configure 
2. Construcción 
gmake 
3. Asegurar el administrador 
su 
4. Prueba de regresión 
gmake check 
5. Instalando los archivos 
gmake install 
6. Crear una cuenta para postgresql 
adduser postgresql 
7. Crear la base de datos de instalación 
mkdir /usr/local/pgsql/data 
chown postgres /usr/local/pgsql/data 
su – postgres 
/usr/local/pgsql/bin/initdb –D /usr/local/pgsql/data 
8. Arranque del servidor 
/usr/local/pgsql/bin/postmaster –i –p 5432 –D /usr/local/pgsql/data & 
9. Crear la base de datos 
/usr/local/pgsql/bin/createdb test 
/usr/local/pgsql/bin/psql test
```
# **8.2 Tipos de datos**

PostgreSQL tiene un gran conjunto de datos nativos para los usuarios. Los usuarios también pueden agregar algunos tipos usando el comando DEFINE TYPE. A continuación se mencionan los tipos de datos más importantes en PosgreSQL.

**Tipos numéricos** 

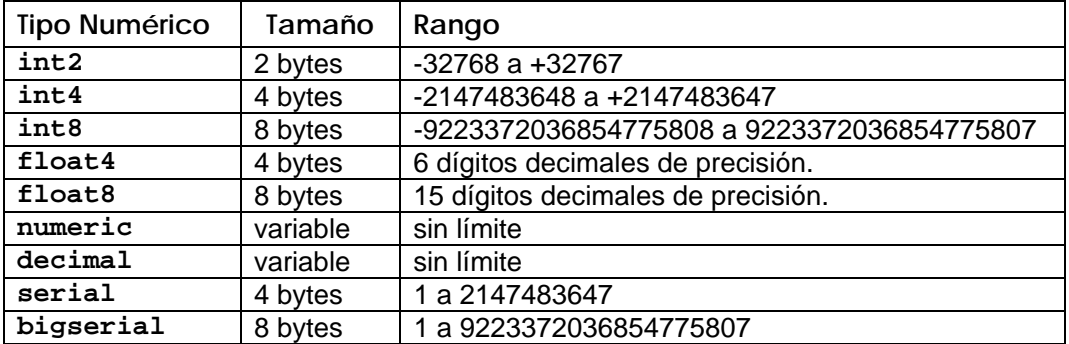

### **Tipos fecha**

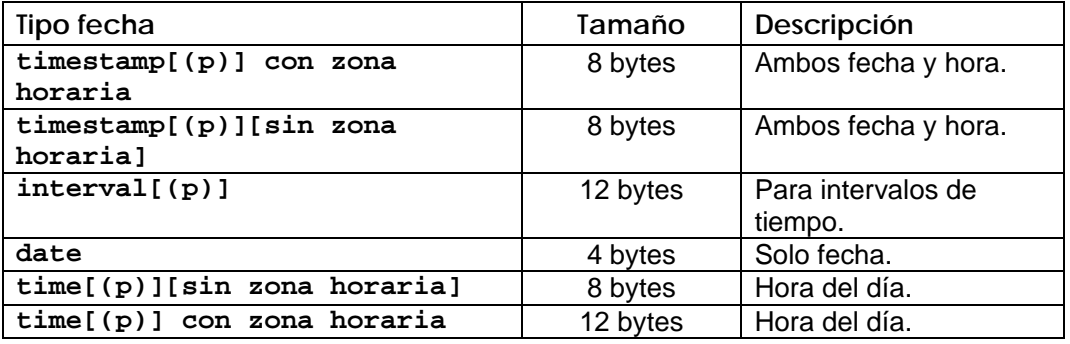

#### **Tipos alfanuméricos**

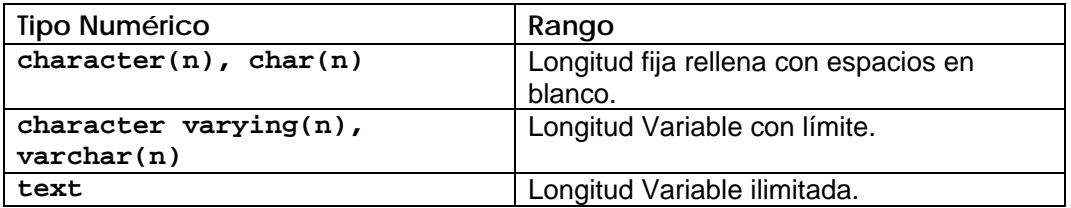

### **Otros tipos**

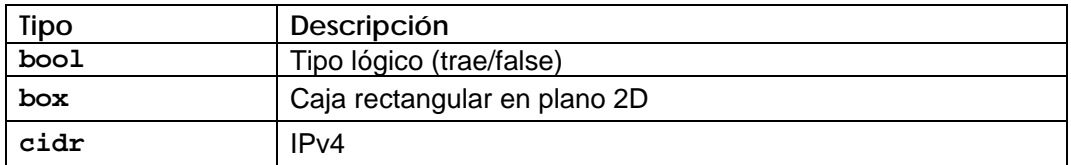

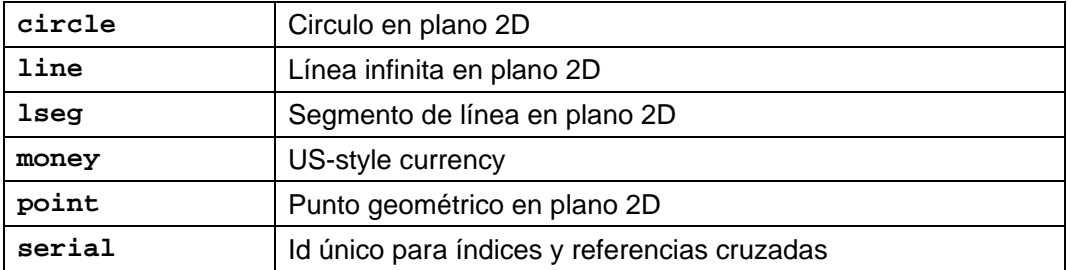

# **8.3 Administración de una base de datos en PostgreSQL**

Si el programa postmaster de Postgres está cargado y en ejecución, se pueden crear bases de datos y administrarlas.

#### **8.3.1 Acceso a la base de datos**

Una vez construida la base de datos, podemos acceder a ella utilizando el comando *psql.* 

**Sintaxis:** *psql* nombredb

**Salida:** 

```
Welcome to the Postgres interactive sql monitor 
type \? for help on slash commands 
type \q to quit 
type \g or terminate with semicolon to execute query 
You are currently connected to the database: nombredb
```
*nombredb=>* 

**Opciones:** 

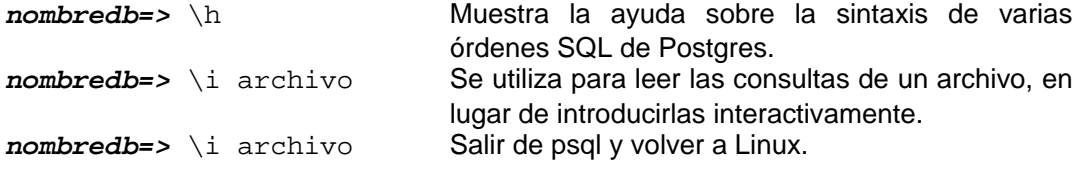

## **8.3.2 Destrucción de una base de datos**

Si son administradores de la base de datos *nombrebd,* se puede destruirla utilizando el comando *dropdb.* Esta acción elimina físicamente todos los archivos asociados con la base de datos y no puede ser invertida.

**Sintaxis:** *dropdb* nombredb

## **8.3.3 Copia de seguridad y restauración**

Las copias de seguridad deben hacerse regularmente. PostgreSQL proporciona dos utilidades para realizar las copias de seguridad: *pg\_dump* para copias de seguridad de bases de datos individuales y *pg\_dumpall* para realizar copias de seguridad de toda la instalación de una sola vez.

La copia de seguridad de una sola base de datos puede realizarse usando la siguiente instrucción:

*pg\_dump* **nombredb > nombredb.pgdump** 

Y puede ser restaurada con la siguiente instrucción

*cat* nombredb.pgdump *| psql* nombredb

### **8.3.4 Bases de datos grandes**

 $\overline{\phantom{a}}$ 

Postgres permite tablas de mayor tamaño que el permitido por el sistema de archivos, puede resultar problemático el volcado de una tabla a un archivo, ya que el archivo resultante seguramente superará el tamaño máximo permitido.

Como *pg\_dump* escribe en la salida estándar se pueden utilizar algunas utilerías para poder solucionar estos problemas.

Para comprimir un respaldo de una base de datos se puede hacer de la siguiente manera:

*pg\_dump* nombredb | *gzip* **>** nombrearchivo.dump.gz

Y puede ser restaurada con:

```
createdb nombredb 
gunzip –c nombrearchivo.dump.gz | psql nombredb
```
O también con:

ـا<br>ا

```
cat nombrearchivo.dump.gz | gunzip | psql nombredb
```
# **8.4 Construcción de bases de datos con PostgreSQL**

Para crear una base de datos se puede hacer con el comando *createdb,*  PostgreSQL permite crear cualquier número de bases de datos en una máquina dada. Los nombres de las bases de datos han de comenzar por un caracter alfabético, y su longitud está limitada a 31 caracteres.

**Sintaxis:** *createdb* nombredb

## **8.4.1 Creación de tablas**

La sintaxis básica para la construcción de una tabla es la siguiente:

```
Sintaxis: create table nombre_tabla 
             ( nombre_campo_1 tipo_1 
                    nombre_campo_2 tipo_2 
                    nombre_campo_n tipo_n 
                   key(campo_x, \ldots))
```
**Ejemplo:** 

 $\overline{\phantom{a}}$ 

```
create table productos 
( 
       prod_id integer PRIMARY KEY, 
       prod_nombre text, 
       prod_precio numeric DEFAULT 9.99
)
```
## **8.4.2 Constraints**

La cláusula constraint permite definir una restricción en la base de datos, a cada restricción se le asigna un nombre que se utiliza para identificarla y para poder eliminarla cuando se quiera. Existen diferentes tipos de constraints, a continuación se describen los más importantes.

**Check constraint** 

**Ejemplo:** 

```
create table productos 
( 
       prod_id integer, 
       prod_nombre text, 
       prod_precio numeric CHECK (prod_precio > 0) 
)
```
**Descripción:**

Este constraint sólo permite que se inserten valores mayores a 0 en el campo *prod\_precio.* 

#### **Constraint no nulo**

**Ejemplo:** 

```
create table productos 
( 
       prod_id integer NOT NULL, 
       prod_nombre text NOT NULL, 
       prod_precio numeric 
)
```
**Descripción:**

Este constraint no permite valores nulos en los campos *prod\_id* y *prod\_nombre.* 

**Constraint únicos** 

**Ejemplo:** 

```
create table productos 
( 
       prod_id integer UNIQUE, 
       prod_nombre text, 
       prod_precio numeric 
)
```
**Descripción:**

*Unique* evita que se inserten valores repetidos en el campo *prod\_id.* 

### **Constraints de llaves primarias**

**Ejemplo:** 

```
create table productos 
( 
       prod_id integer PRIMARY KEY, 
       prod_nombre text, 
       prod_precio numeric 
)
```
**Descripción:**

Este constraint permite definir los campos que formaran la llave primaria, en este ejemplo la llave primaria es el campo *prod\_id.*
**Constraints de llaves foráneas** 

**Ejemplo:** 

```
create table ordenes 
( 
       orden_id integer PRIMARY KEY, 
       prod_id integer REFERENCES productos(prod_id), 
       cantidad numeric 
)
```
#### **Descripción:**

En el ejemplo se definen los campos que serán llaves foráneas, en el ejemplo *prod\_id* es la llave foránea.

Las instrucciones de SQL para insertar, actualizar, eliminar registros, se aplican perfectamente en PostreSQL. Veamos el caso de la inserción y actualización de datos.

### **8.4.3 Insertando datos**

Esta es la sintaxis básica para insertar un nuevo registro en una tabla.

**Sintaxis:** 

```
insert into nombre_tabla (nombre_campo1, nombre_campo2,...) 
values (valor_campo1, valor_campo2,...)
```
**Ejemplo:** 

```
insert into productos(prod_id, prod_nombre, prod_precio)
values (1, queso, 9.99)
```
### **8.4.4 Actualizando datos**

Esta es la sintaxis básica para actualizar un registro.

```
Sintaxis: update nombre_tabla 
          set nombre_campo1=valor_campo1, 
                    nombre_campo2=valor_campo2,... 
          where condiciones_de_selección
```
**Ejemplo:** 

*update* productos *set* precio=10 *where* precio=5

**Descripción:** 

En este ejemplo los valores que sean iguales a 5 los actualizará a 10.

## **8.5 Acceso a bases de datos PosgreSQL con PHP**

El sistema de acceso y manipulación de bases de datos desde PHP es similar al de otros lenguajes de script: establece la conexión con la base de datos, ejecuta las sentencias de consulta o modificación y finalmente cierra la conexión.

**Conexión con bases de datos PostgreSQL** 

Para establecer la conexión con una base de datos PostgreSQL desde PHP, se utiliza la función:

```
pg_connect("nombrehost basedatos usuario contraseña")
```
Los parámetros que recibe como una cadena única, indican el nombre del servidor -o IP del mismo- 'nombrehost' donde se encuentra la base de datos, el nombre de la base de datos 'basedatos', el 'usuario' de acceso a la base de datos, y la 'contraseña' de acceso. En caso de éxito la función devuelve un identificador del enlace con el sistema de bases de datos.

Finalmente, para cerrar la conexión utilizamos:

**pg\_close**(\$conexion)

A esta función se le pasa como parámetro el enlace con la conexión inicialmente establecida.

**Consultas sobre bases de datos PostgreSQL** 

Para efectuar consultas sobre una base de datos PostgreSQL, se utiliza en PHP la función:

**pg\_query(**\$conexión \$sql)

Esta función toma como parámetros, el enlace con la base de datos y una cadena con la consulta SQL a ejecutar (SELECT, INSERT, DELETE, etc.). Devuelve un identificador del resultado en caso de éxito o FALSE en caso de error en la consulta.

Con la ejecución de la consulta sobre la base de datos, no se puede presentar el resultado de la misma. Para poder mostrar información resultante de una consulta se debe hacer uso de funciones complementarias. Una de las posibles es:

```
pg_fetch_array($id_resultado $fila)
```
Esta función devuelve la fila '\$fila' en forma de arreglo con el resultado de la sentencia extraída identificada por el parámetro '\$id\_resultado'.

**Ejemplo:** 

```
<?
       $conn = pg_pconnect("","","","","usuarios"); 
       if(!$conn) 
      {
          echo "Ocurrió un error.\n"; 
          exit;
      }
      $resultado = pg_exec ($conn, "SELECT * FROM usuarios"); 
      if(!$resultado) 
      {
          echo "Ocurrió un error.\n"; 
          exit;
      }
      $arr = pg_fetch_array ($resultado, 0); 
      echo $arr[0] . " <- array\n"; 
      $arr = pg_fetch_array ($resultado, 1); 
      echo $arr["nombre"] . " <- array\n"; 
?>
```
De esta manera se interactúa con nuestra base de datos para obtener los resultados deseados.

PostgreSQL es el gestor de bases de datos de código abierto más avanzado hoy en día, soportando casi toda la sintaxis SQL (incluyendo subconsultas, transacciones, tipos y funciones definidas por el usuario), contando también con un amplio conjunto de enlaces con lenguajes de programación (incluyendo C, C++, Java, Perl, PHP y Python).

## **9. Caso Práctico (Sistema de Administración de Clientes y Servicios)**

## **9.1 Motivación del proyecto (Situación actual)**

La empresa IDEV se dedica al desarrollo de sitios Web y a ofrecer servicios de alojamiento como principales actividades.

Otra de las actividades no menos importante de la empresa, es la venta de equipo de cómputo en línea.

La visión actual de IDEV es ofrecer a sus clientes servicios en línea como pueden ser: cotizaciones, venta de productos, consulta de pagos de servicios (alojamiento) de una manera ágil y eficiente.

Con esto se busca mejorar la atención de sus clientes, así como facilitar el proceso de venta y ampliar el mercado.

Actualmente no se cuenta con un sistema con estas características.

## **9.2 Declaración de la visión**

**¿Qué se va a hacer?** 

Diseñar y desarrollar un sistema denominado "Sistema de Administración de Clientes y Servicios (SACS)" que permita a los administradores controlar los pedidos, almacén, clientes, y ventas.

### **¿Mediante qué?**

El desarrollo de un sistema que automatice y mejore los procesos de recepción de pedidos y el control de los mismos. Así como una actualización constante de los catálogos y operaciones realizadas por el administrador.

### **¿Para qué?**

Para ofrecer a los usuarios (administradores), nuevos mecanismos de atención de pedidos más eficientes, más sencillos y con una apariencia más presentable, además de obtención de información más útil.

### **9.3 Alcance**

Se contempla que el nuevo SACS realice lo siguiente:

**Registro de usuarios.** El usuario podrá registrarse en línea obteniendo un número de cliente y una contraseña con la que podrá realizar cotizaciones y pedidos en línea.

**Envío de pedidos.** El usuario podrá realizar la cotización de una PC o de productos y realizar el pedido de los mismos.

**Catálogos del sistema.** El sistema contará con un módulo en el cuál se podrán tener actualizados los catálogos con los cuales funciona el sistema, tales como: clientes, productos, servicios.

**Consulta de servicios.** El usuario podrá consultar en línea los servicios que tiene contratados así como sus pagos y adeudos.

#### **Exclusiones**

No se contará con un módulo de pagos en línea. No se pedirá al usuario datos relativos a cuentas de banco ni tarjetas

## **9.4 Análisis del Sistema de Administración de Clientes y Servicios (SACS)**

El Sistema de Administración de Clientes y Servicios es un sistema en Web que permite el registro de cotizaciones y clientes, así como la administración de los catálogos.

En el sistema se encuentran identificados los siguientes actores:

- Administrador
- Cliente
- **Personal**

Y los siguientes casos de uso:

Para el **cliente**:

- Realizar Registro
- Registrar Autenticación
- Cotizar Productos
- Consultar pagos.
- Realizar pedido.
- Consultar productos

Para el **administrador**:

- Registrar Autenticación
- Administrar Catálogos
- Generar Reportes
- Administrar contrato de alojamiento

Para el **personal**:

- Registrar Autenticación
- Consultar pedidos
- Cotizar productos
- Realizar pedido
- Administrar catálogo de clientes
- Administrar contrato de alojamiento

### **9.5 Relación de requerimientos del área usuaria**

**Registro de clientes:**

A través del sistema se podrán registrar los clientes y generar un número de cliente y una contraseña.

**Realizar cotizaciones:**

El cliente podrá realizar cotizaciones en línea de PC's y productos.

**Envío de pedidos:**

El sistema contará con un módulo en el cual se pueden mostrar los pedidos que han sido realizados por los clientes y ser atendidos.

#### **Administración de catálogos:**

El administrador del sistema por medio de este módulo podrá mantener actualizados los catálogos de clientes, productos y servicios.

**Generar reportes de ventas y artículos en existencia:**

El administrador podrá generar reportes sobre las ventas realizadas y los artículos que se encuentran en el almacén.

**Consulta de pagos y adeudos:**

Se contará con un módulo mediante el cual el usuario podrá consultar los pagos realizados sobre los servicios contratados.

### **9.6 Descripción de los actores**

**Cliente:** Es la persona que realiza cotizaciones, envía pedidos o verifica sus pagos o adeudos en caso de tener servicios contratados.

**Personal:** Es la persona que atenderá los pedidos realizados por los clientes, tendrá acceso al catálogo de clientes y puede realizar cotizaciones, pedidos y registrar los servicios de alojamiento contratados por los clientes.

**Administrador:** Es el usuario que se encarga de toda la gestión del sistema. Entre las actividades que realiza son: administrar catálogos, generar reportes.

## **9.7 Diagrama de Casos de uso**

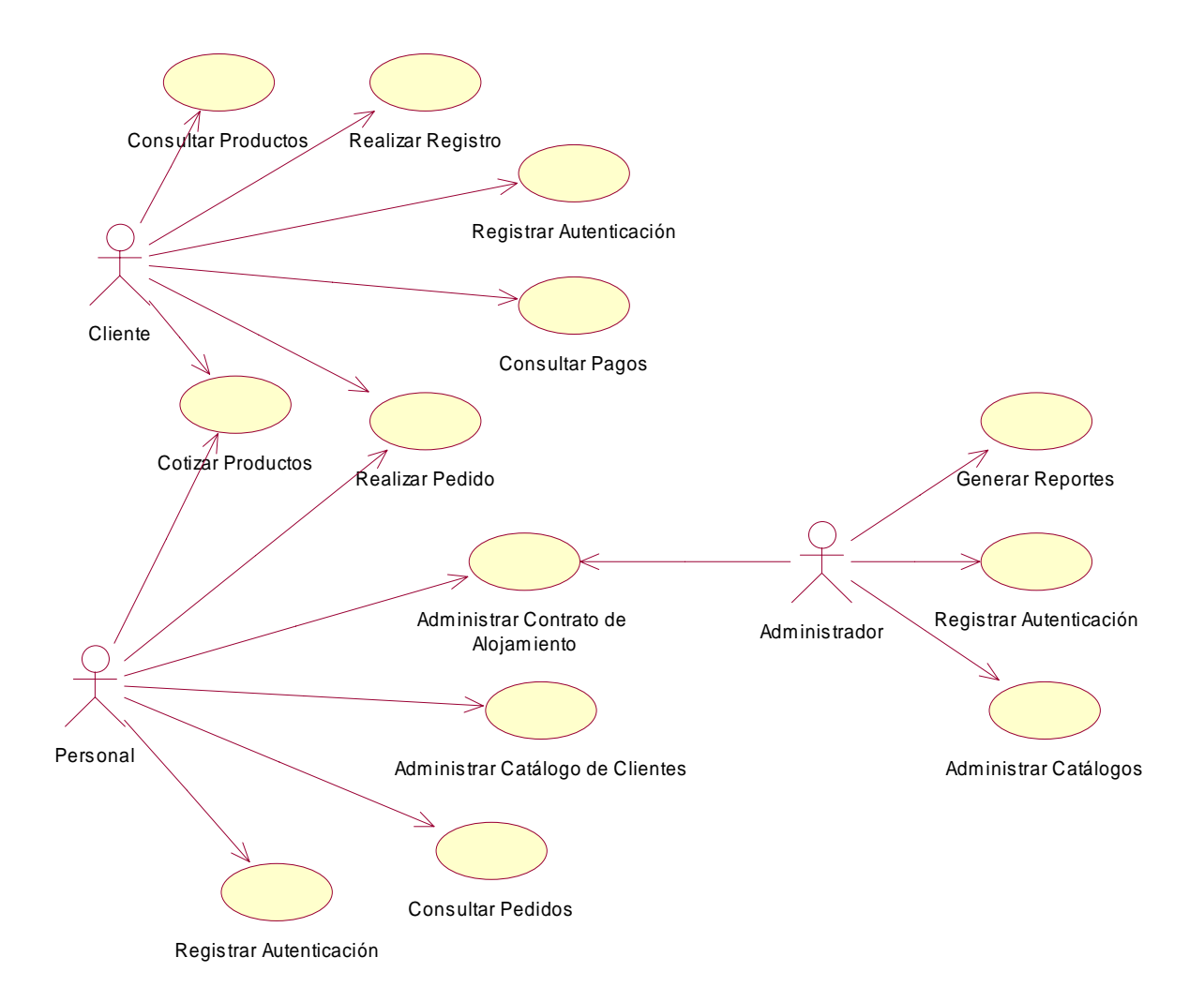

#### **9.7.1 Documento de casos de uso**

#### **Introducción**

Objetivo del Documento

El presente documento describe los Casos de Uso identificados para el Sistema de Administración de Clientes y Servicios (en adelante referido como SACS); sistema informático con el que se automatizará el registro y seguimiento de los pedidos de los clientes enviados desde la página Web de IDEV.

#### **Casos de Uso**

Un problema frecuente durante las etapas de análisis y diseño de un sistema es la deficiente comunicación entre los usuarios finales y el equipo de desarrollo. Es por esto conveniente implementar mecanismos que sirvan de interfase entre el lenguaje propio del dominio del negocio y un lenguaje que el equipo de desarrollo pueda entender, con el objetivo de lograr una especificación que cubra los requerimientos de los usuarios finales. Una de estas herramientas son los Casos de Uso, que forman parte del Lenguaje de Modelado Unificado (UML, por sus siglas en inglés).

Se pueden ver a los Casos de Uso como la colección de situaciones respecto al uso del sistema que se va a desarrollar. Con ellos es posible describir una secuencia de eventos, misma que es iniciada por una persona, otro sistema, una parte del hardware o por el paso del tiempo. A las entidades que inician secuencias se les conoce como actores. El resultado de la secuencia debe ser algo utilizable ya sea por el actor que la inició o cualquier otro. En resumen, los Casos de Uso son una descripción del sistema desde el punto de vista del usuario final.

Es importante señalar que los Casos de Uso no especifican la forma en que se han de resolver los problemas, sino cuáles problemas serán resueltos por el sistema es decir, cubre el qué y no el cómo.

#### **Diagramas de Casos de Uso**

Una de las características más poderosas de los diagramas de Casos de Uso es su simplicidad, ya que están compuestos básicamente de tres símbolos:

Actores:

Relaciones:

Casos de Uso:

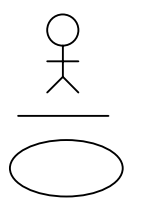

# **9.8 Casos de uso relativos al cliente**

# **9.8.1 Realizar registro**

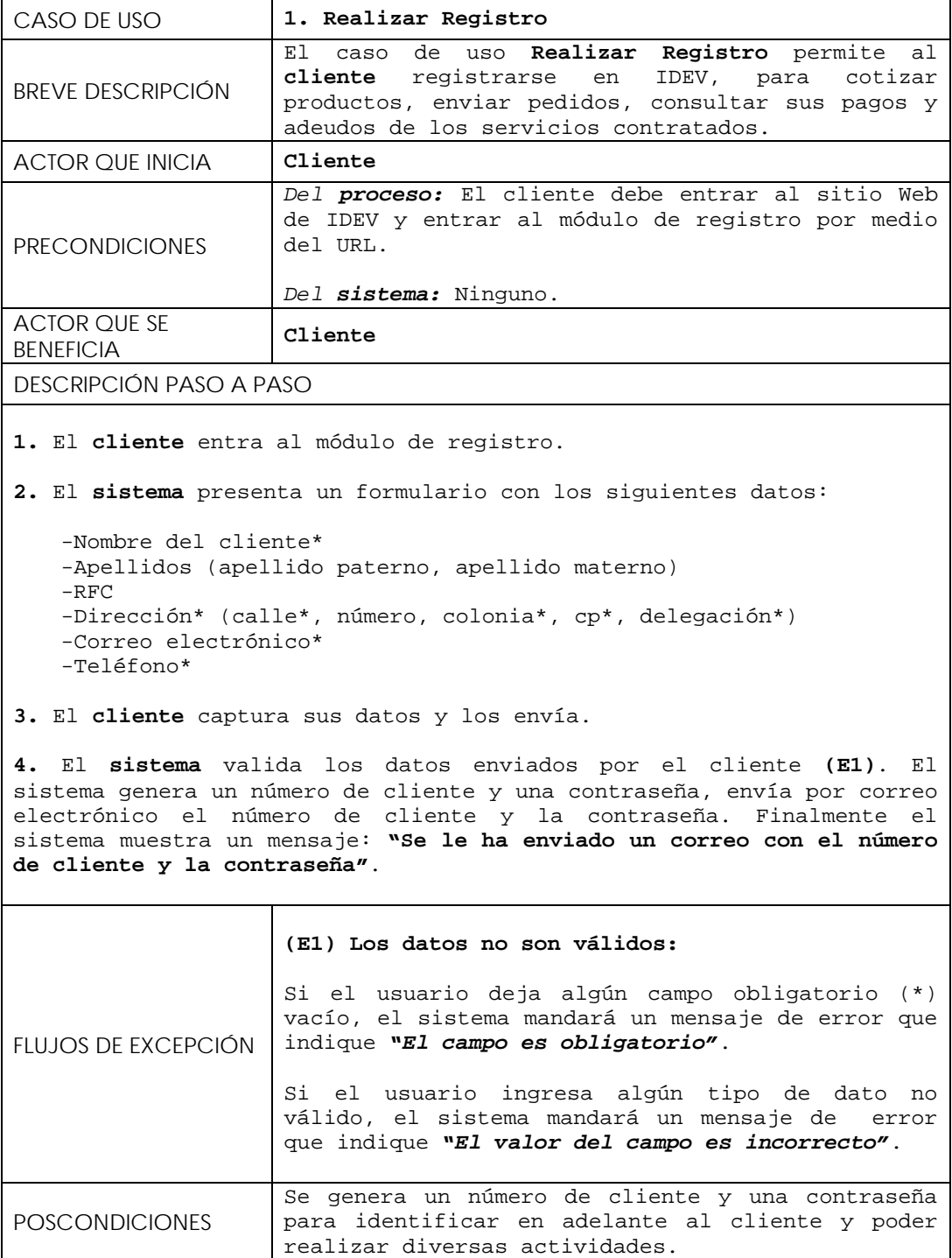

## **9.8.2 Registrar Autenticación**

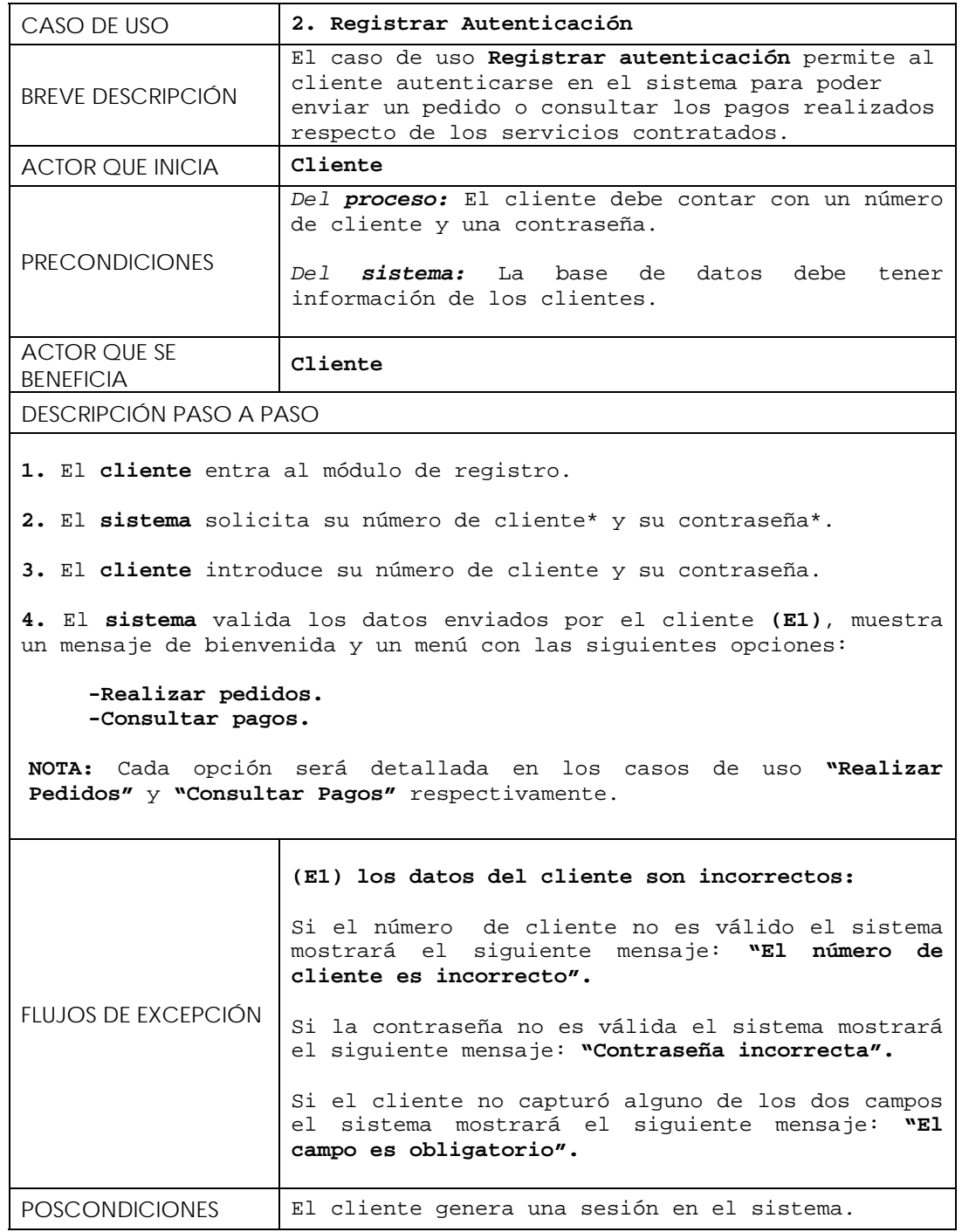

# **9.8.3 Cotizar productos**

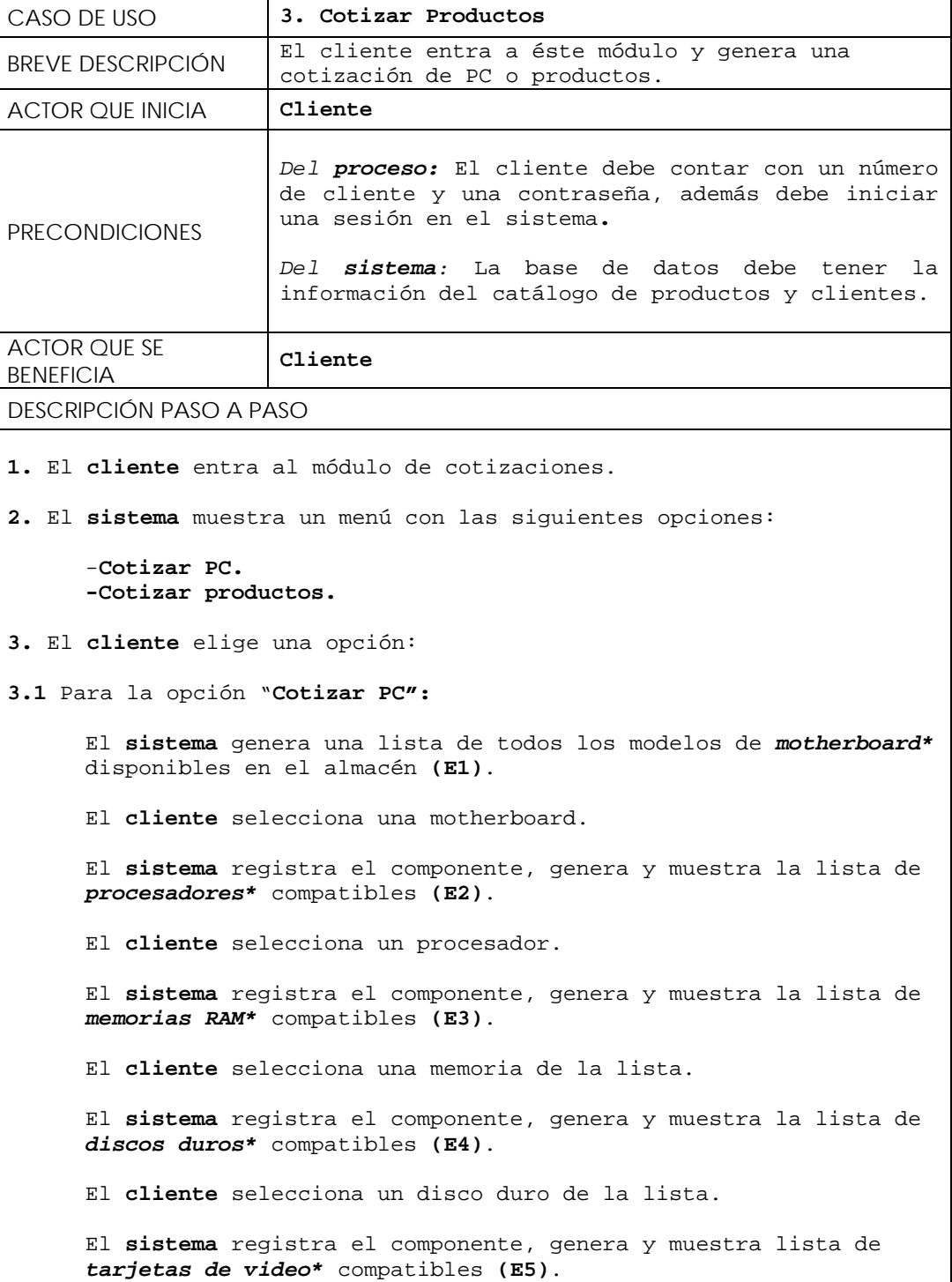

```
El cliente selecciona una tarjeta de video de la lista o 
selecciona la que viene integrada en la motherboard.
El sistema registra el componente, genera y muestra la lista de 
tarjetas de sonido compatibles (E6). 
El cliente selecciona una tarjeta de sonido de la lista o la que 
viene integrada en la motherboard. 
El sistema registra el componente, genera y muestra la lista de 
tarjetas de red compatibles (E7). 
El cliente selecciona una tarjeta de red de la lista o la que 
viene integrada en la motherboard. 
El sistema registra el componente, genera y muestra la lista de 
floppy (E8). 
El cliente selecciona un modelo de floppy o elige la opción "sin 
floppy". 
El sistema registra el componente, genera y muestra la lista de 
la primera unidad de lectura (E9). 
NOTA: Las unidades de lectura pueden ser CD-ROM, CD/RW, DVD ROM, 
DVD/RW. 
El cliente selecciona la primera unidad de lectura o elige la 
opción "sin unidad de lectura". 
El sistema registra el componente, genera y muestra la lista de 
la segunda unidad de lectura (E9).
El cliente selecciona la segunda unidad de lectura o elige la 
opción "sin unidad de lectura". 
El sistema registra el componente, genera y muestra la lista de
gabinetes (E10). 
El cliente selecciona un gabinete. 
El sistema registra el componente y genera la lista de monitores 
(E11).
```

```
El cliente selecciona un monitor o elige la opción "sin 
     monitor".
     El sistema registra el componente, muestra y genera lista de 
     teclados (E12). 
     El cliente selecciona un teclado o elige la opción "sin 
     teclado". 
     El sistema registra el componente, muestra y genera lista de los
     "mouse" (E13). 
     El cliente selecciona un mouse o elige la opción "sin mouse". 
     El sistema registra el componente, calcula el costo total y 
     muestra los detalles de la cotización. 
3.2 Para la opción Cotizar productos: 
      El sistema muestra el catálogo de productos ordenados en las 
      siguientes categorías: 
      -Procesadores 
      -Motherboards 
      -Gabinetes 
      -Memorias RAM 
      -Unidades ROM 
      -Unidades Floppy 
      -Memorias FLASH 
      -Discos Duros 
      -Monitores 
      -Tarjetas de red 
      -Tarjetas de video 
      -Tarjetas de sonido 
      -Impresoras 
      -Teclados 
      -Ratones 
      -Cables 
      -Fax módems 
      -Productos de limpieza 
      -Software 
      El cliente selecciona alguna de las categorías. 
      El sistema muestra todos los productos de esa categoría 
      (ordenados a su vez en subcategorías) disponibles en el 
      almacén, por cada registro mostrará un campo para introducir la 
      cantidad y una opción para agregarlo a la cotización (E14).
      El cliente selecciona un producto e introduce la cantidad que 
      desea adquirir, finalmente agrega el producto a su cotización. 
      El sistema valida la cantidad introducida por el cliente (E15).
```
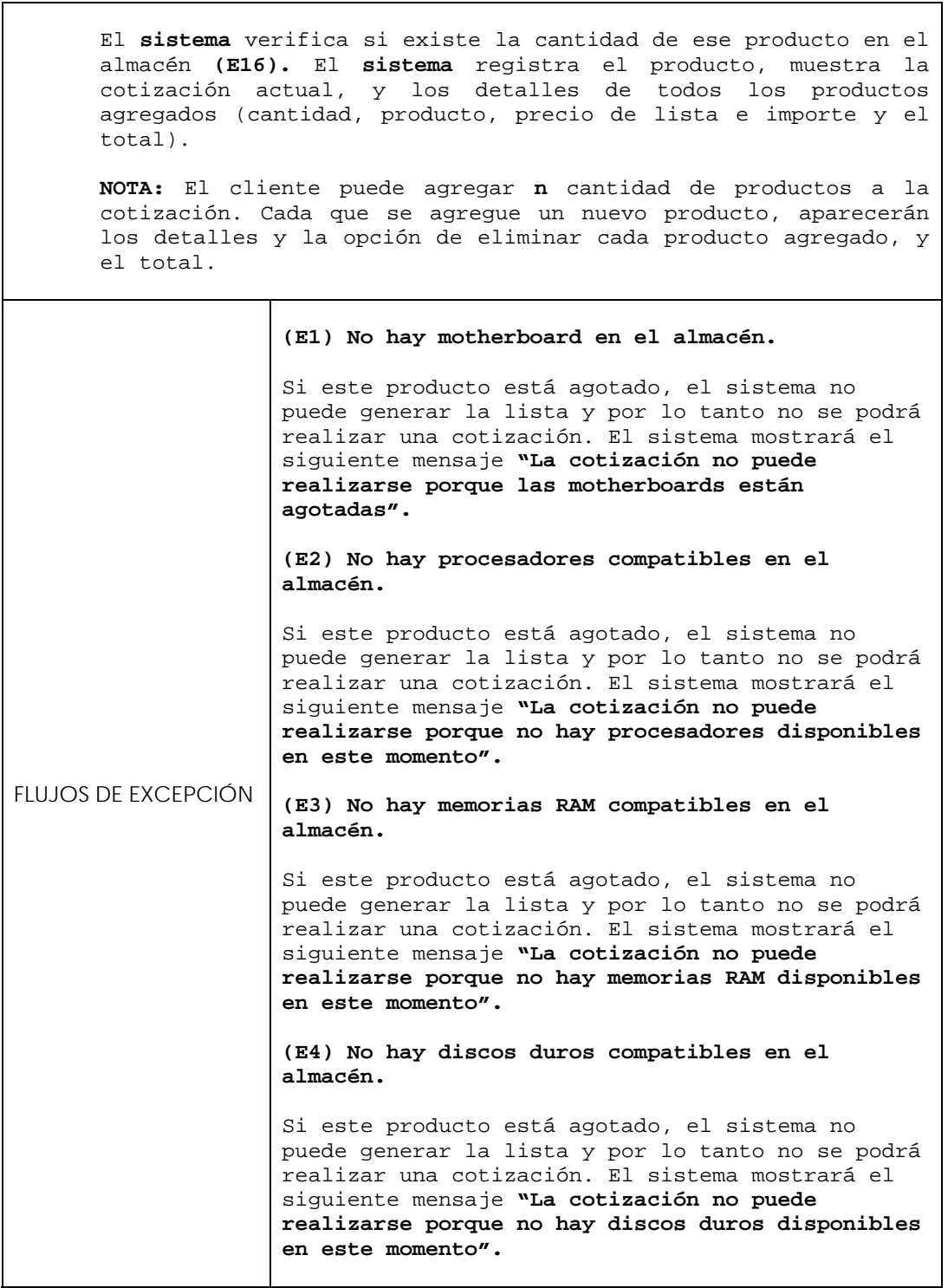

 $\Box$ 

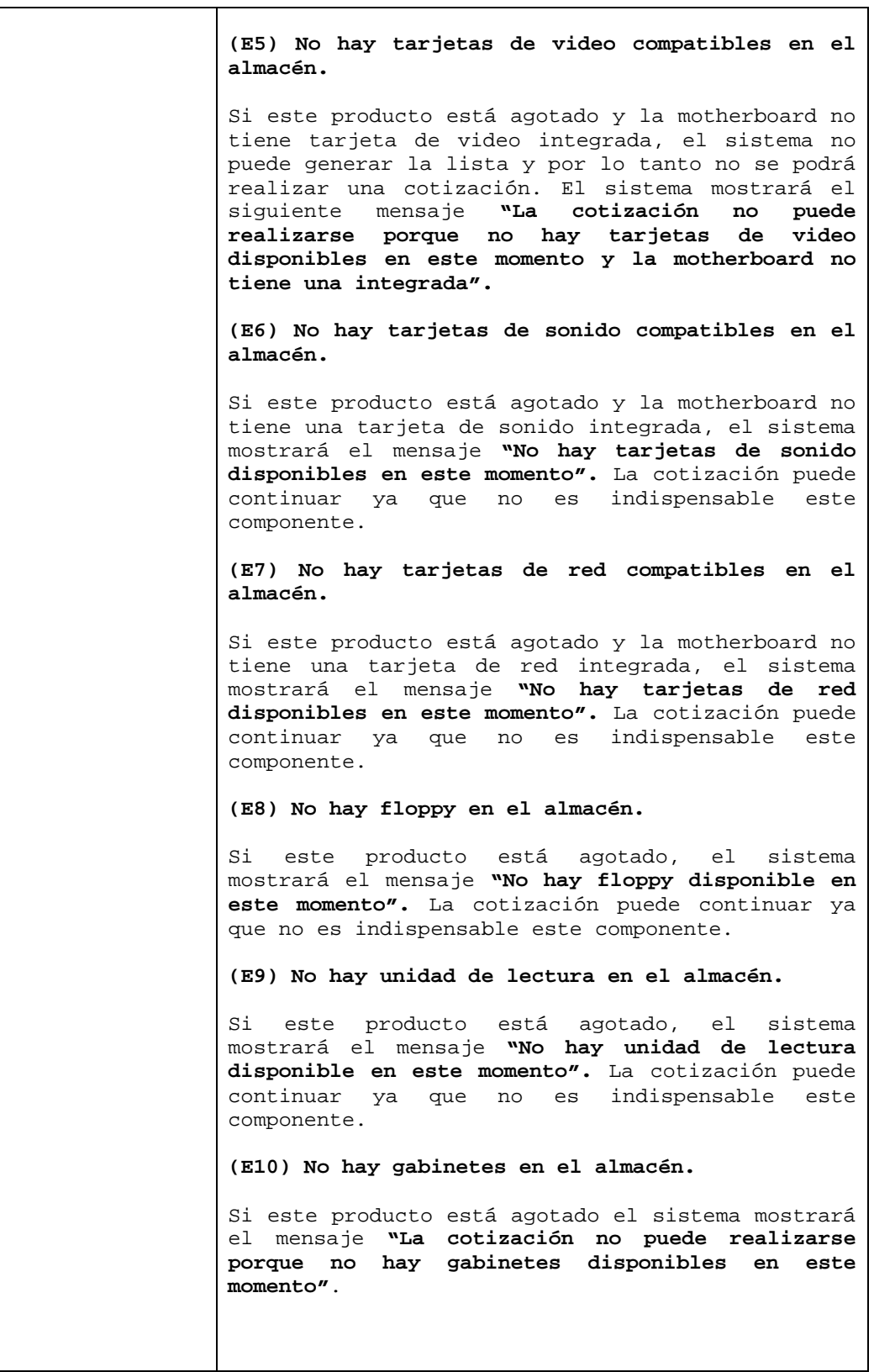

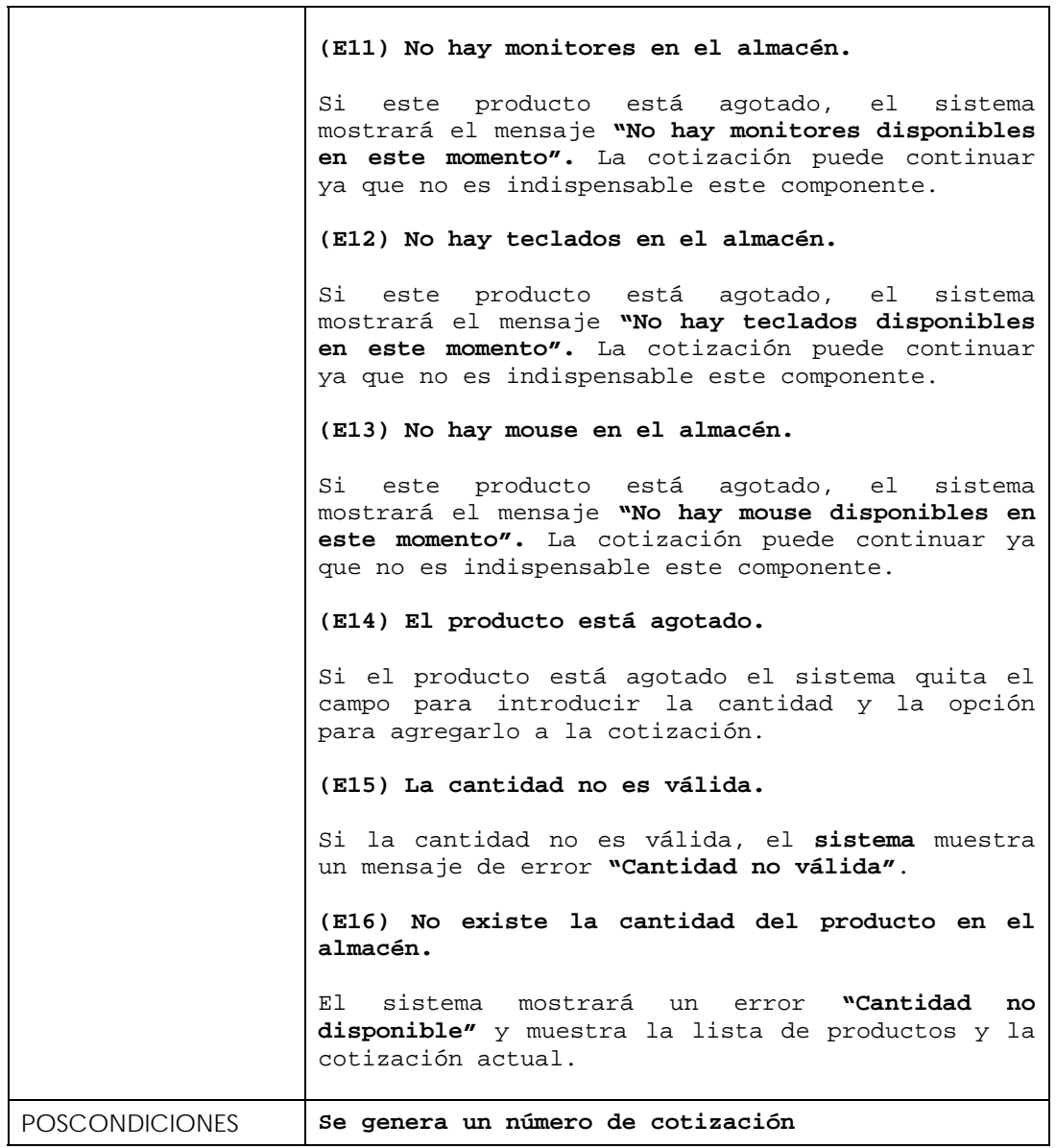

## **9.8.4 Consultar Pagos**

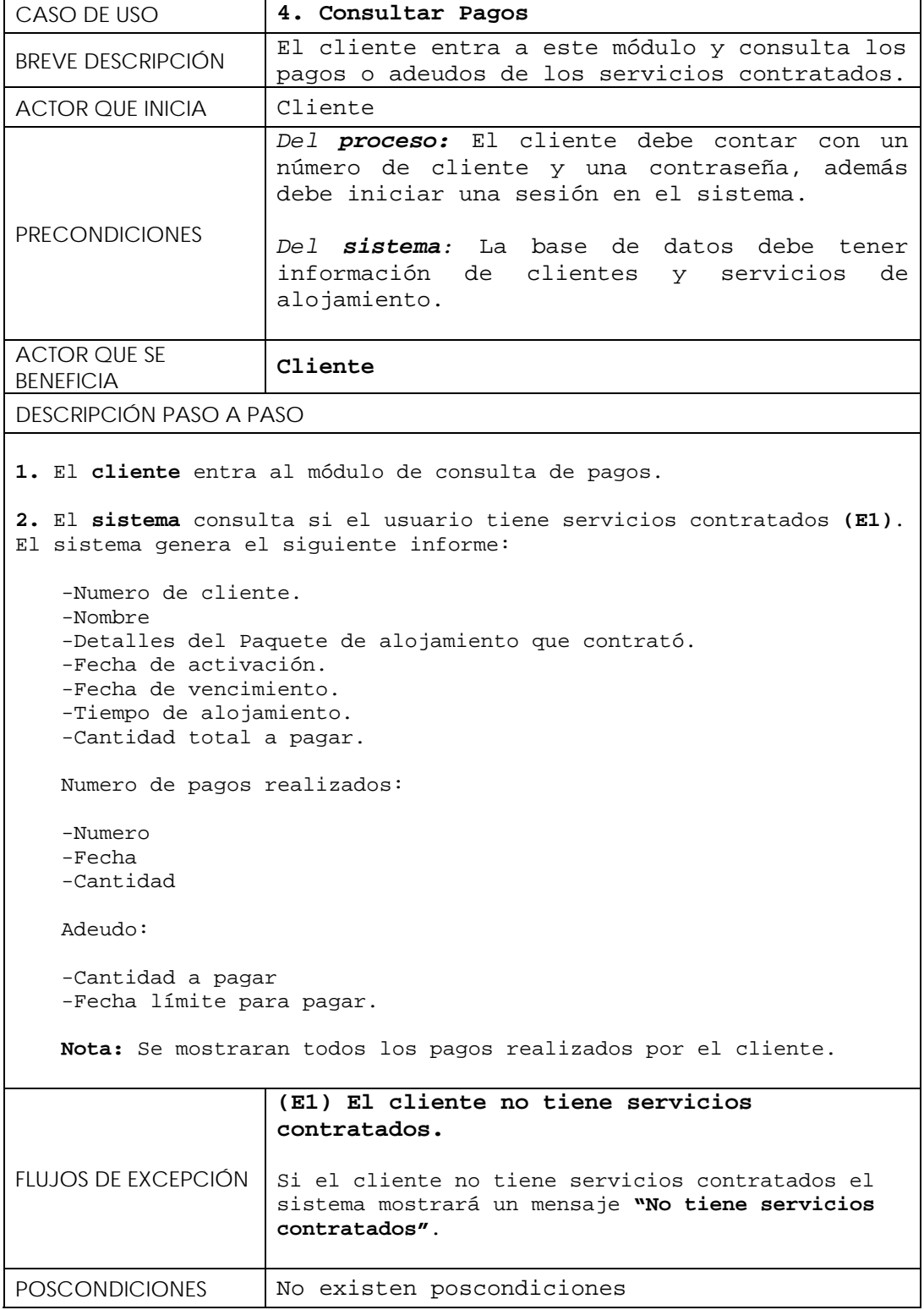

# **9.8.5 Realizar pedido**

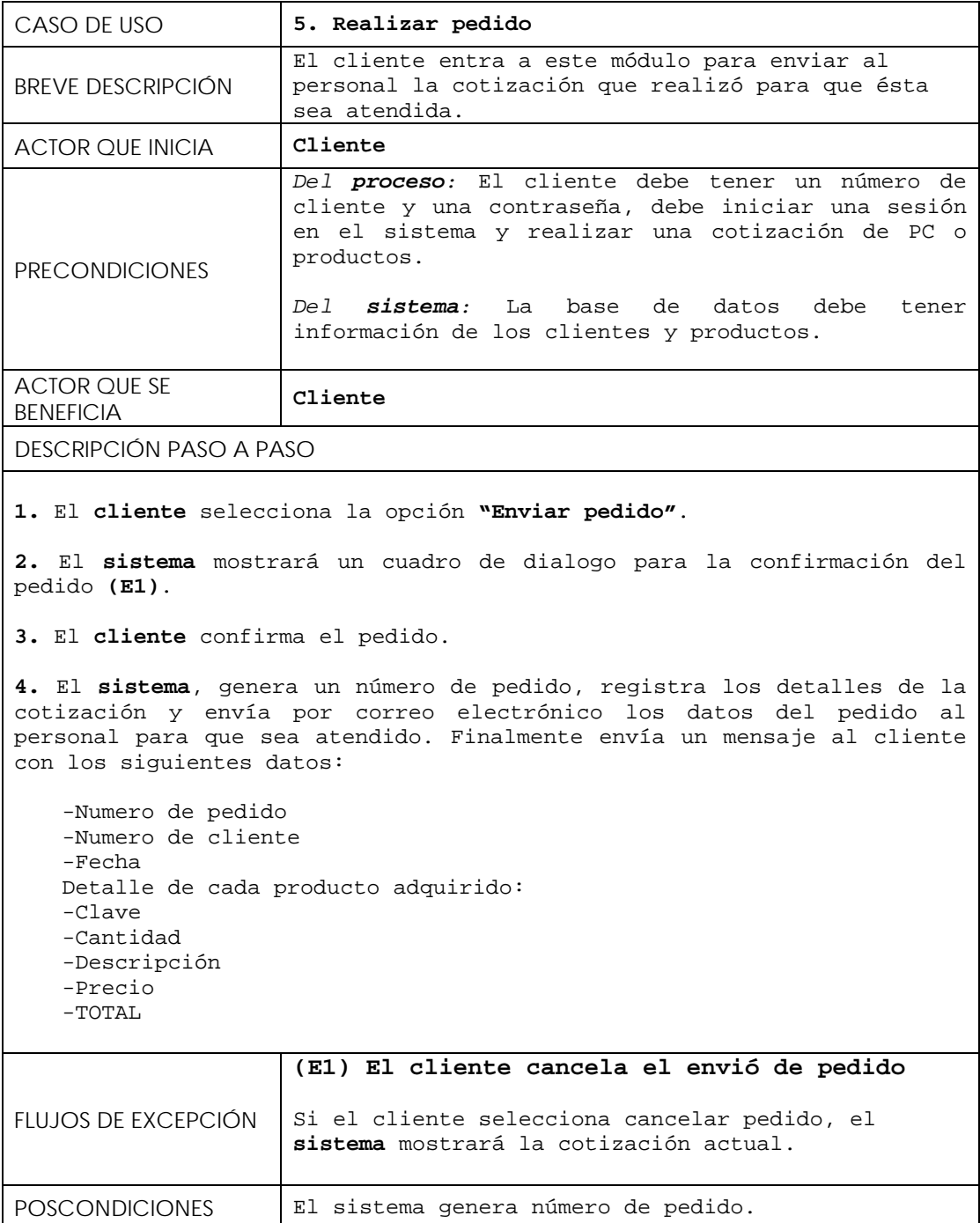

## **9.8.***6* **Consultar productos**

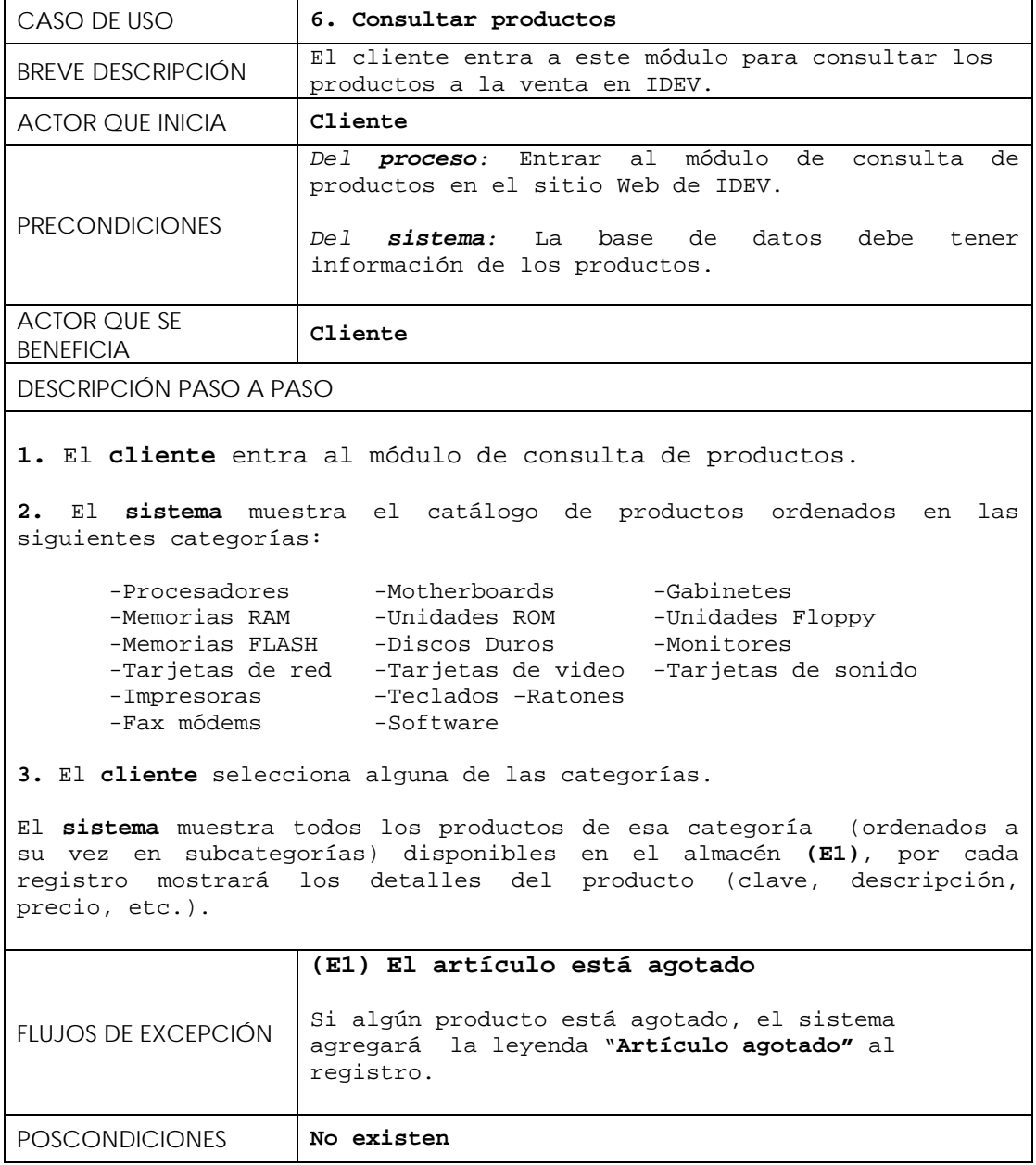

# **9.9 Casos de uso relativos al administrador**

# **9.9.1 Registrar autenticación**

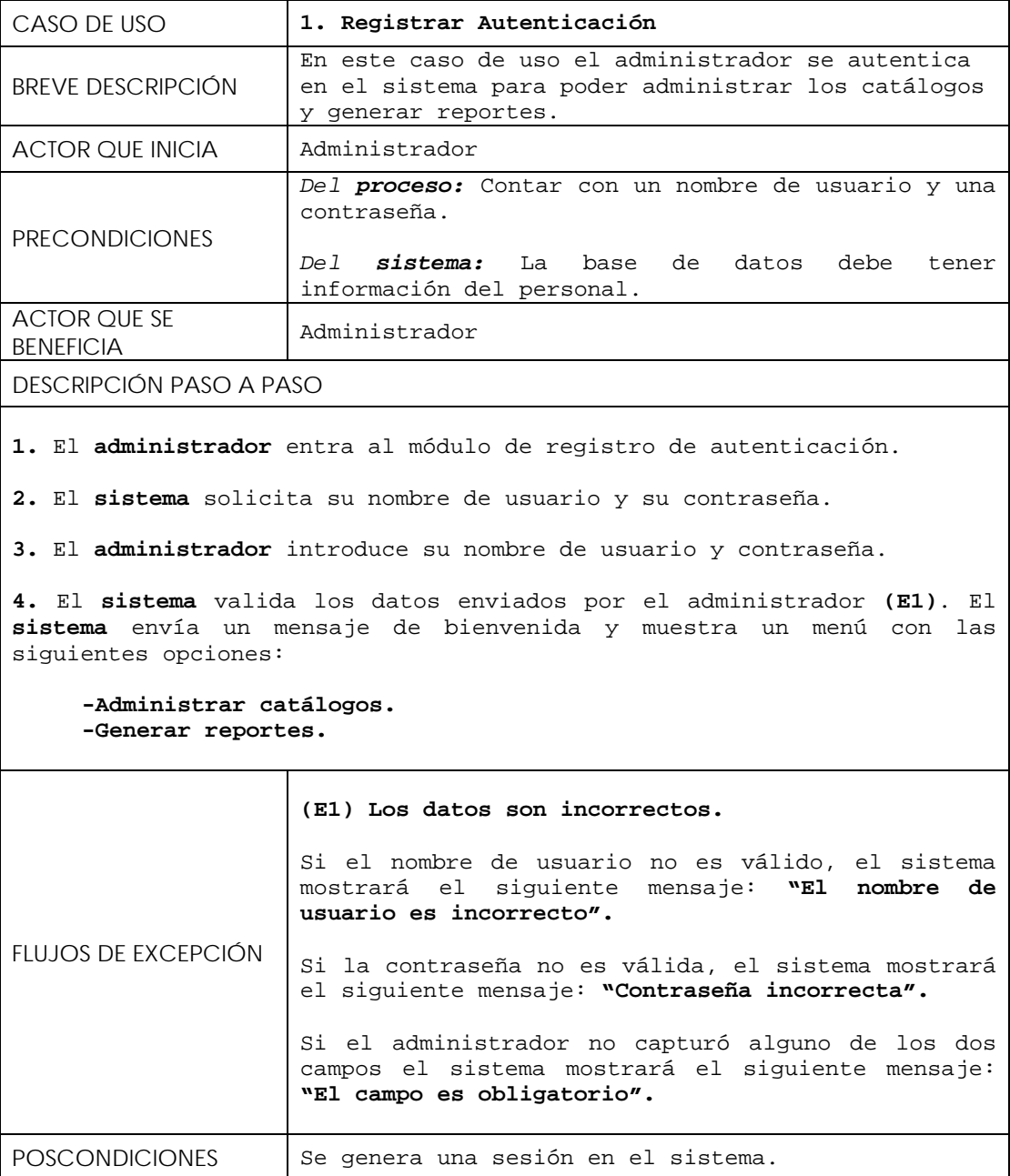

# **9.9.2 Administrar catálogos**

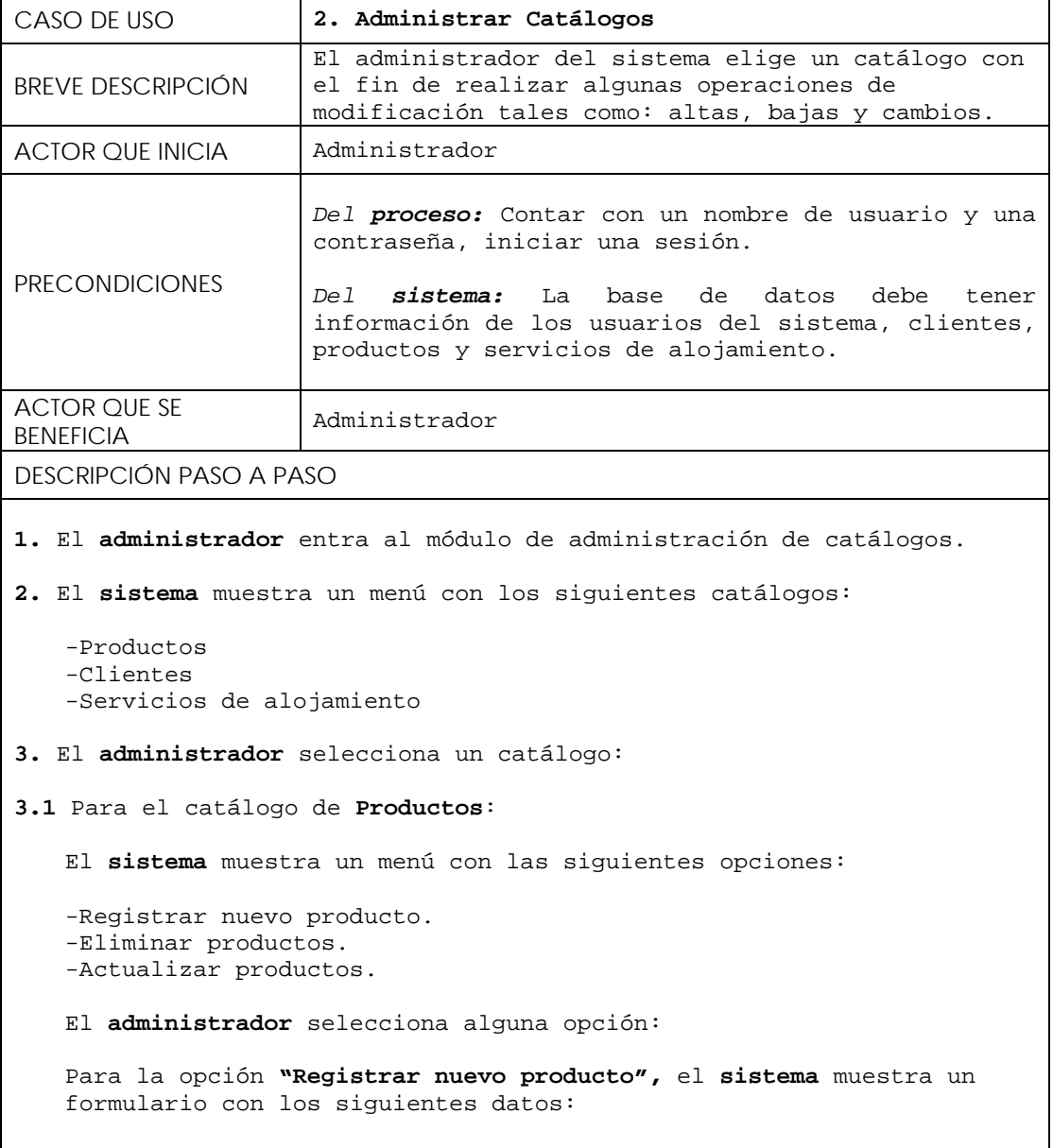

```
-Clave del producto* 
-Categoría* 
-Subcategoría 
-Marca* 
-Detalles 
-Descripción* 
-Precio* 
-Cantidad en existencia* 
El administrador captura los datos del nuevo producto. 
El sistema valida los datos capturados por el administrador (E1). El 
sistema registra el producto y muestra los detalles del producto 
agregado (clave, categoría, etc.). 
Para la opción "Eliminar producto" el sistema muestra el catálogo de 
productos ordenados por categorías. 
El administrador selecciona alguna de las categorías de productos. 
El sistema muestra los productos de esa categoría (ordenados a su 
vez en subcategorías) y por cada producto muestra la opción 
"Eliminar producto". 
El administrador selecciona el producto que quiere eliminar. 
El sistema pide la confirmación para eliminar el producto (E2). 
El administrador confirma la eliminación del producto. 
El sistema muestra los detalles del producto eliminado. 
Para la opción "Actualizar Productos" el sistema muestra el catálogo 
de productos ordenados por categorías. 
El administrador selecciona alguna de las categorías de productos. 
El sistema muestra los productos de esa categoría (ordenados a su 
vez en subcategorías) y por cada producto muestra la opción 
"Actualizar producto". 
El administrador selecciona el producto que quiere actualizar. 
El sistema pide la confirmación para actualizar el producto (E3). 
El administrador confirma la actualización del producto. 
El sistema muestra un formulario con todos los datos actuales del 
producto seleccionado.
```

```
El administrador actualiza los datos. 
   El sistema valida los datos enviados por el administrador (E1). El 
   sistema actualiza el producto y muestra los detalles del producto 
   actualizado. 
3.2 Para el catálogo de Clientes: 
   El sistema muestra un menú con las siguientes opciones: 
   -Capturar nuevo cliente 
   -Eliminar cliente 
   -Actualizar datos de cliente 
   El administrador selecciona alguna opción.
   Para la opción "Capturar nuevo cliente" el sistema muestra un 
   formulario con los siguientes datos: 
   -Nombre del cliente* 
   -Apellidos (apellido paterno, apellido materno) 
   -RFC 
   -Dirección* (calle*, número, colonia*, cp*, delegación*) 
   -Correo electrónico* 
   -Teléfono* 
   El administrador captura los datos del cliente. 
   El sistema valida los datos enviados por el administrador (E4). El 
   sistema registra los datos y muestra los detalles del nuevo cliente 
   registrado. 
   Para la opción "Eliminar cliente" el sistema genera la lista de 
   todos los clientes registrados y los ordena alfabéticamente por 
   nombre. Además por cada registro muestra la opción "Eliminar 
   cliente". 
   El administrador selecciona al cliente que desea eliminar. 
   El sistema pide la confirmación para eliminar al cliente (E5). 
   El administrador confirma la eliminación. 
   El sistema elimina y muestra el registro eliminado. 
   Para la opción "Actualizar datos del cliente" el sistema genera la 
   lista de clientes, por cada registro muestra la opción "Actualizar 
   datos".
```

```
El administrador selecciona el cliente que desea actualizar. 
   El sistema muestra el formulario con todos los datos actuales del 
   cliente. 
   El administrador actualiza los datos del cliente. 
   El sistema valida los datos enviados por el administrador (E4).El 
   sistema actualiza los datos y muestra los detalles del cliente. 
3.3 Para el catálogo de servicios de alojamiento: 
   El sistema muestra un menú con las siguientes opciones: 
   -Capturar nuevo servicio de alojamiento 
   -Eliminar servicio de alojamiento 
   -Actualizar datos de servicio alojamiento 
   El administrador selecciona alguna opción: 
   Para la opción "Capturar nuevo servicio de alojamiento" el sistema
   muestra un formulario con los siguientes datos: 
   -Numero de servicio* 
   -Tipo de plan de alojamiento* 
   -Tarifa mensual* 
   -Espacio Web* 
   -Dominio incluido* 
   -Cuentas de correo* 
   -Transferencia* 
   -Bases de datos 
   El administrador captura los datos del servicio de alojamiento. 
   El sistema valida los datos enviados por el administrador (E6). El
   sistema registra los datos y muestra los detalles del nuevo servicio 
   de alojamiento registrado. 
   Para la opción "Eliminar servicio de alojamiento" el sistema muestra 
   la lista de servicios con la opción de eliminar cada registro. 
   El administrador selecciona el registro que desea eliminar. 
   El sistema pide la confirmación para eliminar el registro (E7). 
   El administrador confirma la eliminación. 
   El sistema muestra el registro eliminado.
```

```
Para la opción "Actualizar datos de servicio de alojamiento" el 
   sistema muestra la lista de servicios con la opción de actualizar 
   cada registro. 
   El administrador selecciona el registro que desea actualizar. 
   El sistema presenta el formulario con los todos los datos actuales 
   del registro. 
   El administrador actualiza los datos. 
   El sistema valida los datos actualizados por el administrador 
   (E6).El sistema registra los datos y muestra los detalles del nuevo 
   servicio de alojamiento registrado. 
FLUJOS DE EXCEPCIÓN 
                     (E1) Los datos del producto son incorrectos: 
                     Si el administrador no capturó datos obligatorios, 
                     el sistema mostrara el siguiente mensaje: "Los 
                     datos son obligatorios".
                     Si el administrador capturo datos no válidos el 
                     sistema mostrará el mensaje: "Los datos son 
                     incorrectos". 
                     (E2) El administrador cancela la eliminación del 
                     producto. 
                     Si el administrador cancela la eliminación del 
                     producto el sistema mostrará la última lista de 
                     productos seleccionados. 
                     (E3) El administrador cancela la actualización del 
                     producto. 
                     Si el administrador cancela la actualización del 
                     producto el sistema mostrará la última lista de 
                     productos seleccionados. 
                     (E4) Los datos del cliente son incorrectos: 
                     Si el administrador no capturó datos obligatorios, 
                     el sistema mostrara el siguiente mensaje: "Los 
                     datos son obligatorios".
                     Si el administrador capturo datos no válidos el 
                     sistema mostrará el mensaje: "Los datos son 
                     incorrectos". 
                     (E5) El administrador cancela la eliminación del 
                     cliente. 
                     Si el administrador cancela la eliminación del 
                     cliente, el sistema mostrará la lista de clientes.
```
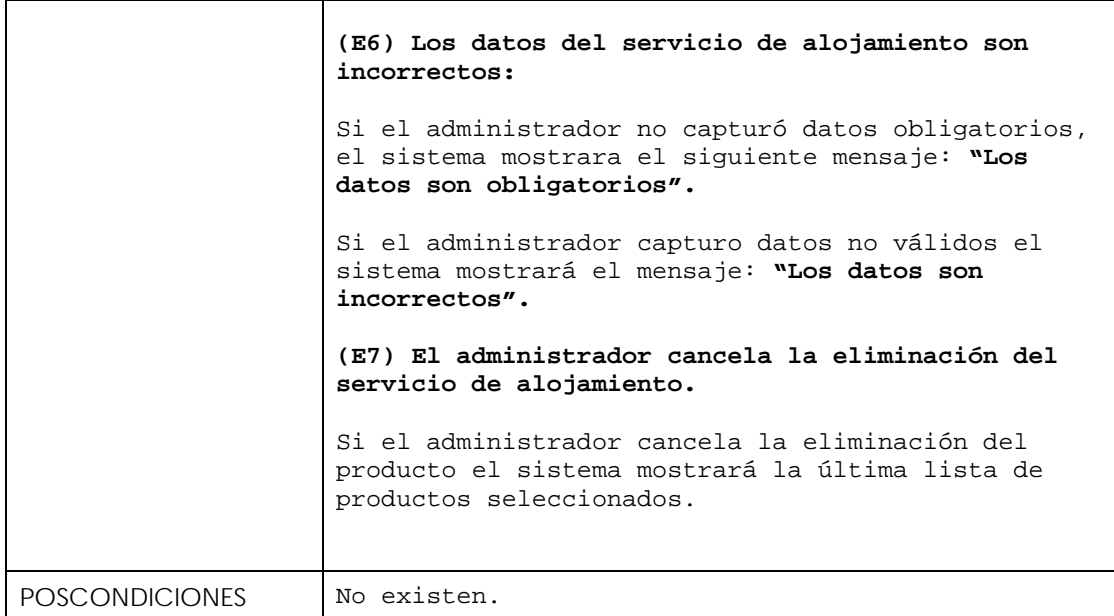

### **9.9.3 Generar reportes**

```
CASO DE USO 3. Generar Reportes 
BREVE DESCRIPCIÓN En este caso de uso el administrador del Sistema 
                     se autentica para generar un reporte. 
ACTOR QUE INICIA Administrador
PRECONDICIONES 
                     Del proceso: Contar con un nombre de usuario y una 
                     contraseña, iniciar una sesión en el sistema. 
                     Del sistema: La base de datos debe tener 
                     información de clientes, productos y servicios de 
                     alojamiento. 
ACTOR QUE SE 
ACTOR OUE SE Administrador
DESCRIPCIÓN PASO A PASO
1. El administrador entra al módulo de generación de reportes. 
2. El sistema muestra un menú con las siguientes opciones: 
   -Reporte de clientes. 
   -Reporte de pedidos. 
   -Reporte de artículos en existencia. 
   -Reporte de ventas por fecha. 
2. El administrador selecciona alguna de las opciones. 
2.1 Para la opción "Reporte de clientes" el sistema genera la siguiente 
salida (E1): 
   -Numero de cliente 
   -Nombre del cliente 
   -Detalles del Paquete de alojamiento 
   -Meses contratados 
   -Cantidad total a pagar 
   Pagos realizados: 
   -Numero 
   -Fecha 
   -Cantidad (Se muestran todos los pagos realizados) 
   Adeudo: 
   -Cantidad a pagar 
   -Fecha limite para pagar 
    Nota: Se mostrará un registro por cada cliente. 
2.2 Para la opción "Reporte de pedidos" el sistema genera la siguiente 
salida (E2):
```

```
 -Numero de pedido 
     -Fecha 
     -Datos del cliente 
     -Detalles del pedido 
     -Cantidad 
   Nota: Se mostrará un registro por cada pedido. Los detalles del 
   pedido podrán ser consultados (clave, marca, descripción, etc.). 
2.3 Para la opción "Reporte de artículos en existencia": 
   El sistema muestra las opciones para este tipo de reporte: 
   -Mostrar Existencia de artículos por categoría 
   -Mostrar Artículos agotados 
   El administrador selecciona una opción. 
   Para la opción "Existencia de artículos por categoría" el sistema 
   muestra todas las categorías de productos. 
   El administrador selecciona una categoría. 
   El sistema genera el siguiente reporte: 
   -Categoría 
   -Subcategoría 
   -Clave del producto 
   -Descripción 
   -Cantidad 
   NOTA: se genera un registro para todos los artículos de la categoría 
   seleccionada. 
   Para la opción "Mostrar artículos agotados" 
   el sistema genera la siguiente salida (E3): 
   Detalles del producto agotado: 
   -Categoría 
   -Subcategoría 
   -Clave del producto 
   -Descripción 
   NOTA: Se genera un registro por cada artículo agotado. 
2.4 Para la opción "Reporte de ventas por fecha" el sistema muestra un 
formulario con los siguientes datos: fecha inicial, fecha final. 
   El administrador captura las fechas. 
   El sistema valida las fechas (E4). El sistema muestra la siguiente 
   salida (E5):
```

```
-Número de pedido 
   -Fecha 
   -Cliente 
   -Cantidad 
   NOTA: Se genera un registro por cada venta en ese rango de fechas. 
FLUJOS DE EXCEPCIÓN 
                    (E1) NO hay clientes registrados. 
                    Si no hay clientes registrados el sistema mostrará 
                    el siguiente mensaje: "No hay clientes 
                    registrados". 
                    (E2) No hay pedidos registrados. 
                    Si no hay pedidos registrados el sistema mostrará 
                    el siguiente mensaje: "No hay pedidos 
                    registrados".
                    (E3) No hay artículos agotados. 
                    Si no hay artículos agotados, el sistema mostrará 
                    el siguiente mensaje: "No hay artículos agotados". 
                     (E4) Fechas incorrectas. 
                    Si las fechas son incorrectas o si la fecha 
                    inicial es mayor a la final (o lo contrario), el 
                    sistema muestra un mensaje de error "Fechas 
                    incorrectas". 
                    (E5) No hay ventas en ese rango de fechas. 
                    Si no hay ventas en ese rango de fechas, el 
                    sistema mostrará el siguiente mensaje: "No hay 
                    ventas en ese rango de fechas".
POSCONDICIONES No existen
```
### **9.9.4 Administrar contrato de alojamiento**

Ver caso de uso "administrar contrato de alojamiento" relativo al personal.

# **9.10 Casos de uso relativos al personal**

## **9.10.1 Registrar Autenticación**

Ē

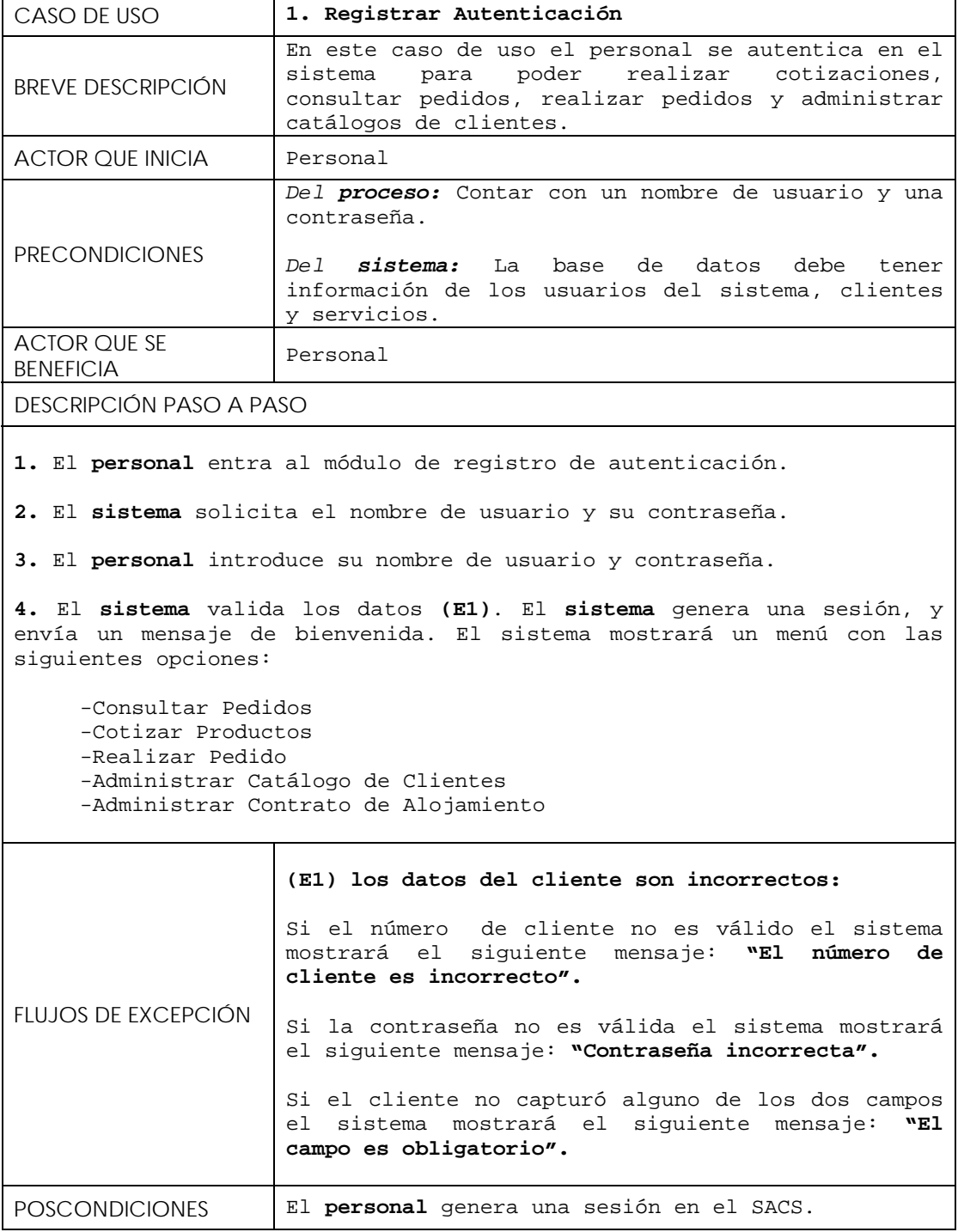

### **9.10.2 Consultar Pedidos**

```
CASO DE USO 2. Consultar Pedidos 
BREVE DESCRIPCIÓN 
                     El personal entra a este módulo y consulta los 
                     pedidos realizados por un cliente para que sea 
                     atendido o cancelado. 
ACTOR QUE INICIA Personal
PRECONDICIONES 
                     Del proceso: El personal debe contar con un nombre 
                     de usuario y una contraseña, además debe iniciar 
                     una sesión en el sistema. 
                     Del sistema: La base de datos debe contar con la 
                     información de clientes, personal, productos y 
                     servicios. 
DESCRIPCIÓN PASO A PASO
1. El personal entra al módulo de consulta de pedidos. 
2. El sistema muestra los pedidos que han llegado (E1) y por cada 
registro muestra los siguientes datos: 
   -Numero de pedido 
   -Fecha 
    -Detalles 
    -Número de Cliente 
    -Total 
   Además el sistema habilitará 2 opciones por cada pedido: 
   -Cancelar pedido 
   -Concretar pedido 
3. El personal selecciona una opción por registro: 
   Para la opción "Cancelar pedido", el sistema envía un mensaje de 
   confirmación (E2). 
   El personal confirma la cancelación del pedido. 
   El sistema elimina el pedido y mostrará un mensaje "Pedido 
   cancelado". 
   Para la opción "Concretar pedido" el sistema envía un mensaje de 
   confirmación (E3)". 
   El personal confirma el pedido. 
   El sistema mostrará un formato imprimible con los siguientes datos: 
   -Numero de Pedido 
   -Datos del cliente (numero de cliente, nombre, dirección, etc.) 
   -Detalles del pedido (todos los productos adquiridos) 
   -Total
```
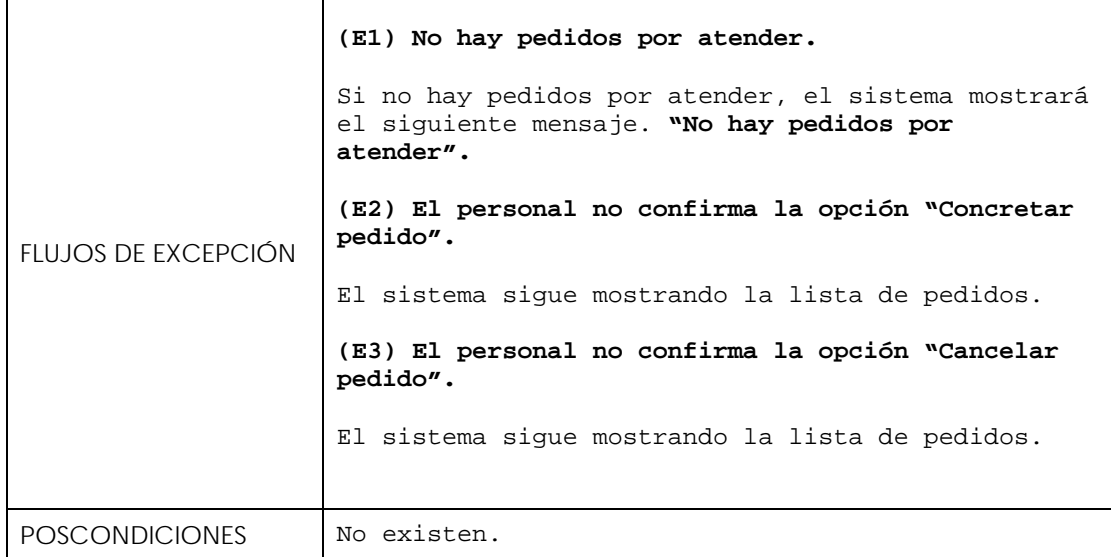

## **9.10.3 Cotizar Productos**

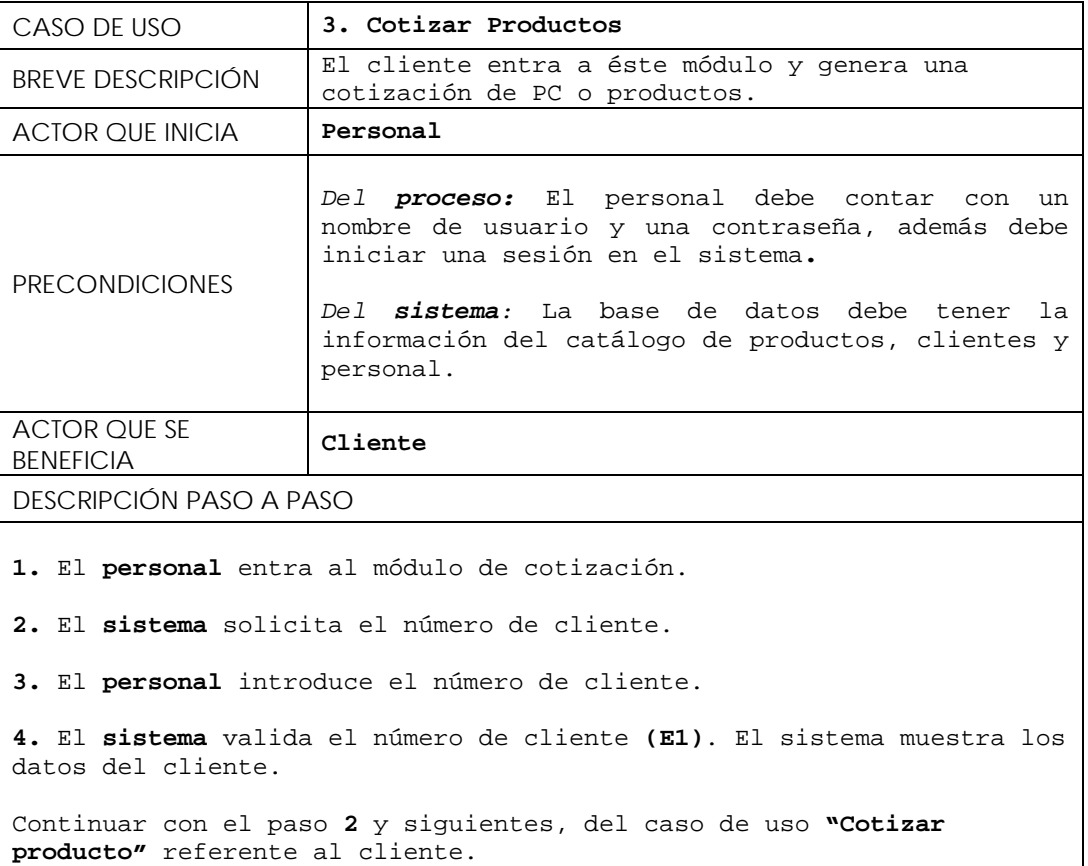

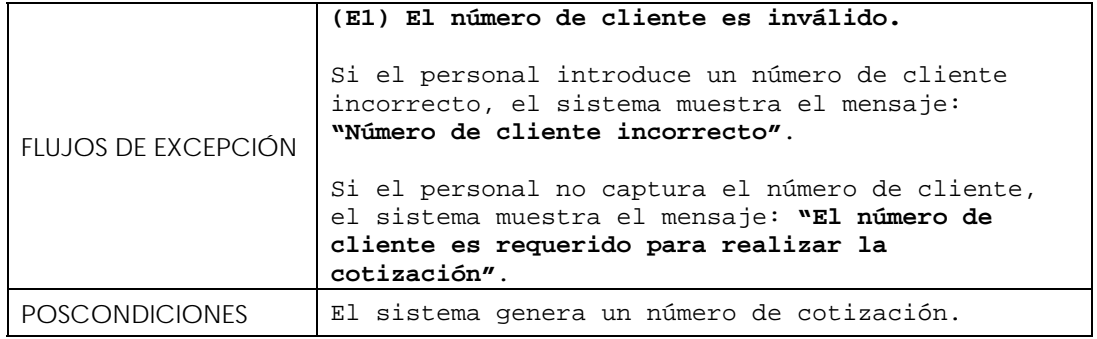

### **9.10.4 Realizar Pedido**

Ver caso de uso "Realizar Pedido" referente al cliente.

### **9.10.5 Administrar catálogo de clientes**

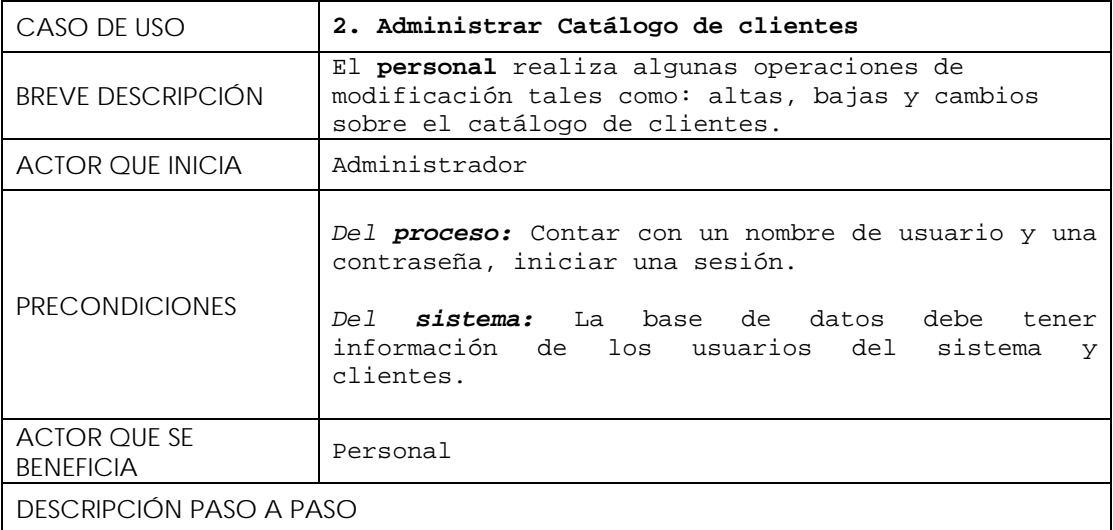

**1.** El **personal** entra al módulo de administración del catálogo de clientes.

**2.** El **sistema** muestra un menú con las siguientes opciones:

```
-Capturar nuevo cliente 
-Eliminar cliente 
-Actualizar datos de cliente
```
3. El **personal** selecciona alguna opción.

3.1 Para la opción **"Capturar nuevo cliente"** el **sistema** muestra un formulario con los siguientes datos:

```
-Nombre* 
   -Apellidos 
   -RFC-Dirección* 
   -Correo electrónico* 
   -Teléfono* 
   El personal captura los datos del cliente. 
   El sistema valida los datos enviados por el administrador (E1). El 
   sistema registra los datos y muestra los detalles del nuevo cliente 
   registrado. 
   Para la opción "Eliminar cliente" el sistema genera la lista de 
   todos los clientes registrados y los ordena alfabéticamente por 
   nombre. Además por cada registro muestra la opción "Eliminar 
   cliente". 
   El personal selecciona al cliente que desea eliminar. 
   El sistema pide la confirmación para eliminar al cliente (E2). 
   El personal confirma la eliminación. 
   El sistema muestra el registro eliminado. 
   Para la opción "Actualizar datos del cliente" el sistema genera la 
   lista de clientes, por cada registro muestra la opción "Actualizar 
   datos".
   El personal selecciona al cliente que desea actualizar. 
   El sistema muestra el formulario con todos los datos actuales del 
   cliente. 
   El administrador actualiza los datos del cliente. 
   El sistema valida los datos enviados por el administrador (E1).El 
   sistema actualiza los datos y muestra los detalles del cliente. 
FLUJOS DE EXCEPCIÓN 
                     (E1) Los datos del cliente son incorrectos: 
                     Si el personal no capturó datos obligatorios, el 
                     sistema mostrara el siguiente mensaje: "Los datos 
                     son obligatorios".
                     Si el personal capturo datos no válidos el sistema 
                     mostrará el mensaje: "Los datos son incorrectos". 
                     (E2) El personal cancela la eliminación del 
                     cliente. 
                     Si el administrador cancela la eliminación del 
                     cliente, el sistema mostrará la lista de clientes. 
POSCONDICIONES No existen.
```
#### **9.10.6 Administrar contrato de alojamiento**

```
CASO DE USO 6. Administrar contrato de alojamiento 
BREVE DESCRIPCIÓN El personal registra el servicio de alojamiento 
                     contratado por un cliente. 
ACTOR QUE INICIA Personal 
PRECONDICIONES
                     Del proceso: Contar con un nombre de usuario y una 
                     contraseña, iniciar una sesión en el sistema. 
                     Del sistema: La base de datos debe tener 
                     información de los clientes, usuarios del sistema, 
                     y servicios de alojamiento. 
ACTOR QUE SE 
BENEFICIA 
                     Personal 
DESCRIPCIÓN PASO A PASO
1. El personal entra al módulo de administración de contrato de 
alojamiento. 
2. El sistema muestra un menú con las siguientes opciones: 
   -Registrar contrato de alojamiento 
   -Cancelar contrato de alojamiento 
   -Registrar pago 
3. El personal selecciona una opción. 
   3.1 Para la opción "Registrar contrato de alojamiento" el sistema 
   presenta un formulario con los siguientes datos: 
   -Numero de contrato* 
   -Numero de cliente* 
   -Servicio de alojamiento* 
   -Meses contratados* 
   -Fecha de activación 
   -Fecha de vencimiento 
   El personal captura los datos. 
   El sistema valida los datos enviados por el personal (E1). El 
   sistema los registra y presenta el siguiente informe. 
   -Numero de cliente 
   -Nombre 
   -Tipo de plan de alojamiento* 
   -Fecha de activación 
   -Fecha de vencimiento 
   -Tarifa mensual* 
   -Total. 
   3.2 Para la opción "Cancelar contrato de alojamiento" el sistema 
   muestra una lista con todos los contratos. Por cada contrato 
   habilitará la opción "Cancelar contrato".
```
El **personal** selecciona el contrato que desea cancelar. El **sistema** solicita la confirmación para eliminar el registro **(E2)**. El **personal** confirma o cancela la eliminación del registro. El **sistema** muestra el registro eliminado o sigue mostrando la lista de contratos de alojamiento. **3.3** Para la opción "**Registrar pago"** el sistema solicita el número de cliente\* y el número de contrato\*. El **personal** captura el número de cliente y el numero de contrato. El **sistema** valida los datos enviados por el cliente **(E3)**. El sistema muestra el siguiente informe: -Datos del cliente (numero, nombre, etc.) -Datos del servicio contratado(tarifa mensual, espacio Web, etc.) -Datos del contrato(fecha de activación, fecha de vencimiento, etc.) -Numero de pago -Cantidad El **sistema** solicita la confirmación para registrar el pago. El **personal** confirma el registro del pago. **NOTA:** El sistema determina automáticamente el número de pago y la cantidad. FLUJOS DE EXCEPCIÓN **(E1) Datos de contrato de alojamiento incorrectos.**  Si el personal no capturó datos obligatorios el sistema mostrará el siguiente mensaje: **"Los datos son obligatorios".** Si capturo datos no válidos, el **sistema** mostrará el siguiente mensaje: **"Los datos son incorrectos". (E2) El personal no confirmó la cancelación del contrato.**  Si el personal no confirma la cancelación del contrato, el sistema seguirá mostrando la lista de contratos. **(E3) Los datos son incorrectos.**  Si el número de cliente es incorrecto el sistema muestra el mensaje: **"Número de cliente incorrecto".** Si el número de contrato es incorrecto el sistema muestra el mensaje: **"Número de contrato incorrecto"**. POSCONDICIONES No existen.
# **9.11 Diagramas de secuencia relativos al cliente**

### **9.11.1 Realizar registro**

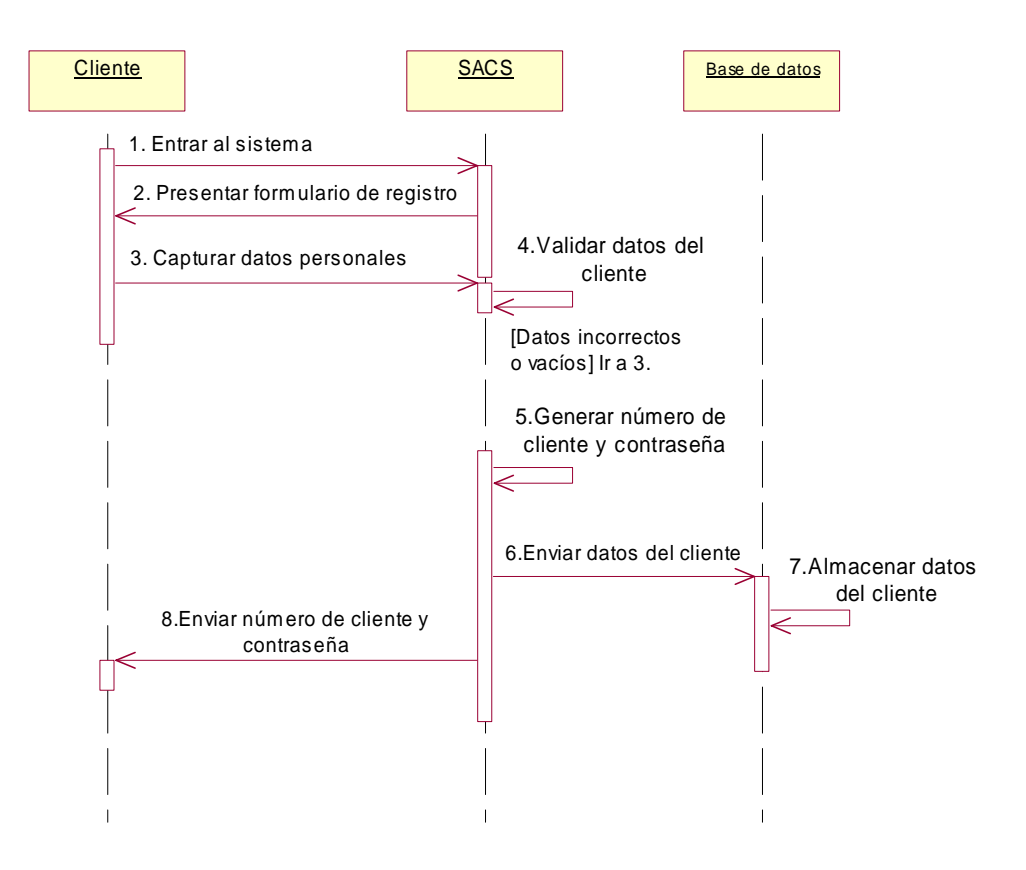

## **9.11.2 Registrar Autenticación**

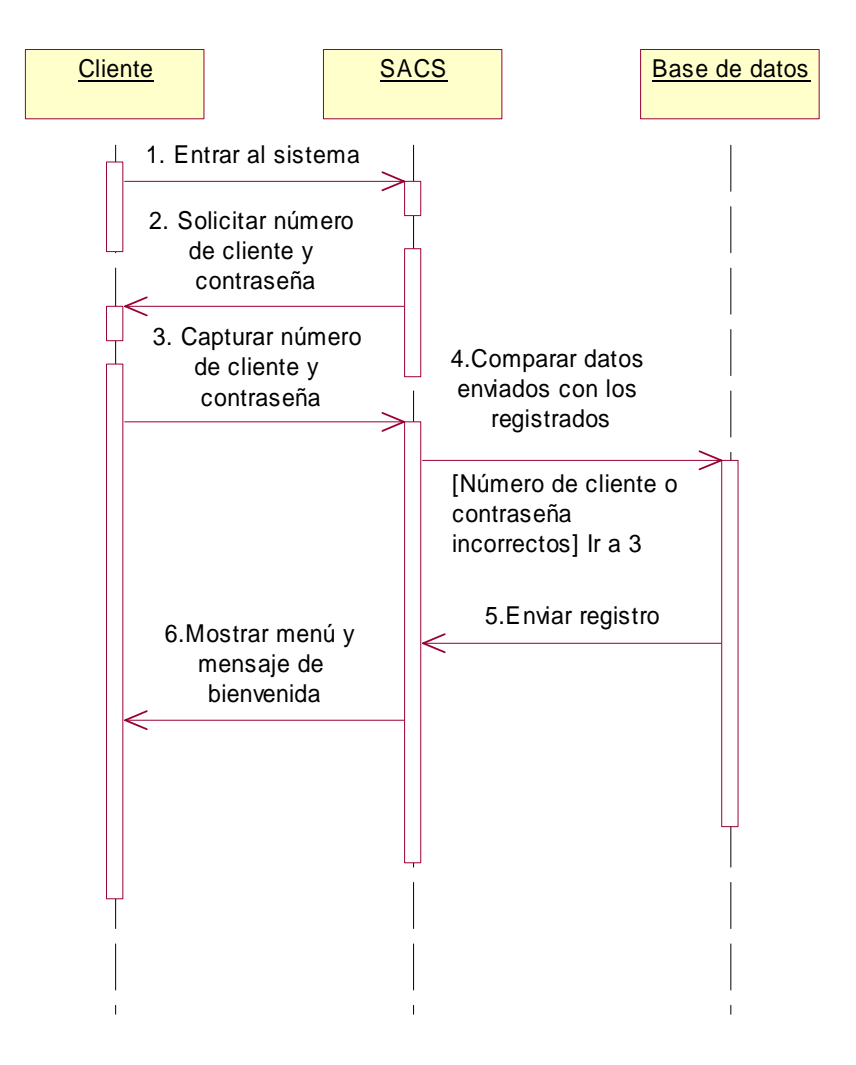

### **9.11.3 Cotizar productos**

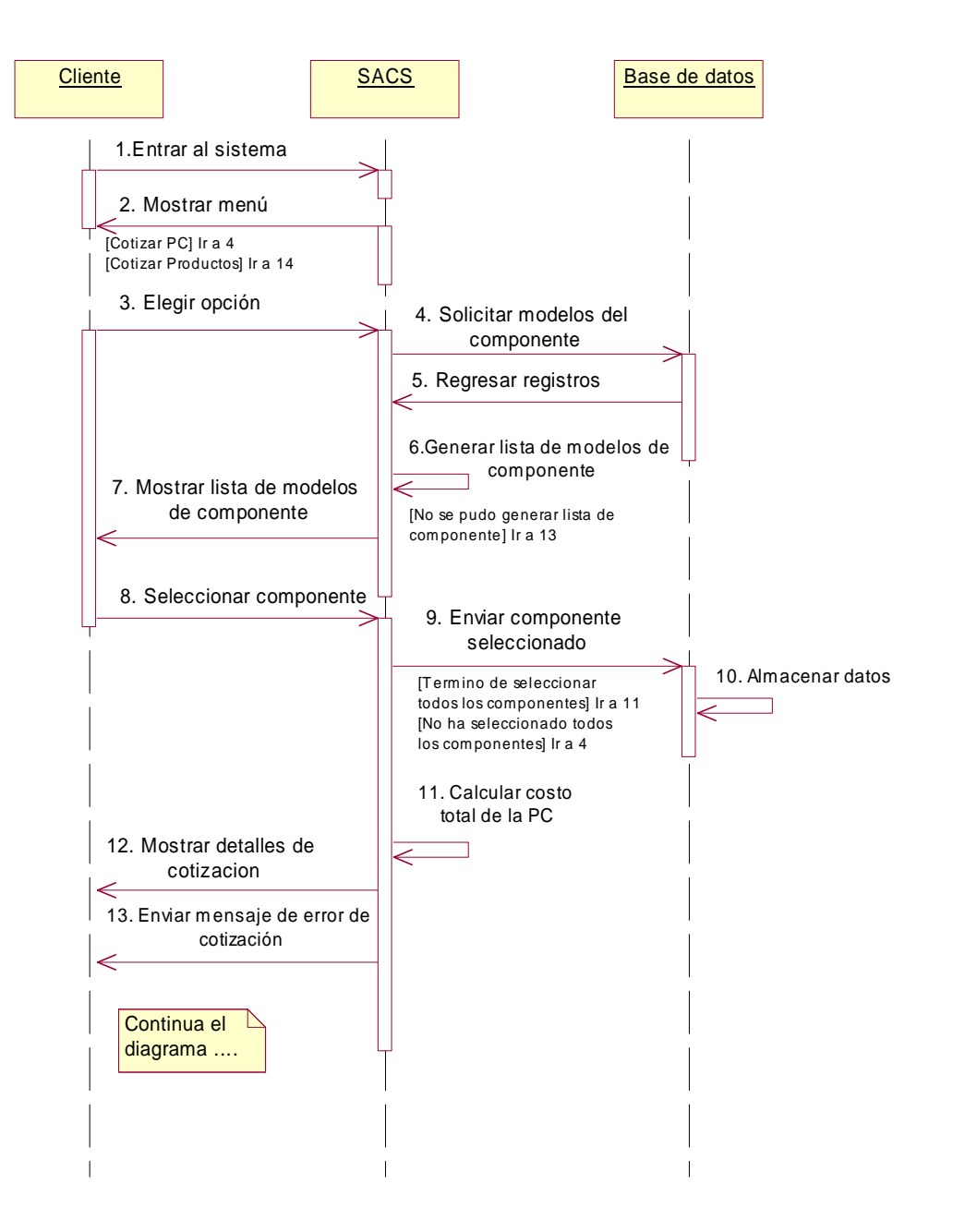

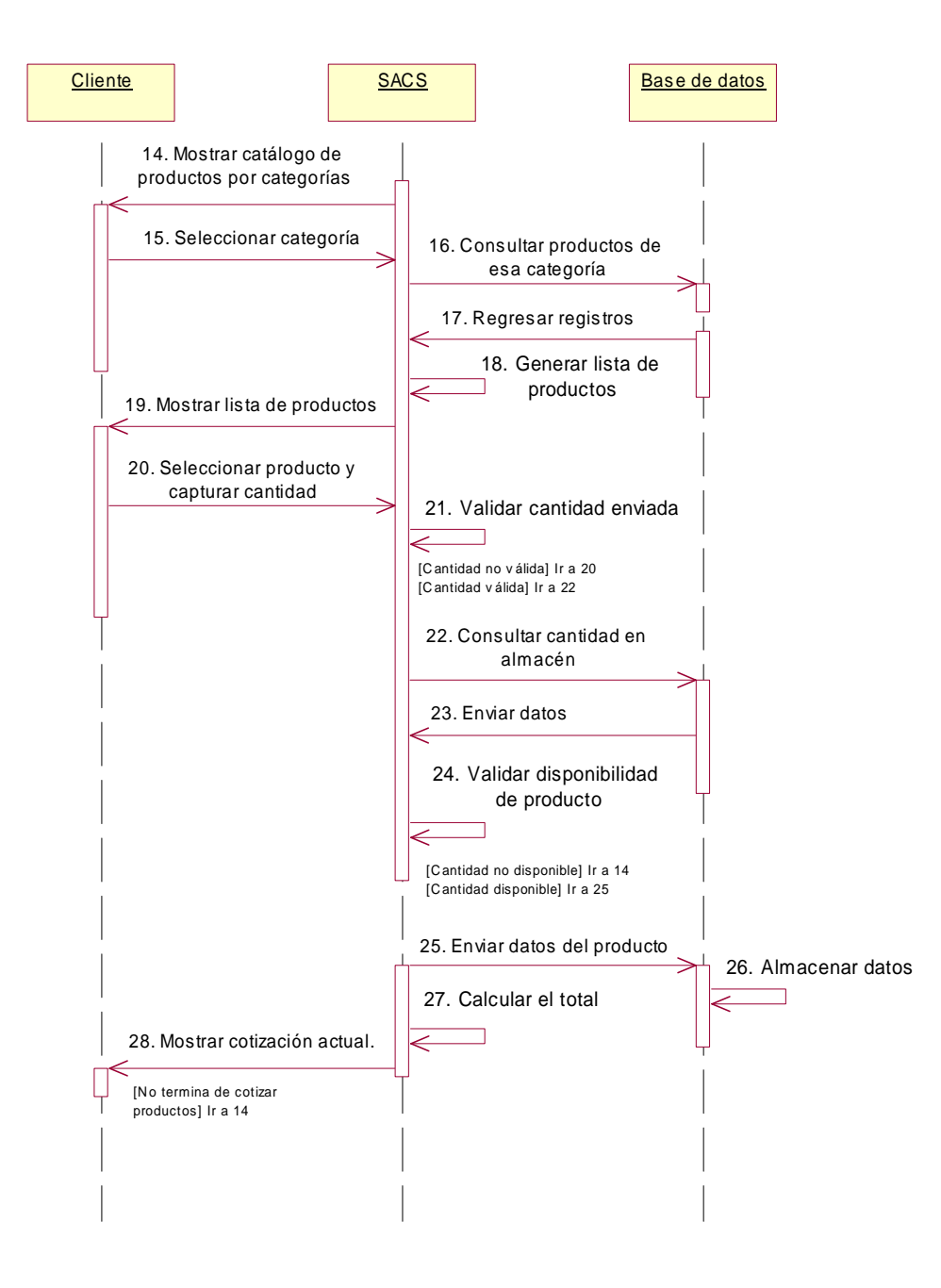

### **9.11.4 Consultar pagos**

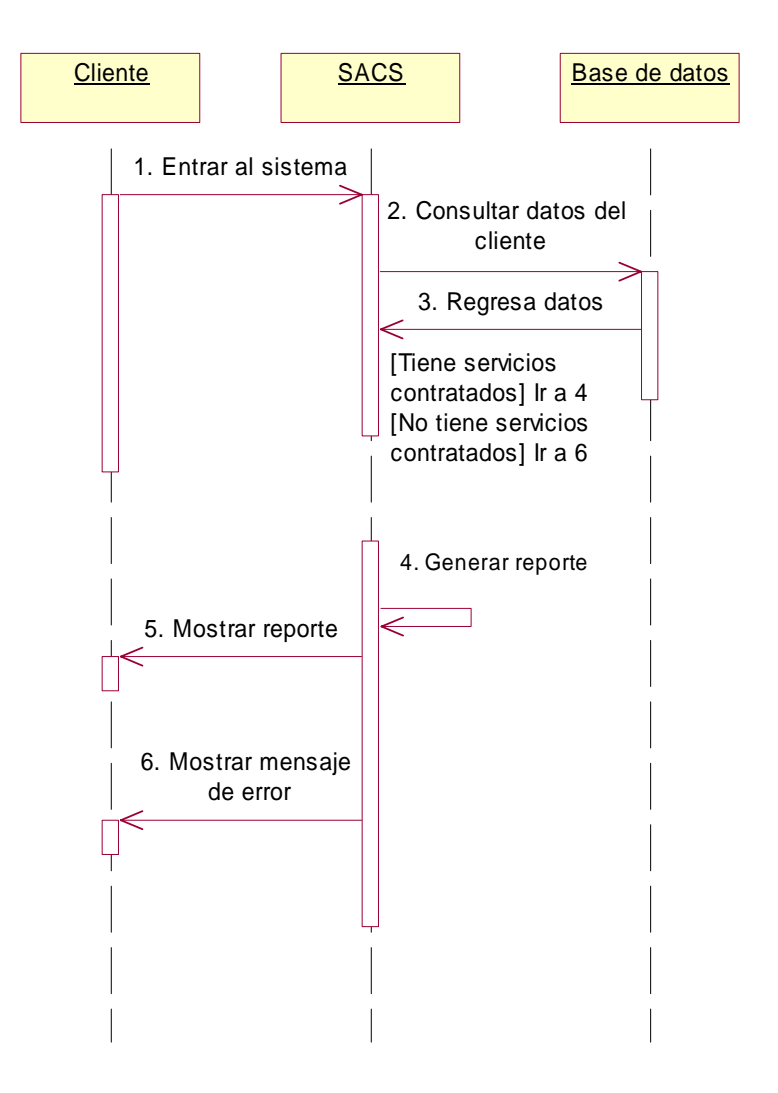

### **9.11.5 Realizar pedido**

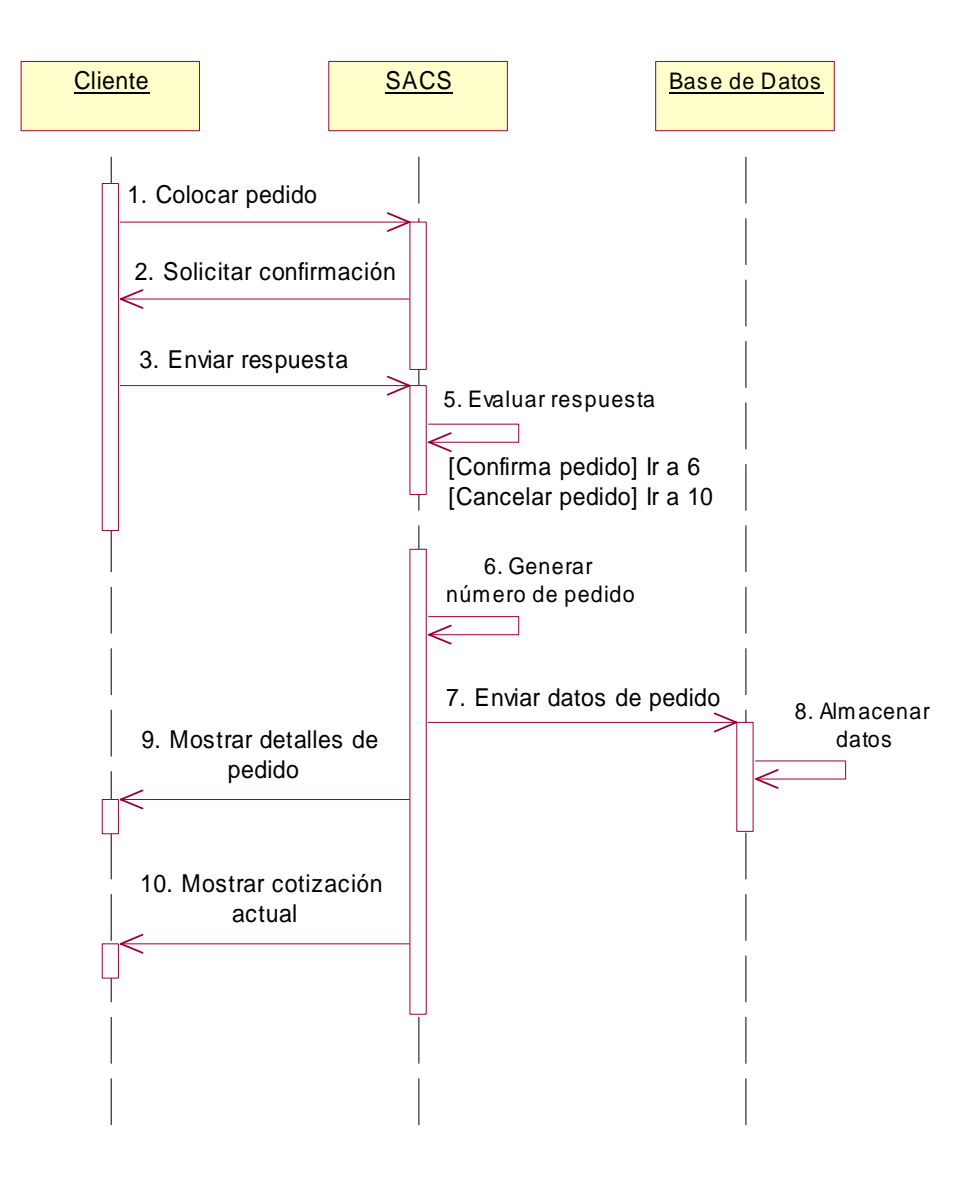

# **9.11.6 Consultar productos**

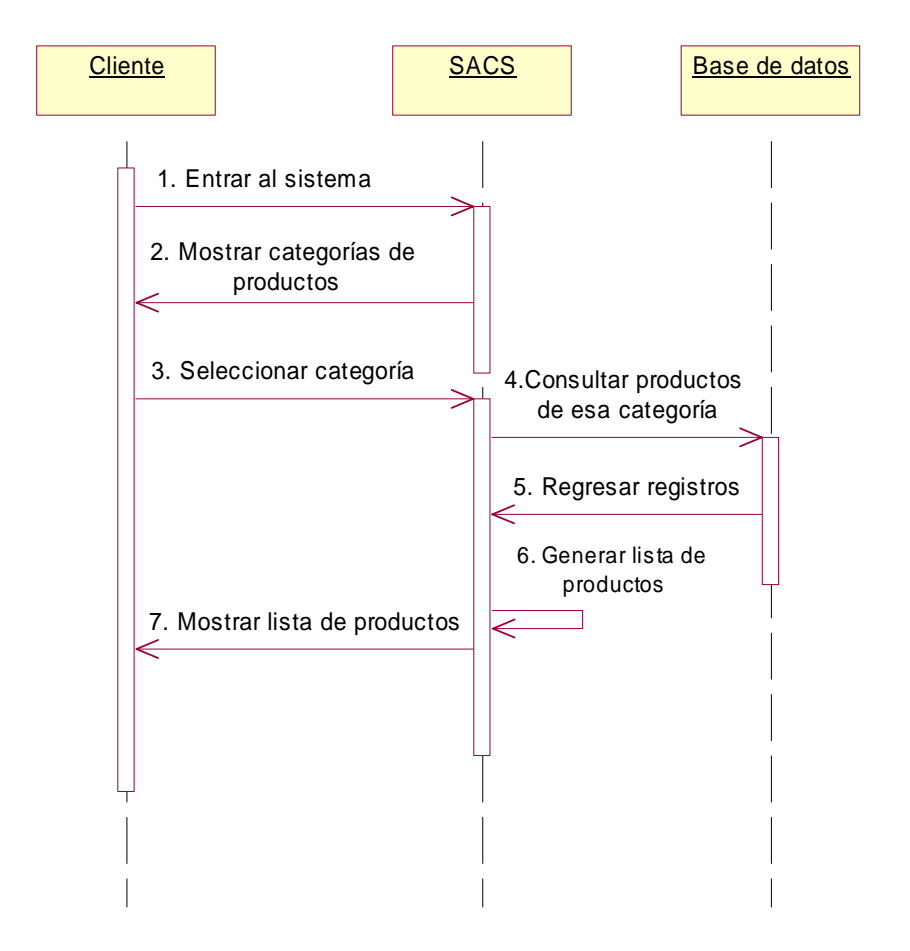

# **9.12 Diagramas de secuencia relativos al administrador**

### **9.12.1 Registrar autenticación**

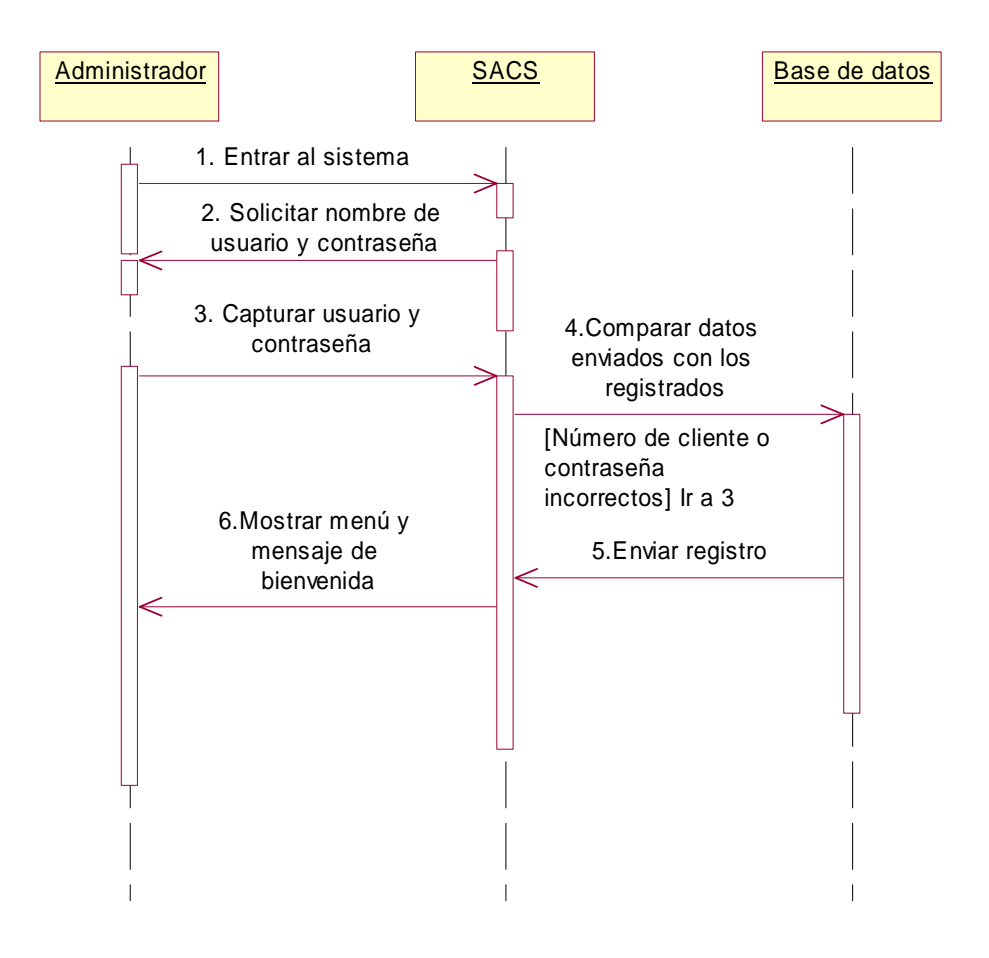

### **9.12.2 Administrar catálogos**

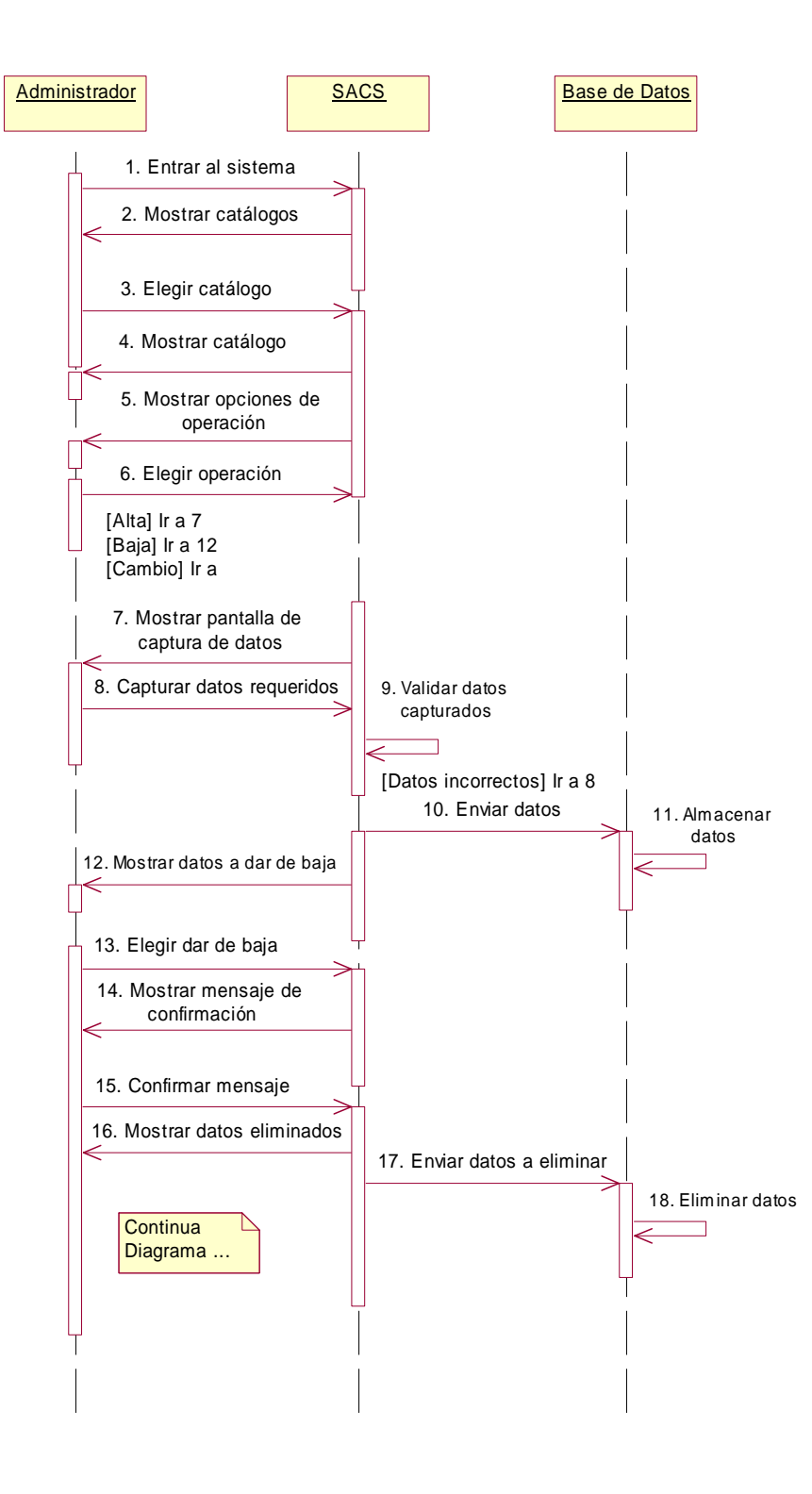

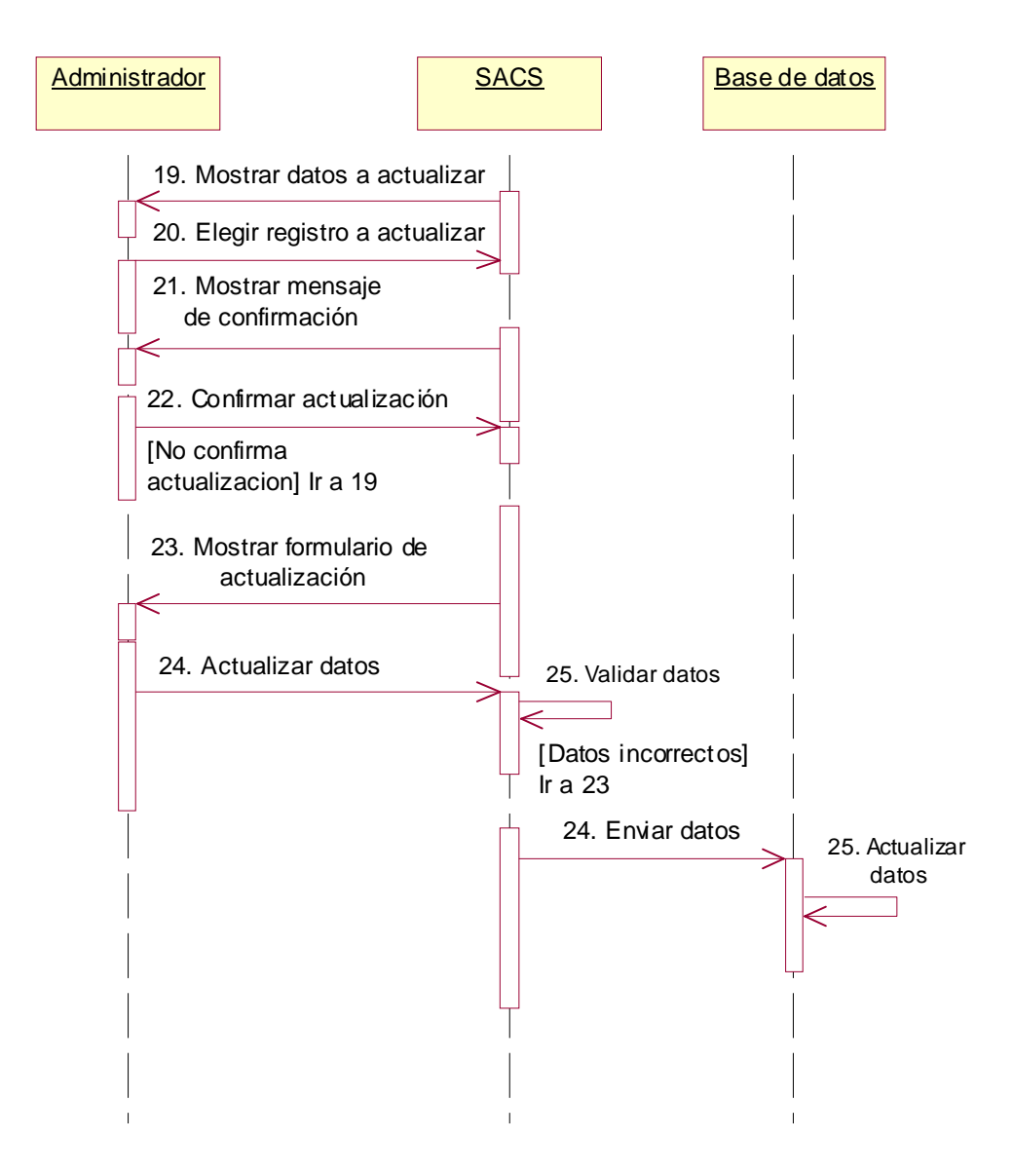

#### **9.12.3 Generar reportes**

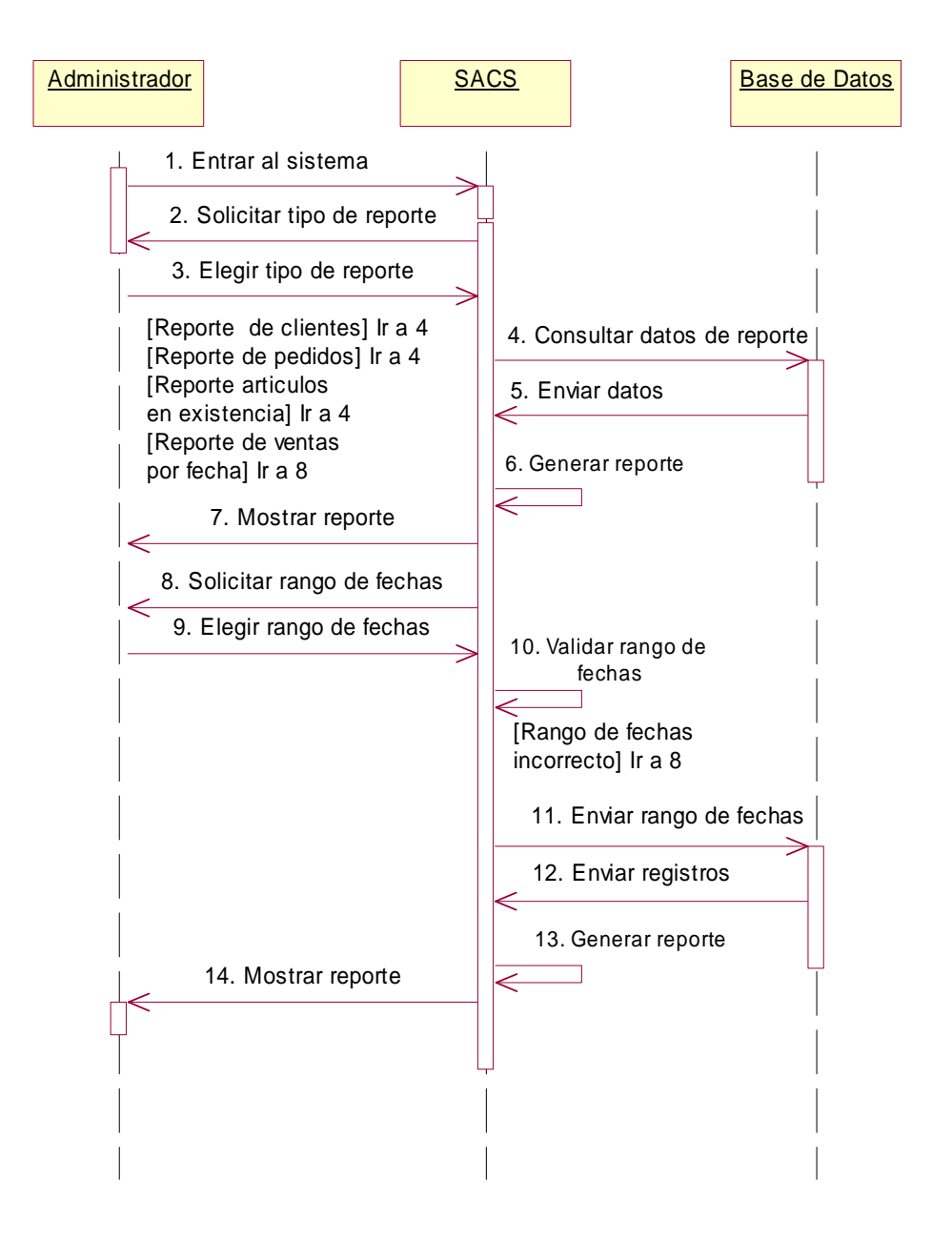

#### **9.12.4 Administrar contrato de alojamiento**

Ver diagrama de secuencia "Administrar contrato de alojamiento" relativo al personal.

# **9.13 Diagramas de secuencia relativos al personal**

### **9.13.1 Registrar autenticación**

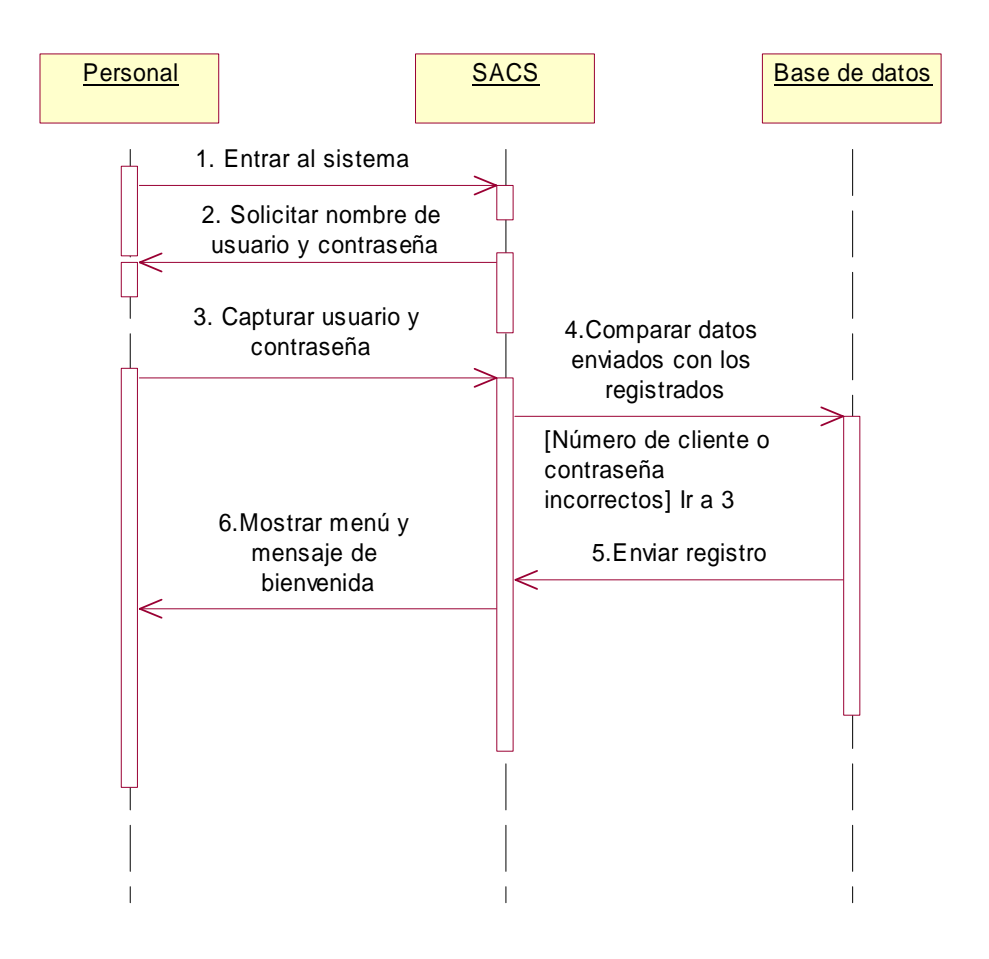

### **9.13.2 Consultar pedidos**

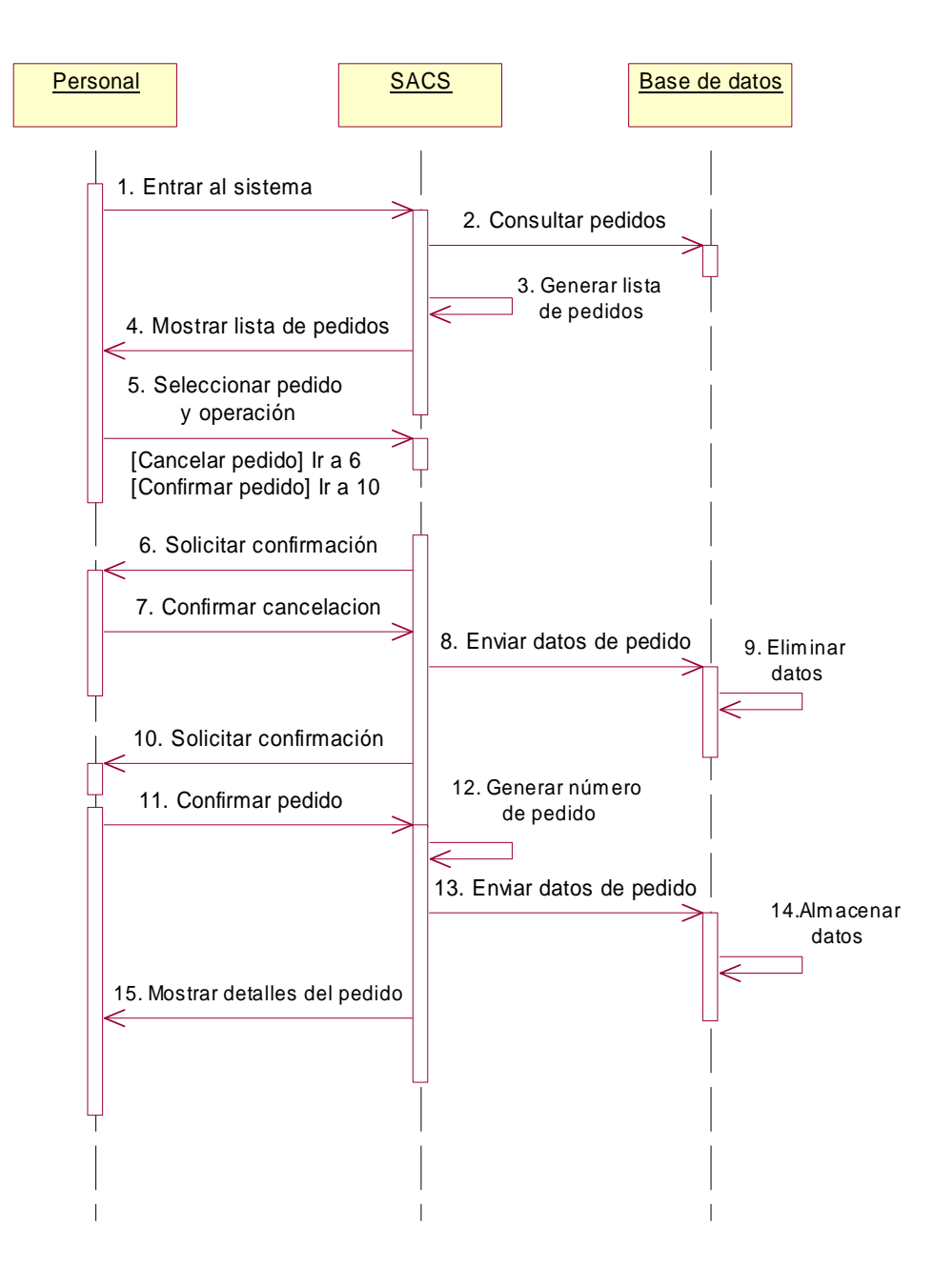

#### **9.13.3 Cotizar Productos**

Ver diagrama de secuencia **"Cotizar productos"** relativos al cliente.

### **9.13.4 Realizar pedido**

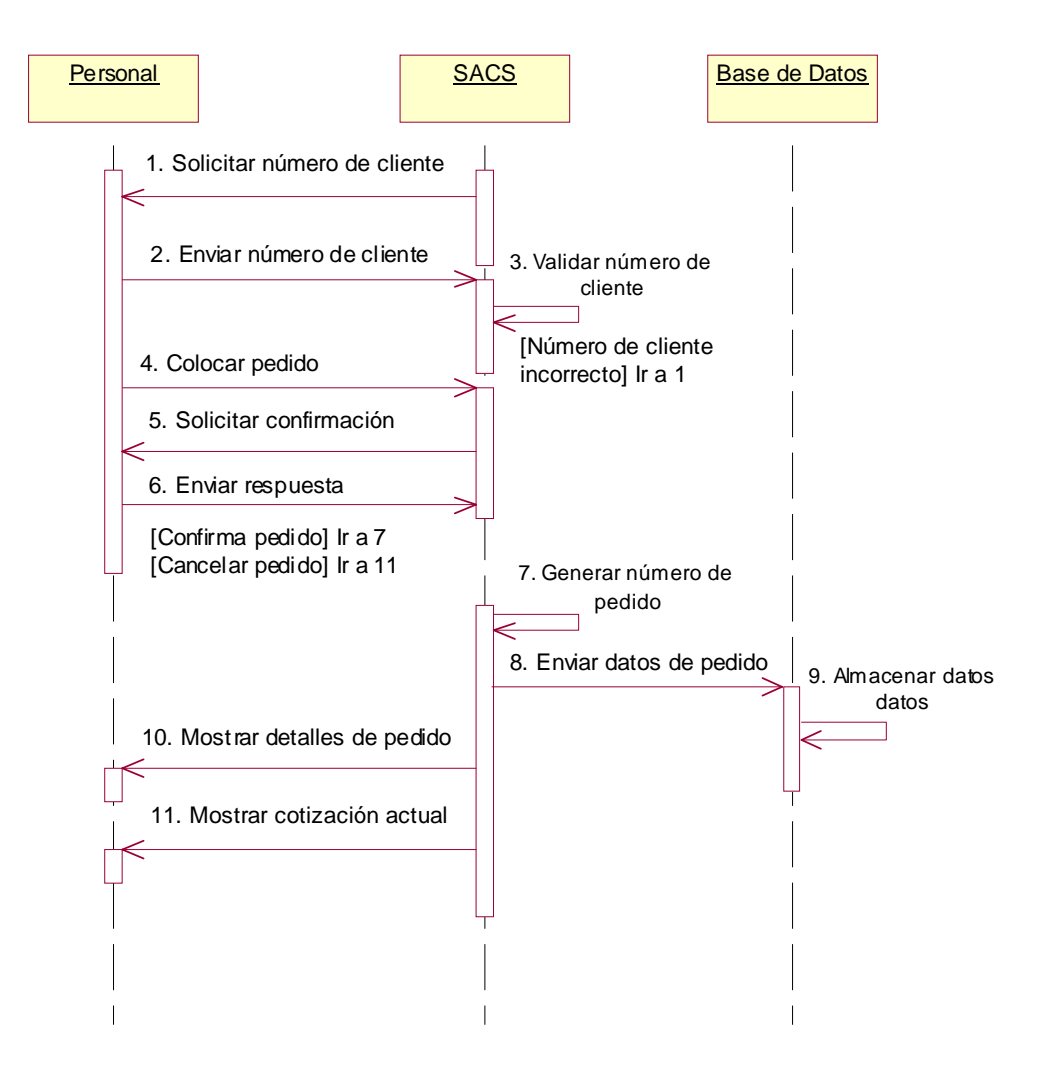

## **9.13.5 Administrar catálogo de clientes**

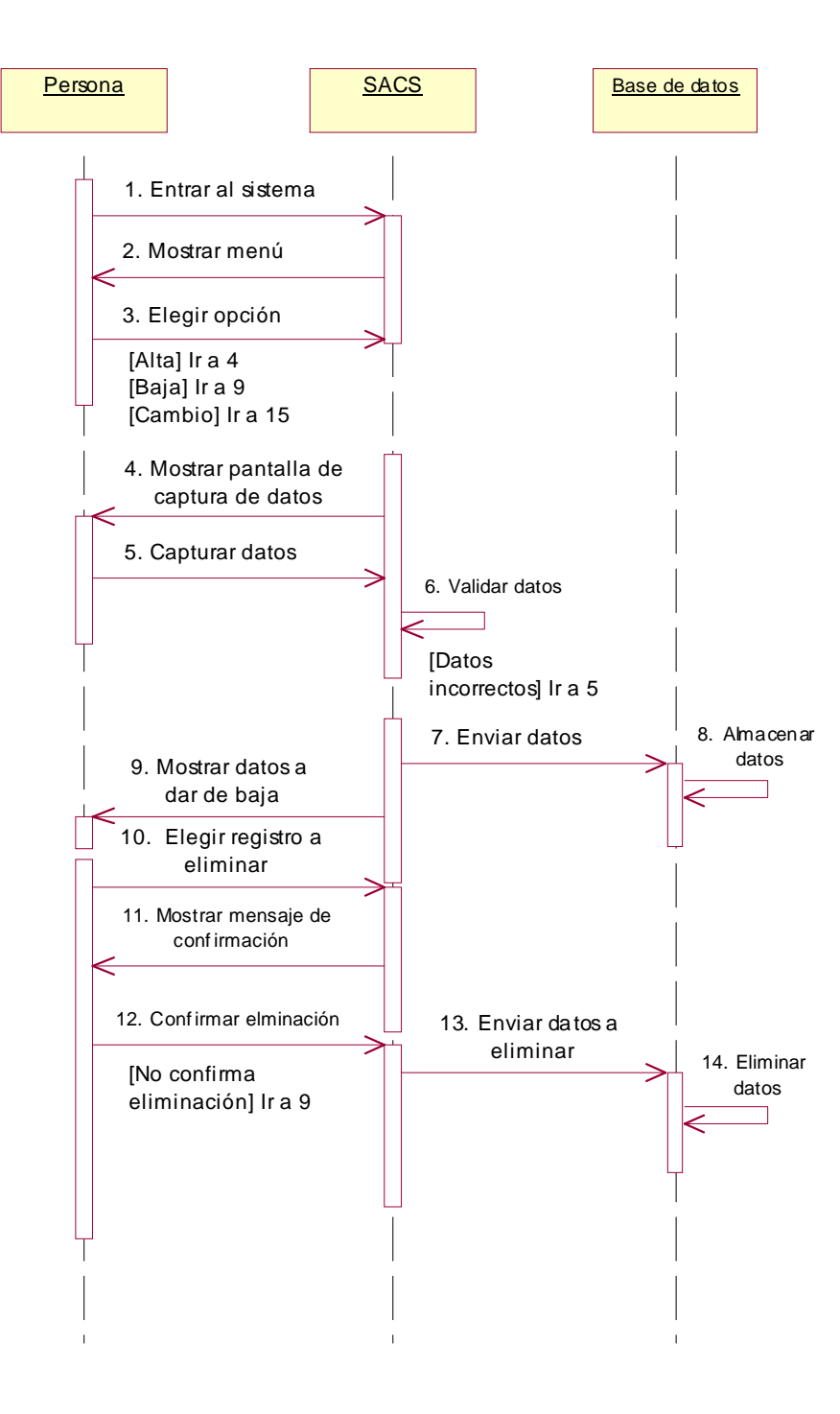

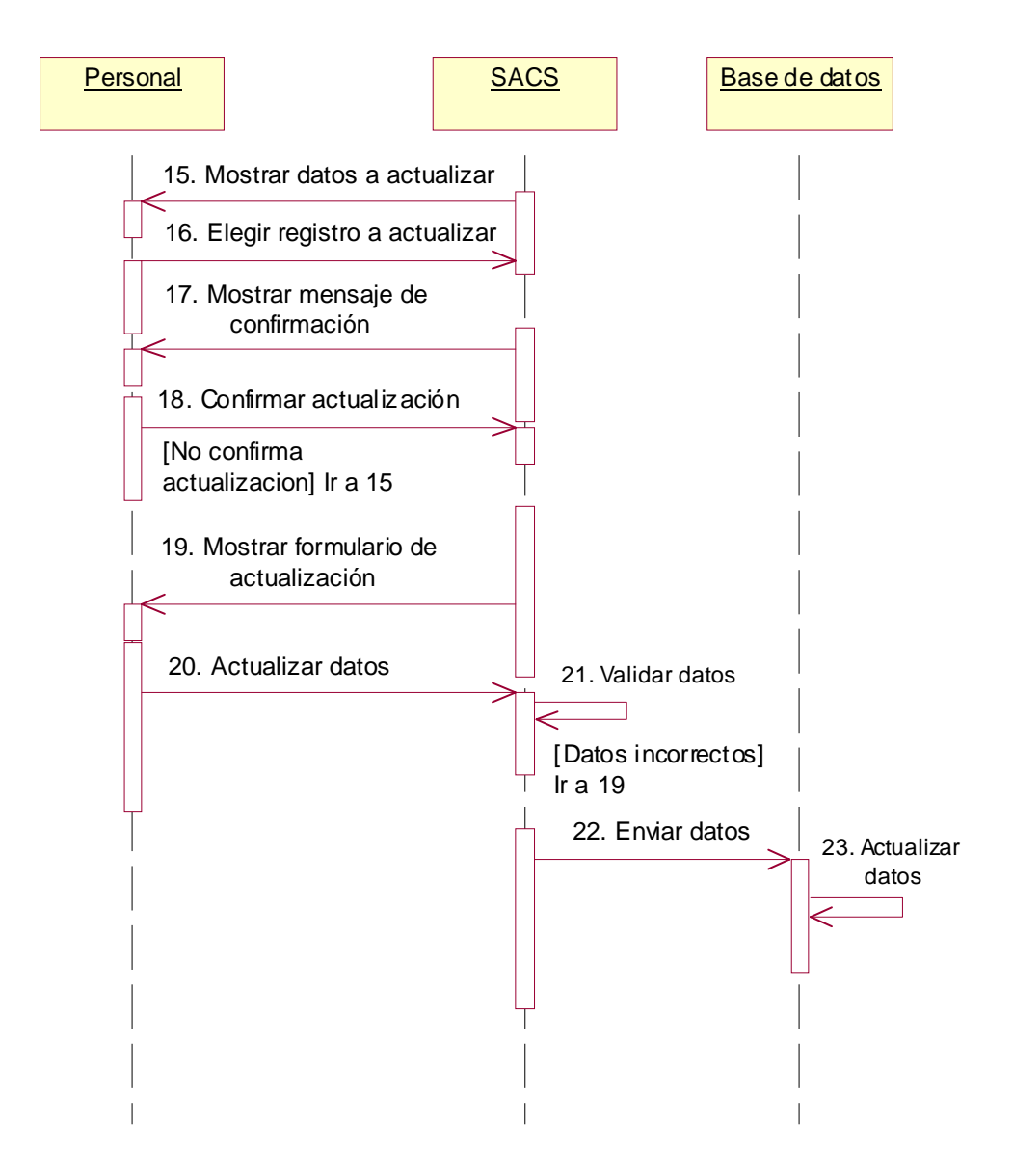

## **9.13.6 Administrar contrato de alojamiento**

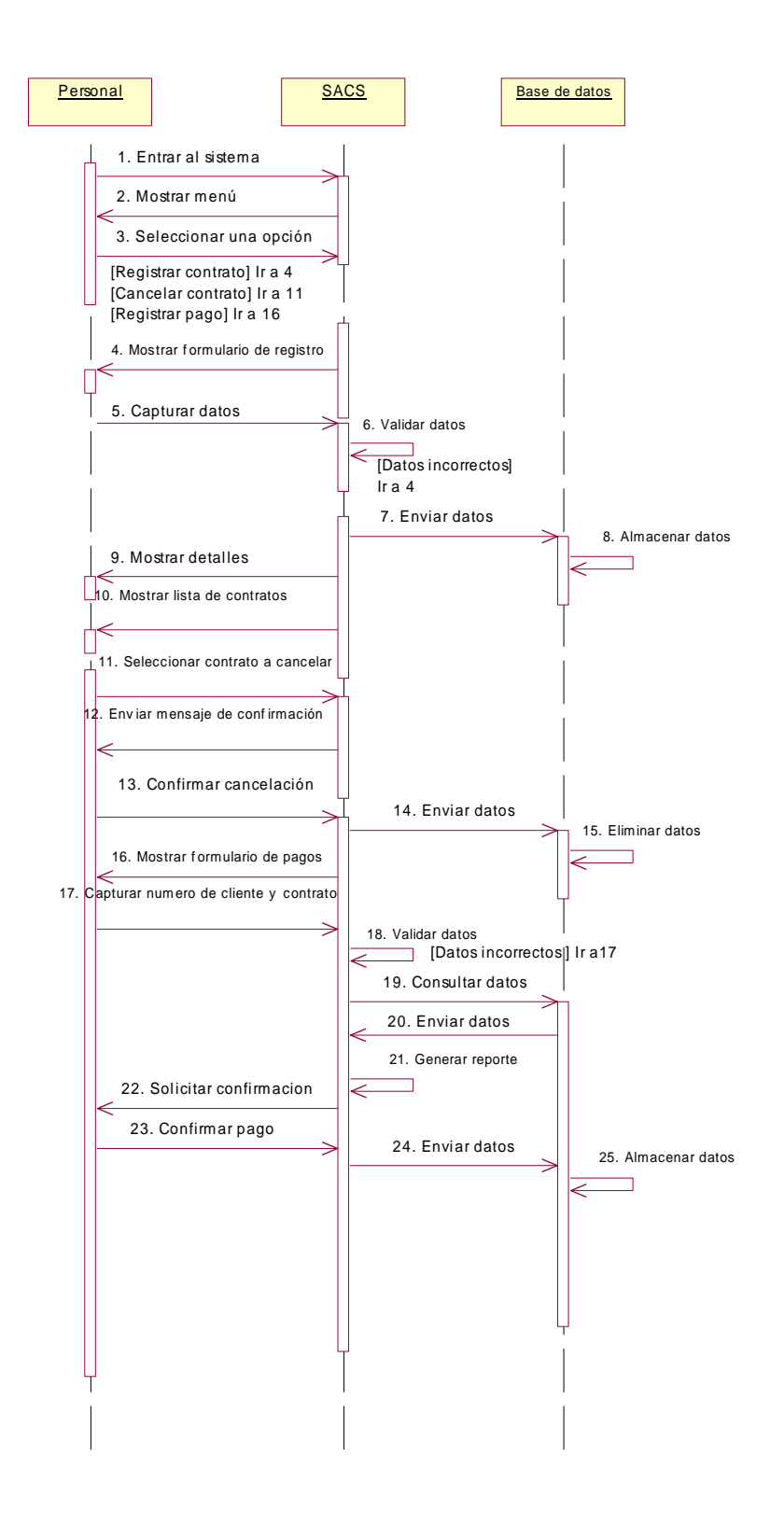

# **9.14 Diagrama Entidad Relación**

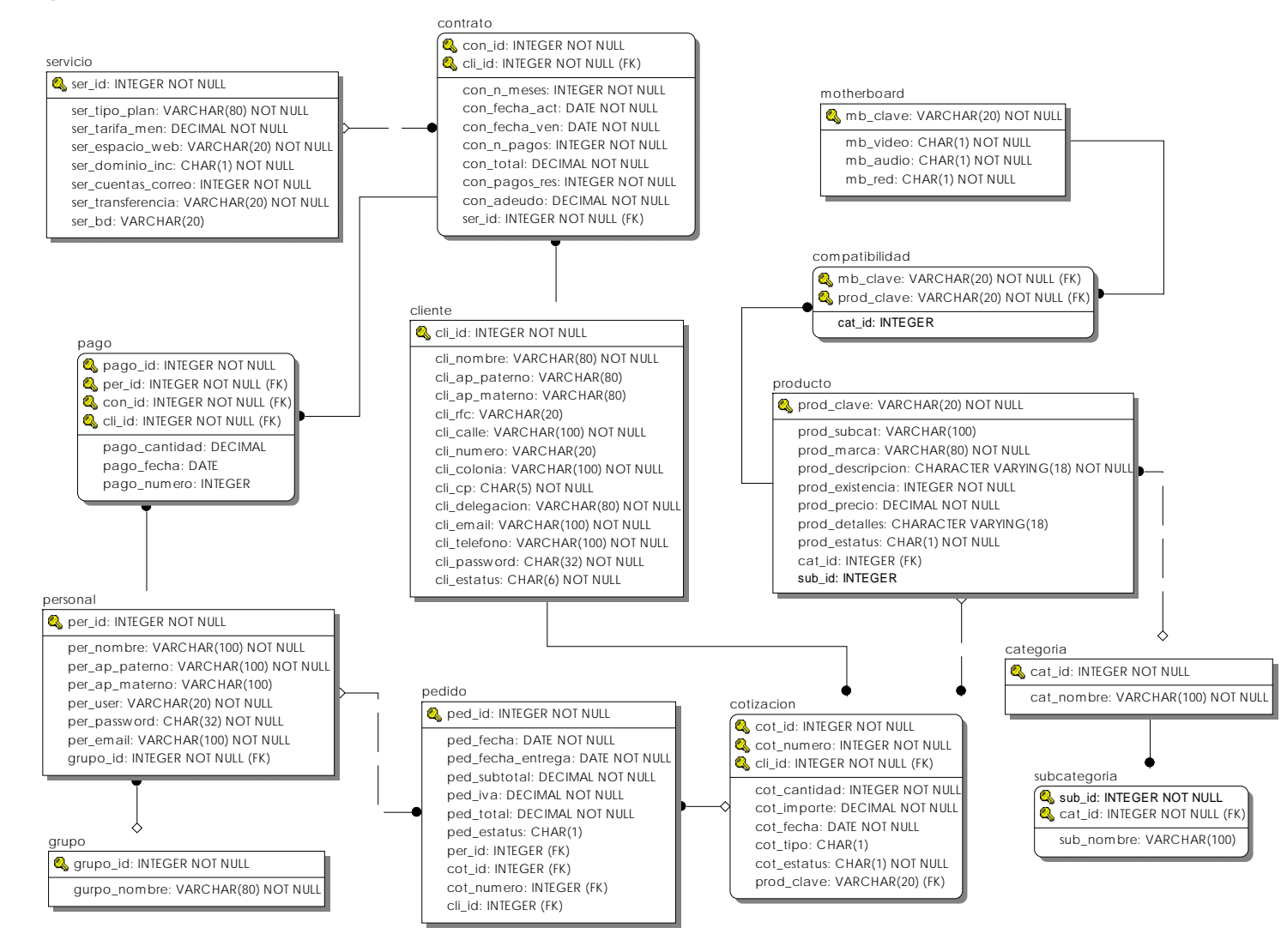

# **9.15 Diccionario de datos**

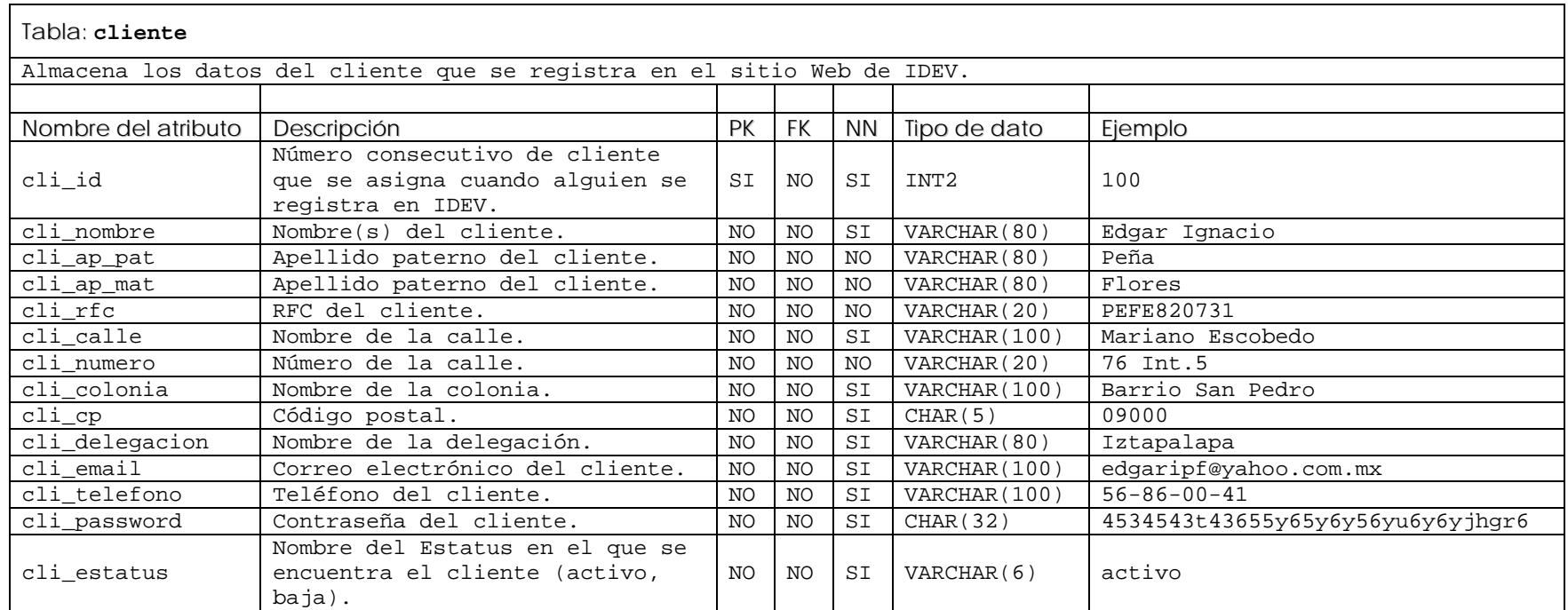

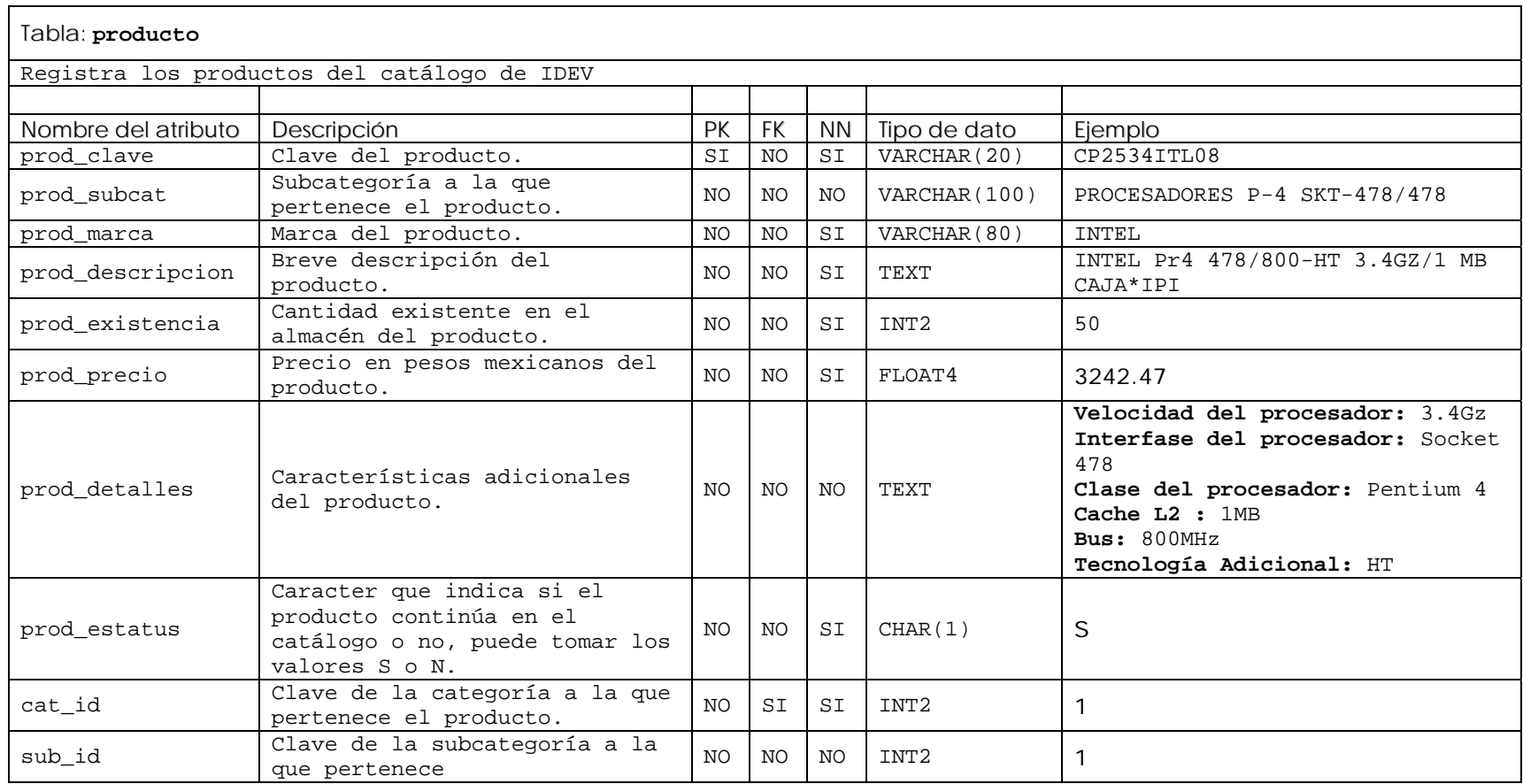

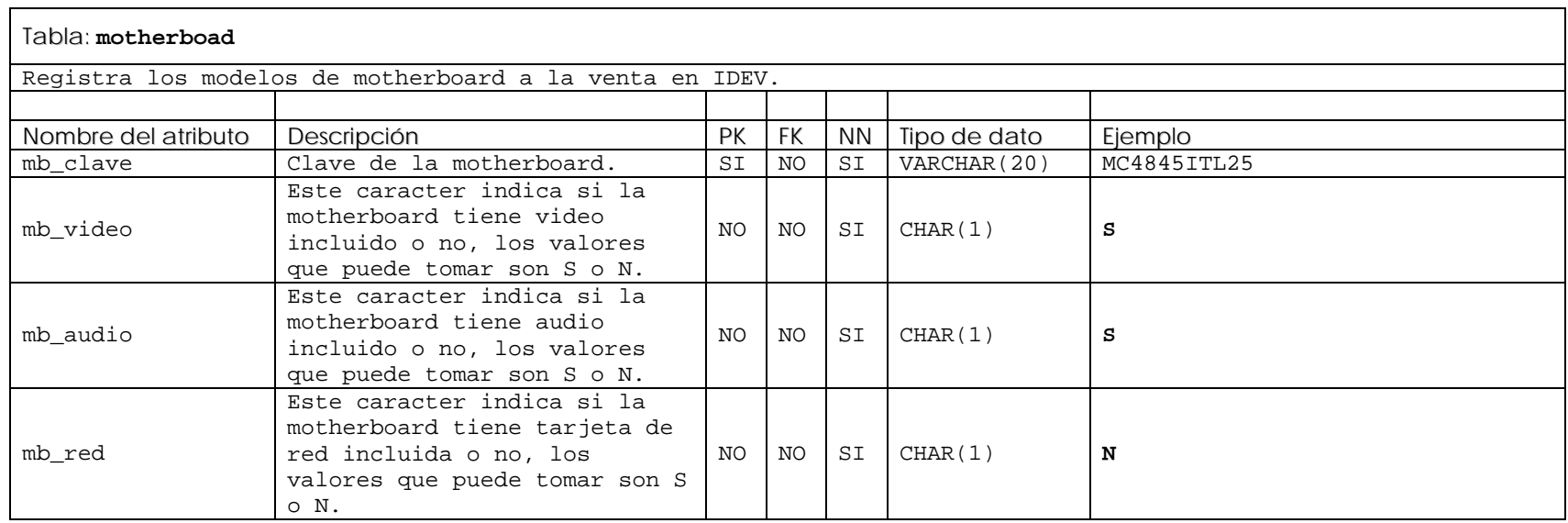

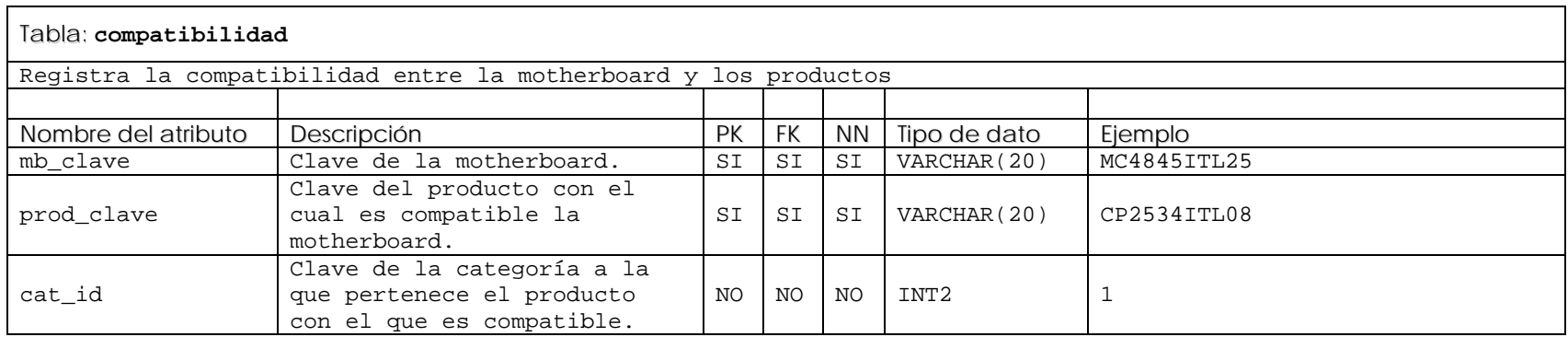

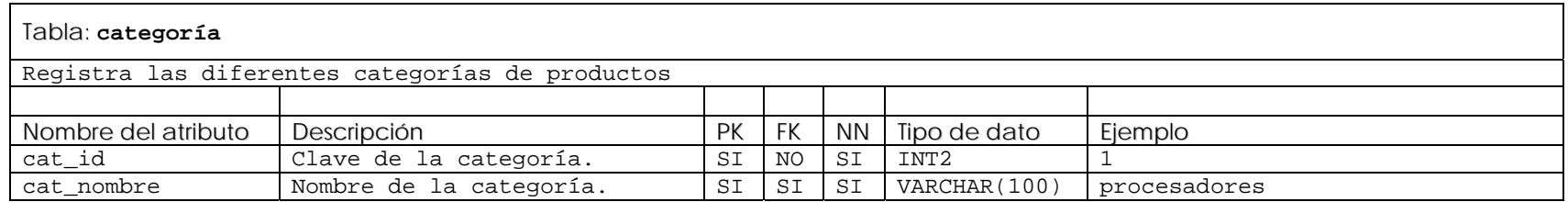

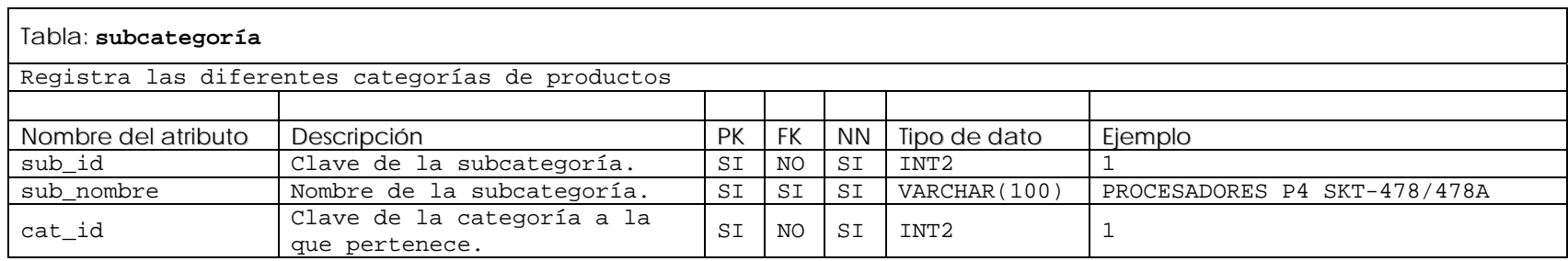

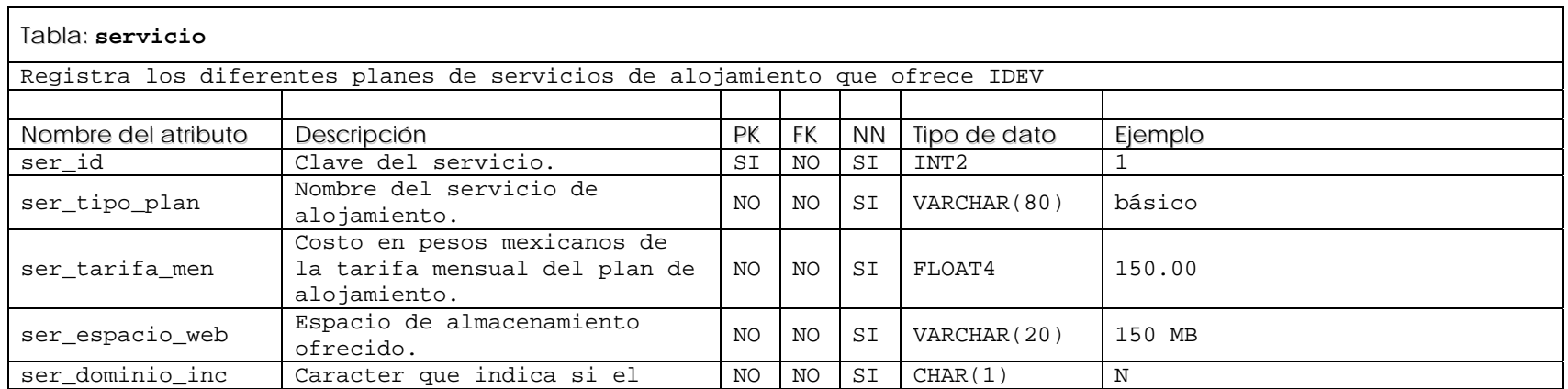

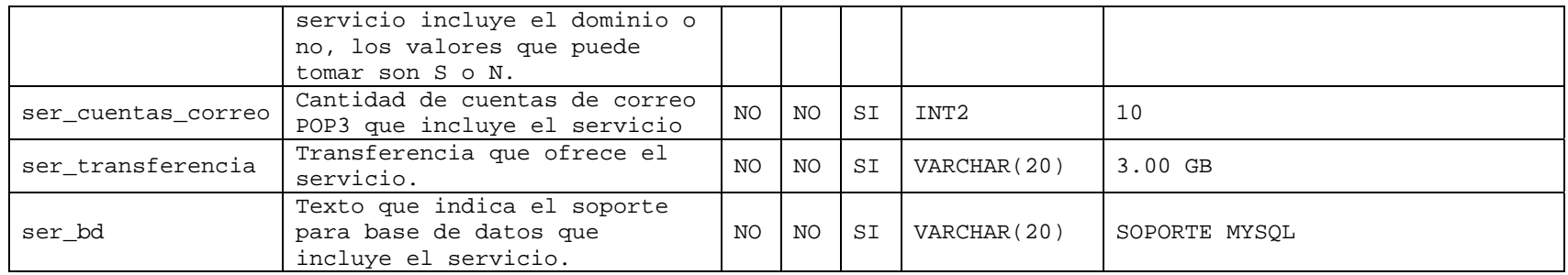

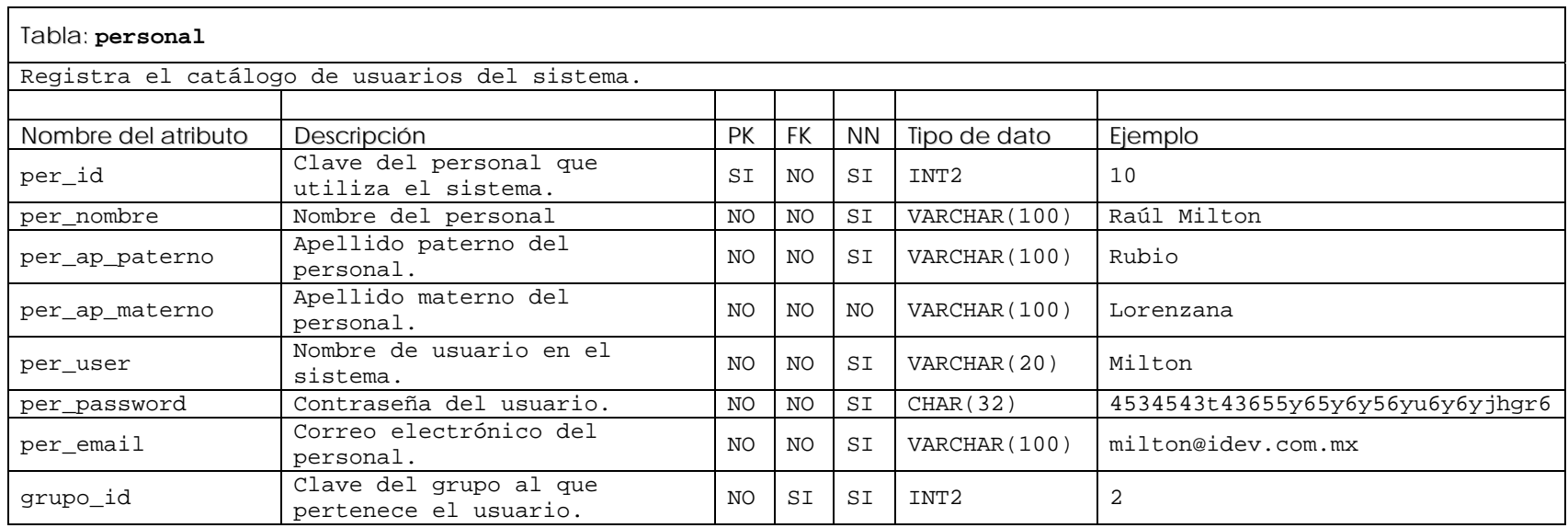

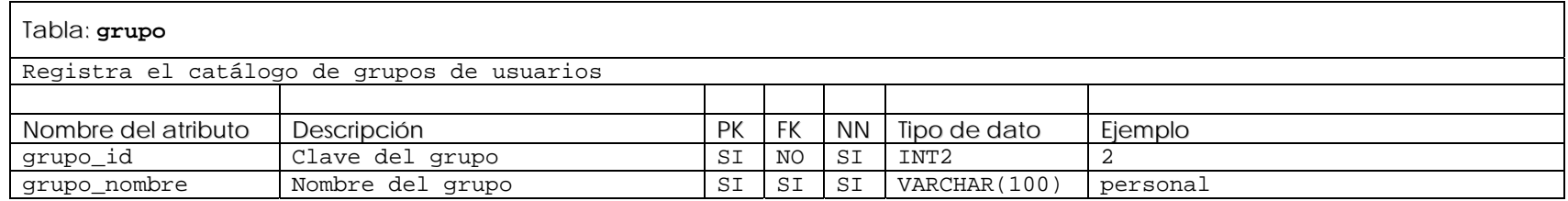

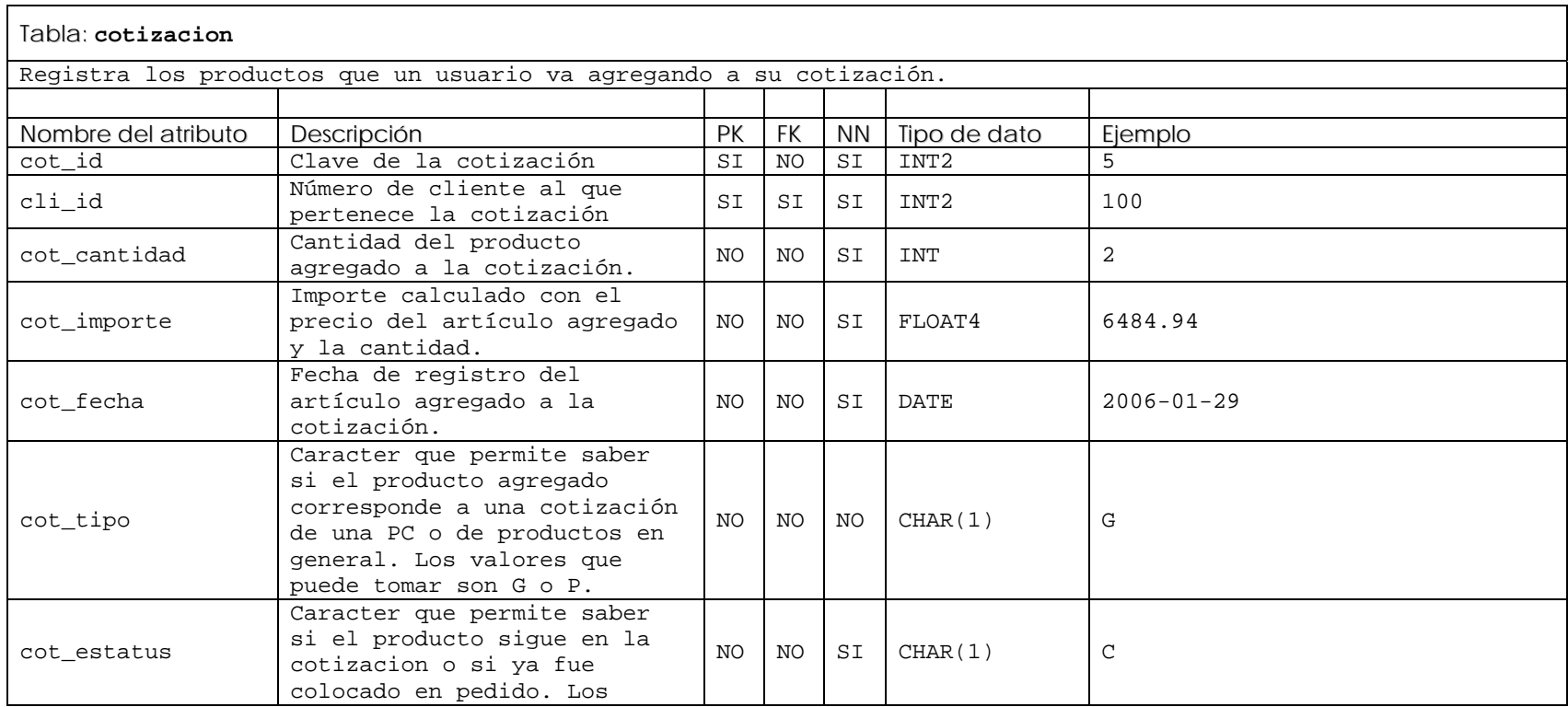

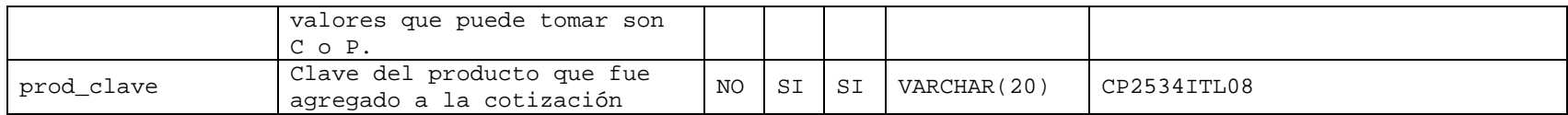

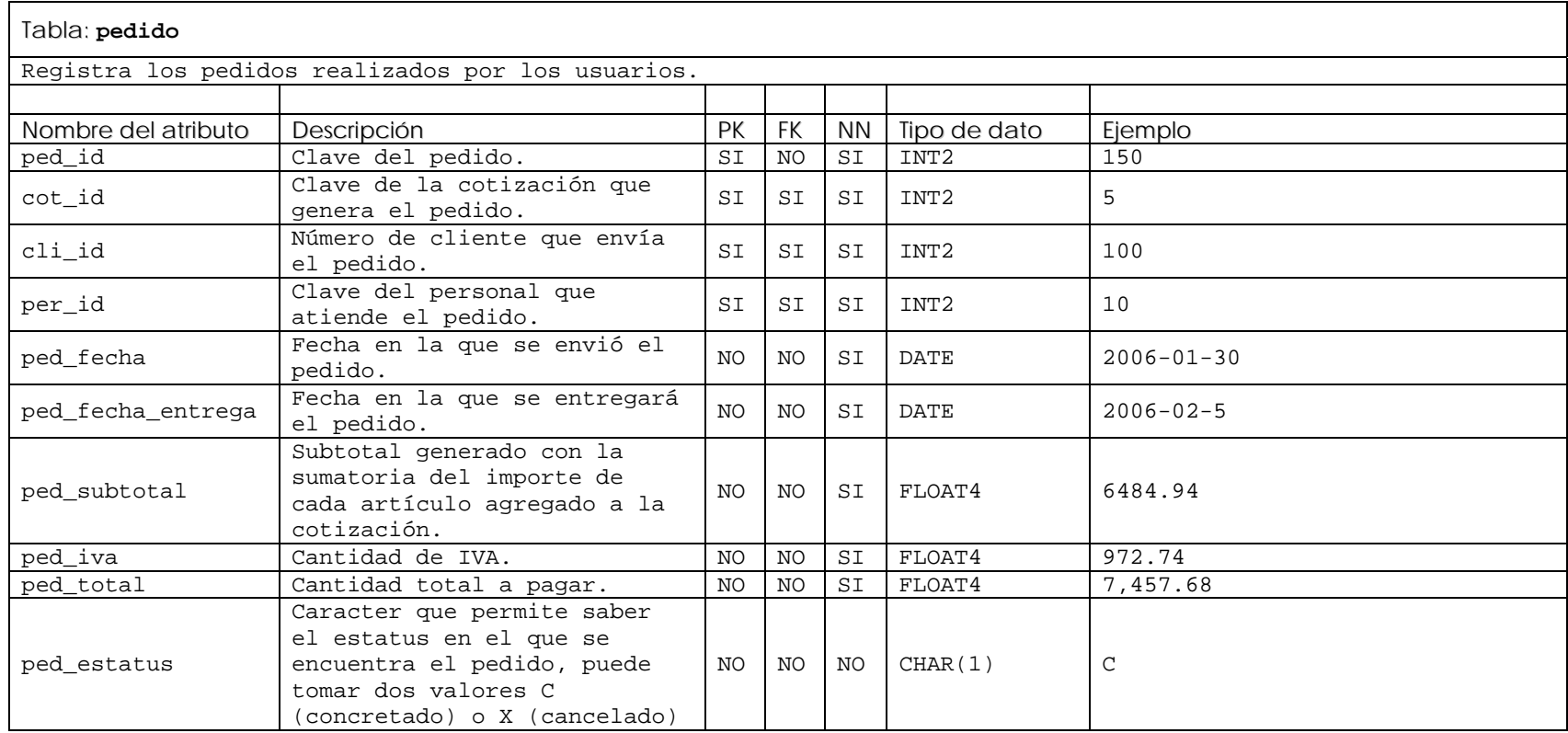

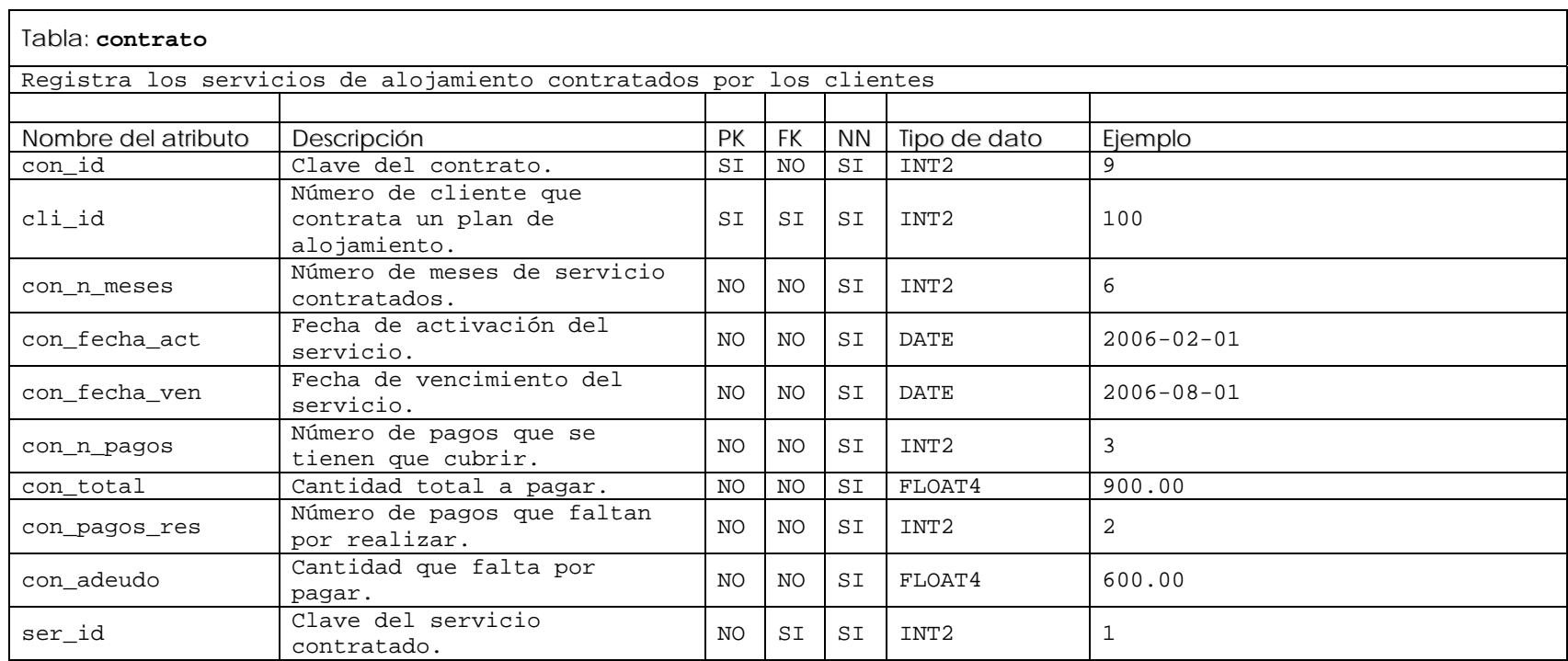

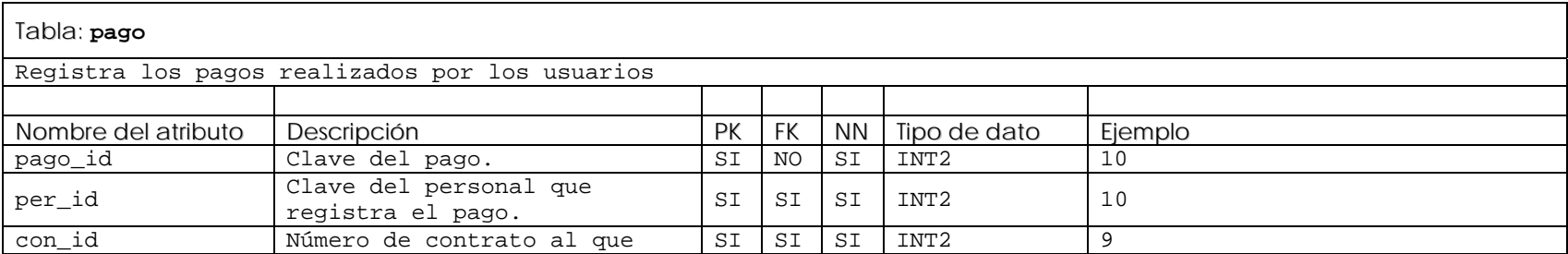

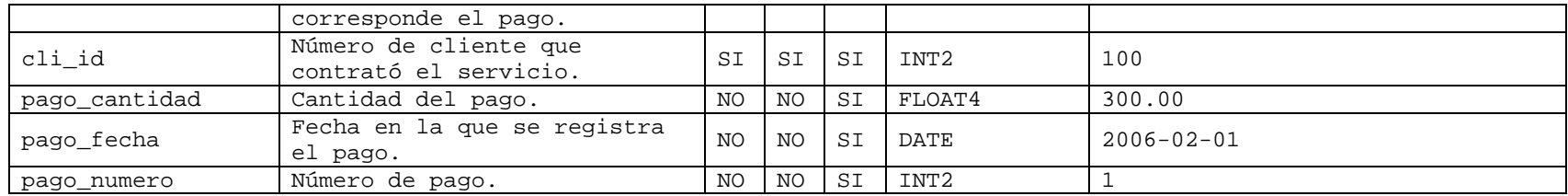

# **Conclusión**

El concepto de software libre logró adaptarse y evolucionar para competir a la par del modelo propietario. Es de esperarse que esta concepción continúe creciendo rápidamente.

Aún así, en estos momentos todavía este software no ha alcanzado el grado de madurez que le permita desplazar de los escritorios al software comercial, fácil de instalar y utilizar.

Pero así como se reconoce que el software comercial es la solución que más se ajusta a las necesidades del usuario hogareño que solo quiere leer sus mensajes de correo electrónico y jugar video juegos, hay que destacar que en otros ámbitos el software libre es el que va a la cabeza. El mercado de servidores Web es uno de los ejemplos más claros. Apache y GNU/Linux gobiernan Internet, en gran parte por su precio (nulo), y las ventajas que nos ofrecen.

La posibilidad de inspeccionar y modificar códigos fuente, proporciona ventajas interesantes que deberían ser aprovechados en distintos campos, por ejemplo la posibilidad de modificar y redistribuir las herramientas, permite que se personalicen las soluciones para las necesidades puntuales de cada empresa. Algo que el software propietario y cerrado no nos proporciona.

Actualmente en una empresa el desarrollo de sistemas se ha vuelto imprescindible. Al implementar sistemas basados en software libre, se logran reducir los costos de desarrollo del mismo ahorrando gran cantidad de dinero en licencias de software propietario, por supuesto obteniendo la misma calidad.

# **Bibliografía**

- **COGGESHALL, JOHN;** *BIBLIA DE PHP 5:* ANAYA MULTIMEDIA.
- **LEBLANC, DEE ANN;** *BIBLIA ADMINISTRACIÓN DE SISTEMAS LINUX*: ANAYA.
- **STEPHEN R. SCHACH;** *ANÁLISIS Y DISEÑO ORIENTADO A OBJETOS CON UML Y EL PROCESO UNIFICADO*: MC GRAWHILL, 2005.
- **ISAACS, SCOTT;** *A FONDO DYNAMIC HTML:* MC GRAWHILL.
- **GLASS, MICHAEL K**.; *FUNDAMENTOS DESARROLLO WEB CON PHP APACHE Y MYSQL*: ANAYA.
- **KABIR, MOHAMMED J.;** *BIBLIA SERVIDOR APACHE 2*: ANAYA.
- **MEDINETS, DAVID**; *HERRAMIENTAS DE PROGRAMACION SHELL DE UNIX*; MC GRAWHILL.
- **SCHMULLER, JOSEPH;** *APRENDIENDO UML EN 24 HORAS*: PEARSON.
- **ANAYA ÁLVAREZ, CARLOS;** *MÁXIMA SEGURIDAD EN INTERNET*, MADRID: ANAYA MULTIMEDIA, 1998.
- **MAZLAKOWSKI;** *APRENDIENDO MYSQL EN 21 DIAS*: PEARSON.
- **ZIEGLER, ROBERT;** *GUÍA AVANZADA FIREWALLS LINUX*, TRADUCCIÓN JOSÉ IGNACIO SÁNCHEZ, EVA MARÍA LÓPEZ, MADRID, ALFAOMEGA, 2000.
- **APUNTES DE "ADMINISTRACIÓN DE SERVIDORES WWW CON LINUX",** Diplomado "Desarrollo e Implementación de Sistemas con Software Libre y Linux".
- http://httpd.apache.org/docs/2.0/es/mod/directives.html
- http://www.php.net/manual/es/
- http://www.postgresql.org/docs/8.1/interactive/index.html
- http://dev.mysql.com/doc/refman/5.0/en/index.html